## **PROFIBUS and MODBUS Communication**

**Application Guide**

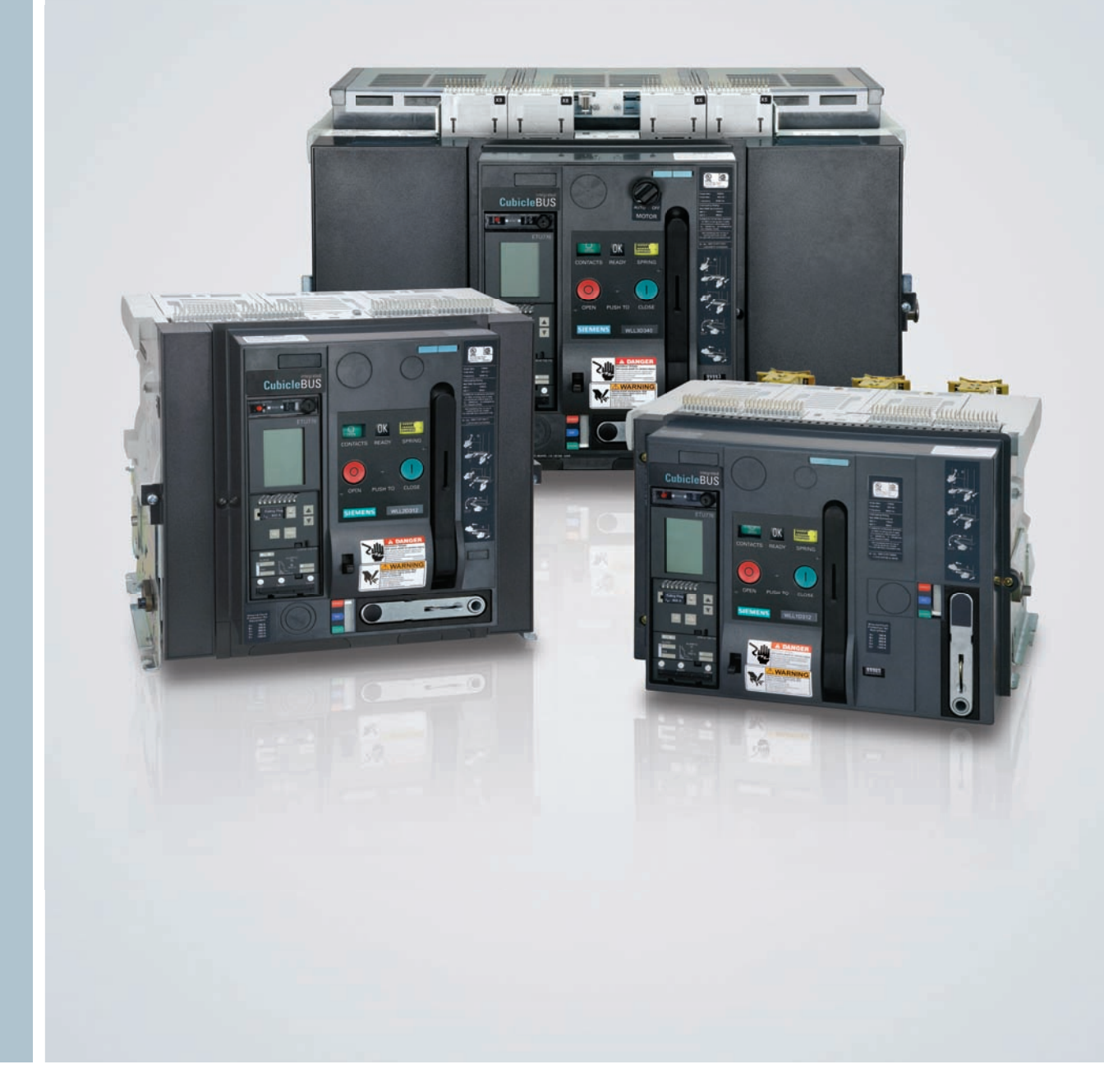

# **WL Circuit Breakers**

**Answers for industry.**

## **SIEMENS**

### **Usage and Guidelines**

**WL Circuit Breakers**

### **Safety Guidelines**

This manual contains notices which you should observe to ensure your own personal safety, as well as to protect the product and connected equipment. These notices are highlighted in the manual by a warning triangle and are marked as follows according to the level of danger. This equipment contains hazardous voltages. Death, serious personal injury, or property damage can result if safety instructions are not followed. Only qualified personnel should work on or around this equipment after becoming thoroughly familiar with all warnings, safety notices, and maintenance procedures contained herein. The successful and safe operation of this equipment is dependent upon proper handling, installation, operation and maintenance.

### **Danger**

For the purpose of this manual and product labels, DANGER indicates an imminently hazardous situation which, if not avoided, will result in death or serious injury.

### **Warning**

For the purpose of this manual and product labels, WARNING indicates a potentially hazardous situation which, if not avoided, could result in death or serious injury.

### **Caution**

For the purpose of this manual and product labels, CAUTION indicates a potentially hazardous situation which, if not avoided, may result in minor or moderate injury.

### **Attention**

Draws your attention to particularly important information on the product, handling the product, or to a particular part of the documentation.

### **Qualified Personnel**

For the purpose of this manual and product labels, a qualified person is one who is familiar with the installation. construction and operation of the equipment, and the hazards involved. In addition, he or she has the following qualifications:

- (a) Is trained and authorized to energize, de-energize, clear, ground and tag circuits and equipment in accordance with established safety practices.
- (b) Is trained in the proper care and use of protective equipment, such as rubber gloves, hard hat, safety glasses or face shield, flash clothing, etc., in accordance with established safety practices.
- (c) Is trained in rendering first aid.

### **Correct Usage**

![](_page_1_Picture_18.jpeg)

 Note the following: **Warning**

 This device and its components may only be used for the applications described in the catalog or the technical descriptions, and only in connection with devices or components from other manufacturers which have been approved or recommended by Siemens.

This product can only function correctly and safely if it is transported, stored, set up, and installed correctly, and operated and maintained as recommended.

### **Registered Trademarks**

WinPM.Net is a registered trademark of Siemens Energy & Automation. MODBUS® is a registered trademark of Schneider Automation, Inc. Some other designations used in these documents are also brands; the owner's rights may be violated if they are used by third parties for their own purposes. Excel and Internet Explorer are registered trademarks of Microsoft Corporation. Java is a registered trademark of Sun Microsystems. Netscape is a registered rademark of AOL Time Warner.

### **Communication-capable Circuit Breaker**

**WL Circuit Breaker**

![](_page_2_Picture_51.jpeg)

![](_page_2_Picture_3.jpeg)

WL PROFIBUS/MODBUS Communication and Electronic Accessories

## **Introduction and Overview**

**WL Circuit Breaker**

![](_page_3_Picture_28.jpeg)

![](_page_3_Picture_3.jpeg)

WL PROFIBUS/MODBUS Communication and Electronic Accessories

### **Introduction and Overview**

**WL Circuit Breaker**

**This manual is aimed at those who want to find out more about the application benefits of communicationcapable circuit breakers in power distribution systems. It also contains a detailed guide to commissioning, operating, diagnosing and maintaining communications. WL Circuit Breakers.** 

### **Introduction and overview**

Businesses are becoming increasingly more intelligent about the way they consume energy. Industrial and Commercial energy consumers are continuously looking for practical and efficient methods of measuring their energy usage while simultaneously that any possible downtime is minimized. At Siemens we understand those needs and we have developed products and solutions to help our customers exceed their goals.

The heart of our solutions begins with our WL Circuit Breakers. The WL family of breakers is a Siemens design that combined decades of patented circuit breaker protection experience with the latest technology in circuit breaker performance and communication.

A good example is our patented technology: Dynamic Arc-Flash Sentry® (DAS). DAS is an option that allows users the ability to automatically lower the down-stream available fault current when personnel are nearby the electrical equipment. Helping our customers provide a safer work place environment is an important part to our overall solutions. Another important aspect that complements our solutions is the WL circuit breaker's ability to gather power and environmental data and send it to central or remote monitoring devices or systems. You'll find these capabilities and more when you take a closer look at our lineup of Siemens WL circuit breakers.

#### **Practical solution**

Power system protection is necessary to treat common types of abnormal occurrences, such as overloads or faults that can lead to power system failure. The methods for detecting and clearing such abnormalities and restore to normal operation is an engineered technique. Adequate protection requires constant measurements of certain system quantities, such as voltages and currents, comparing those system quantities, or some combination of the quantities, to a threshold setting computed by an engineer and set into an electronic trip unit like the ones available on the WL breakers. It's equally important for power system protection to perform under normal operating conditions. If the above thresholds are set too low the power may be interrupted unnecessarily causing loss of productivity or safety provisions. The WL circuit breaker offers a practical means of setting power system protection through vast selectivity available in its Electronic Trip Unit (ETU). WL ETUs have a wide range of protective settings for engineering flexibility and reliable system protection.

## **Introduction and Overview**

**WL Circuit Breaker**

### **Efficient solution**

WL circuit breaker ratings range from 200- 5000 amperes. Three Frame sizes are used to cover the entire range in order to allow users a common platform of breakers that are interchangeable and reconfigurable. Most of the options and accessories are also common between breakers providing a seamless means of system integration and expansion.

Providing efficiency through modularity isn't unique. But providing the right component technology that allows you to send PROFIBUS® or MODBUS® data over your network or the Internet for integrated power management and protection is. Options like:

- **•** Digital Input Module
- **•** Analog Output Module provides four 0-10V/4-20mA interface outputs to indicate measured values like power, current, voltage, frequency, etc.
- **•** Digital Output Module Configurable digital logic output for switching six events or operations
- **•** Zone Inter-locking Module used to provide coordinated clearing of faultcurrents with other upstream breakers can replace other auxiliary devices in the electrical system or provide a means of redundancy without the high cost of duplicating auxiliary devices.

This manual is intended to provide you more details on implementing WL circuit breaker data and functionality into a MODBUS or PROFIBUS communication or control network.

![](_page_5_Picture_10.jpeg)

![](_page_5_Picture_11.jpeg)

![](_page_5_Picture_12.jpeg)

### **Overview of the Bus Systems**

**WL Circuit Breaker**

**Communication bus systems are used to connect distribution devices with varying levels of intelligence. With their different structures and mechanisms, certain bus systems are designed for highly specific applications, while others are better suited for more open applications. The following section describes bus systems used in automation and power distribution systems.**

### **PROFIBUS**

PROFIBUS-DP is an open, standardized, multi-vendor field bus system. Standardized to DIN (E) 19424 Part 3 / EN 50170, it is ideally suited to fulfill the stringent requirements for exchanging data in distributed peripheral and field devices.

A PROFIBUS device can be easily integrated in and connected to standard automation systems. Many major manufacturers of programmable control systems offer PROFIBUS-DP master modules. The high transmission rates of up to 12 MBaud ensure virtually real-time system operation.

The protocol used by the PROFIBUS-DP stations supports communication between the complex, equal-priority programmable

controllers (masters). Each station completes its communication task within a defined time frame.

In addition, straightforward, cyclic and acyclic data exchange is carried out for communication between a master and the simple peripheral devices (slaves) assigned to it.

PROFIBUS-DP achieves this using a bus access control mechanism comprising a central token passing procedure between the active stations (masters) and a central master-slave procedure for exchanging data between the active and passive stations.

Bus access control enables the following system configurations to be implemented:

![](_page_6_Figure_12.jpeg)

## **Overview of the Bus Systems**

**WL Circuit Breaker**

- **•** Pure master-slave system
- **•** Pure master-slave system with token passing
- **•** A system combining both types

Graphic 1-1 shows an example with three master modules and seven slaves. The three master devices form a logical ring. The MAC (medium access control) monitors the token, creates the token in the rampup phase, and monitors whether just one token is really circulating in the ring.

Each slave that communicates cyclically via the PROFIBUS-DP is assigned a class one master. Cyclic data exchange is carried out to the standard DP profile (DPV0). A class one master is mainly used for automation tasks. In addition to cyclic data exchange, a class one master can also establish an acyclic communication connection to its slaves, which enables it to use the extended slave functionality.

A class two master is particularly suitable for commissioning, diagnosis, and visualization tasks. In addition to the class one master, it is connected to the PROFIBUS-DP and can access slaves and exchange data using acyclic services (providing the slaves allows this).

Acyclic data transmission is carried out via DPV1. The existing PROFIBUS standard has been extended to include DPV1 with a number of additional functions. This enables the slave to be reparameterized during operation, for example, an acyclic data transmission to be carried out. DPV1 also allows data to be read directly from the slave by a class two master, even though this is still logically connected to a class one master. Both DPV1 and DP standard transmission takes places across one line.

Acyclic data transmission can be used when an operator control and monitoring system, such as WinCC, is implemented. The PC used with an integrated PROFIBUS-DP interface card then takes on the role of the class two master, from which the data records are transmitted via DPV1 and new values set, for example, if the tripping current value is changed. Cyclic data exchange between the circuit breaker and the PLC continues as normal.

## **Communicating with the Circuit Breaker**

**WL Circuit Breaker**

### **Ethernet**

Industrial Ethernet is a high-performance network that conforms to IEE 802.3 (ETHERNET). The highly successful 10Mbit/s technology, which has been used for over a decade, and the new 100Mbit/s technology (Fast Ethernet to IEEE 802.3U) in conjunction with Switching Full Duplex and Autosensing enable the required network performance to be adapted to different requirements. The appropriate data rates are selected as required because complete compatibility enables the technology to be implemented on a step-by-step basis.

Used in 80% of networks, Ethernet is currently the best of its kind in LAN environments.

Ethernet does not function according to a master-slave principle. All the stations have equal priority on the bus, which means that any station can be the sender or receiver. A sender can only send on the bus if no other station is sending at that time. This is due to the fact that the stations are always "listening in" to find out whether any messages are being sent to them or any senders are currently active. If a sender has started sending, it checks that the message it has sent is not corrupt. If the message is not changed, the send operation continues.

If the sender detects that its data is corrupt, another sender must have already started sending data. In this case both senders abort their respective send operations.

After a random time has elapsed, the sender restarts the send operation. This is known as CSMA/CD and, as a "random" access procedure, does not guarantee a response within a certain time frame. This largely depends on the bus load, which means that real-time applications cannot yet be implemented with Ethernet.3

### **MODBUS**

MODBUS is an open, serial communications protocol based on a master-slave architecture. Since it is very easy to implement on any kind of serial interface, it can be used in a wide range of applications. MODBUS comprises a master and several slaves, whereby communication is controlled exclusively by the master. MODBUS features two basic communication mechanisms.

- **•** Question/answer (polling): The master sends an inquiry to a station and waits for a response
- **•** Broadcast: The master sends a command to all the network stations, which execute the command without confirmation

The messages enable process data (input/ output data) to be written and read from the slaves either individually or in groups.

The data can either be transmitted in ASCII or as a package in RTU format. MODBUS can be used over a wide range of RS485 physical bus, a twisted, shielded two-wire cable with terminating resistors.

The MODBUS protocol was originally developed for networking control systems, and is often used for connecting input/ output modules to a central PLC. Due to the low transmission rate of 38.4 kBaud max., MODBUS is recommended for applications with a low number of stations or low response time requirements.

### **Communicating with the Circuit Breaker**

**WL Circuit Breaker**

![](_page_9_Figure_2.jpeg)

### **A spectrum of power distribution communication**

- 1 WinPM.Net software
- 2 Server or desktop PC
- 3 Switch ES power software
- 4 PLC
- 5 BDA web server
- 6 Portable PC
- 7 Breaker data adapter (BDA)
- 8 COM10 PROFIBUS module or COM11 MODBUS module
- 9 Power metering device
- 10 Zone selective interlock
- 11 Digital input module
- 12 Analog output module
- 13 Digital output module
- 14 Relay output module
- 15 VL CubicleBus network
- 16 VL feeder breaker
- 17 Input power and communication terminals
- 18 Breaker status sensor (BSS)
- 19 Trip unit display
- 20 Metering function
- 21 WL power breaker

### **WL Circuit Breaker**

![](_page_10_Picture_69.jpeg)

![](_page_10_Picture_3.jpeg)

## **Description of WL Circuit Breaker**

**WL Circuit Breaker**

**The demands regarding communications capability, data transparency, flexibility and integration in power distribution systems are increasing all the time. The WL Circuit Breaker is a modular circuit breaker that fulfills the requirements of the future today.**

### **Brief Description of the WL Circuit Breaker**

Circuit breakers today are no longer simply devices for protecting equipment, transformers, generators and motors. Many users now require a complete overview of the plant from a central control room and round-the-clock access to all available information. Modern power distribution systems are characterized by the methods used to network circuit breakers – both with each other and other components. The circuit breakers in the WL Circuit Breaker family have a lot to offer: it is possible to carry out analysis and maintenance procedures remotely via the Internet. Operating staff can be given immediate access to information on system status and alarms.

The WL Circuit Breaker covers a protection range from 200A to 5000A. The devices are available with different interrupting ratings, allowing short-circuit currents of up to 200kA to be interrupted reliably.

WL Circuit Breakers can be adapted to different system conditions, which means that a rating plug can be used to adapt each circuit breaker to the appropriate rated current. This ensures that optimum protection is provided, even if changes have been made in the system.

![](_page_11_Picture_7.jpeg)

### **The Cubicle**BUS **WL Circuit Breaker**

The ability to change between two different parameter sets is also possible. This function is particularly useful in the event of a power failure when an automatic transfer is made from utility to generator power, a process which can involve changing many of the trip unit parameters. This function can also be used for the Dynamic Arc Flash Sentry capability offered with the WL Breakers.

A wide range of lock-out systems are available to improve reliability during critical processes. All accessories, such as shunt trips, motor operators and communication components, can be installed quickly and easily; this is made easier because the accessories are identical across the entire product line. The commitment to reducing the overall number of parts results in fewer spares to be ordered and lower inventory costs.

The heart of each circuit breaker is the electronic trip unit (ETU). Several versions are available to adapt the protective, metering, and alarm functions to the system requirements: from simple overload and short-circuit protection to trip units that can be configured remotely and which feature a wide range of metering and alarm functions.

All circuit breakers with ETU745, ETU748, ETU755 and ETU776 trip units are communications capable, and allow additional components to be internally networked via the **Cubicle**BUS.

The circuit breaker is connected to PROFIBUS/MODBUS via the DB-9 port interface on the COM15/COM16 module.

The breaker data adapter (BDA or BDA Plus) (see Chapter 5) also supports higher-level networking/communication (Intranet/ Internet/Ethernet).

### **The Cubicle**BUS

The **Cubicle**BUS, which connects all the intelligent components within the WL Circuit Breaker and enables additional external components to be connected quickly and reliably, forms the backbone of the modular architecture of the WL. The **Cubicle**BUS is already integrated in the ETU745, ETU748, ETU755, and ETU776 trip units. If metering function is required, the ETU745-776 must be exchanged with an ETU equipped with the metering function.

All **Cubicle**BUS modules can access the data of the circuit breaker directly, thereby ensuring instant access to data and rapid responses to events being communicated between the breaker and external devices.

### Communications Capability of the Electronic Trip Units (ETUs)

The electronic trip units ETU745, ETU748, ETU755, and ETU776 are all communications capable. The **Cubicle**BUS is connected to the circuit breaker terminals X8.1(-) to X8.2(+)

The front of the ETU745 has rotary switches for setting protective parameters. These can be read via the communication device. The ETU745 can also be installed with a fourline display to view the measured values.

The ETU755 does not have rotary switches or a display. The protective parameters can only be changed via communications. This trip unit with remote-only parameter setting is for special application demands.

The ETU776 features a graphical display with a clearly structured, key-driven menu. This not only enables operators to display measured values, status information, and maintenance information, but also to read all the existing parameters and make password-protected changes.

**WL Circuit Breaker**

![](_page_13_Picture_512.jpeg)

**1**Extended Instantaneous Protection (EIP) allows the WL breaker to be applied at the withstand rating

of the breaker with minus 0% tolerance; that means no instantaneous override whatsoever. EIP further

enables the circuit breaker to be applied up to the full instantaneous rating of the breaker on systems where the available fault current exceeds the withstand rating.

**2** Ground Fault Module cannot be removed after installation.

 $\checkmark$  available

O optional

<sup>–</sup> not available

**WL Circuit Breaker**

![](_page_14_Picture_327.jpeg)

![](_page_14_Picture_328.jpeg)

**WL Circuit Breaker**

![](_page_15_Picture_511.jpeg)

1 Extended Instantaneous Protection (EIP) allows the WL breaker to be applied at the withstand rating of the breaker with minus 0% tolerance; that means no instantaneous override whatsoever. EIP further enables the circuit breaker to be applied up to the full instantaneous rating of the breaker on systems where the available fault current exceeds the withstand rating. 2 Ground Fault Module cannot be removed after installation.

 $\checkmark$  available

– not available

O optional

Notes: M = Indicates phase loss sensitivity is enabled. LT pickup reduced 80% when phase unbalance > 50%. ST delay = 20ms<br>Communications = Setting the parameters of the trip unit via the Breaker Data Adapter, PROFIBUS/MODB

**WL Circuit Breaker**

![](_page_16_Picture_266.jpeg)

 $\checkmark$  available

– not available

o optional

**WL Circuit Breaker**

### **Data Availability on the Cubicle**BUS

All modules connected to the **Cubicle**BUS can request data from other modules via the bus and generate data themselves that can be read by other modules.

Each data point in the comprehensive WL Circuit Breaker data dictionary can only be generated by a single module — the data source. If this data source (module) exists, the data points assigned to it also exist.

This information is described and communicated in the property bytes.

If a data source (module) does not exist, the data point does not exist either.

Again, the relevant property byte contains this information. The following table provides an overview of the internal **Cubicle**BUS modules and the data point groups (collection of several data points) assigned to them.

The complete Data Dictionary with a detailed description of the individual data points is available upon request. Contact your local sales office.

![](_page_17_Picture_229.jpeg)

Table The table shows which data points from the data dictionary are generated by which CubicleBUS module, enabling you to quickly find out 2-1 which modules are required for which system.

**WL Circuit Breaker**

**The COM15/COM16 module enables the**

**WL Circuit Breaker to exchange data via PROFIBUS/MODBUS to supervisory systems and PROFIBUS/MODBUS masters. The COM15/COM16 module retrieves some of the key data on the status of the circuit breaker (circuit breaker open/closed, closing spring charged, ready-to-close, etc.) via the CubicleBUS from the BSS (breaker status sensor). Both modules are, therefore, offered together as a PROFIBUS/MODBUS communication package.**

### **PROFIBUS Module COM15**

The COM15 module for the WL enables the circuit breaker to be connected to any PROFIBUS-DP system. It supports the DP and DPV1 PROFIBUS protocols, which means that it can communicate with two masters simultaneously. This makes it easier, for example, to commission parameterization and diagnostic tools and operator control and monitoring systems for the WL.

### **MODBUS Module (COM16)**

The COM16 module enables the WL circuit breakers to be connected to any MODBUS master network.

Remote control or monitoring access to the circuit breaker can be locked using hardware and software that prevents any switching operations taking place via PROFIBUS/MODBUS (manual or automatic operation) or parameters from being changed.

All key events are assigned a time stamp from the integrated clock to enable operators to keep track of alarms. This device clock can be synchronized with the clock in the automation system.

A temperature sensor integrated in the COM15/COM16 module measures the temperature surrounding the breaker in the switchgear cubicle.

Three integrated microswitches located on the bottom of the COM15/COM16 module are used to detect the position of the circuit breaker (connect, test, disconnect and not present) and communicate the position status via PROFIBUS/MODBUS. The circuit breaker can be remotely operated only in the test or connect position.

### Pin Configuration

The COM15/COM16 module is connected to the secondary terminal block slot X8.

The electrical connections to the circuit breaker and the **Cubicle**BUS connection to the internal **Cubicle**BUS modules (ETU, BSS, metering function, etc.) are defined in the Operator's Manual. Interposing relays must be used if the opening and closing solenoids are used with control voltages other than 24V DC.

Terminals X9.1 and X9.2 must be used if the second shunt trip instead of the first shunt trip is used to open the circuit breaker via communication.

Interposing relays can be used as required and must be connected in the same way as a shunt trip / closing coil (see Graphic 2-4). It can be used, for example, to reset the trip indicator if the remote reset option has been installed. As with Open and Close, only voltages of up to 24V DC are permitted (note the polarity); interposing relays must be used for higher voltage coils.

The user communication port is through the 9-pin interface on the front of the COM15/COM16 module. The **Cubicle**BUS connection for a RJ45 plug is located at the rear and is used to connect the external **Cubicle**BUS modules. If no external **Cubicle**BUS module is connected, the terminating resistor supplied must be used as an RJ45 plug.

![](_page_18_Figure_19.jpeg)

**WL Circuit Breaker**

### **PROFIBUS Installation Guide**

The COM15 must be assembled and connected to PROFIBUS industry standards. Of particular importance, is the requirement to ground the shield of the PROFIBUS cable.

### **MODBUS Installation Guide**

The COM16 must be assembled and connected as described in this manual. Of particular importance, is the requirement to ground the shield of the MODBUS R5485 cable.

### **PROFIBUS/MODBUS Write Protection (DPWriteEnable)**

Write access via communications can be blocked either temporarily or permanently by bridging a jumper across the DP writeenabled connection.

If this input is not bridged, write access and control is disabled.

The following actions are blocked if the input of the write-protect function has not been enabled:

- Breaker open/close
- Reset the last trip
- Change the protective parameters
- Change the parameters for the extended protection function (metering function)
- Change the communication parameters
- Settings of the metering options
- Reset maintenance information (counters)
- Force the digital outputs

The following control functions are available even if the write protection function has not been enabled:

- Change and set the trigger functions for the waveform buffer
- Read the content of the waveform buffer
- Change the setpoint parameters
- Set/change the system time
- Change the free texts (comments, system IDs)
- Reset the min./max. values
- Change the unassigned user output

![](_page_19_Figure_26.jpeg)

![](_page_19_Figure_27.jpeg)

### **WL Circuit Breaker**

The write-protect function ensures that all the required information can be transmitted, but prevents any remote changes to the configuration of the circuit breaker. Changes can only then be made locally.

Why does the write protection function permit certain actions?

All actions that are not blocked are for remote analysis only and do not have any effect on the current status.

### **Data Exchange via the COM15/COM16 Module**

When the COM15/COM16 module is configured to exchange data, it is important to note that it is shipped with a factory set address 126. This can be changed during system configuration (e.g. with the BDA, BDA Plus, WinPM.Net, WL Config software, Switch ES Power or ETU776 menu).

The COM15/COM16 module has two LEDs (PROFIBUS/MODBUS and **Cubicle**BUS) for diagnostic purposes. These indicate the operating status of the communication line and the **Cubicle**BUS network.

Two LEDs are used to determine whether a **Cubicle**BUS module in the circuit breaker is operational. First, the "COMM" LED on the trip unit must be green, that is, the trip unit has recognized at least one other **Cubicle**BUS module. At a minimum, this would only be the Metering Function if the **Cubicle**BUS was then interrupted. Second, the **Cubicle**BUS LED on the COM15/COM16 module must be taken into account. If this is lit with a steady green light, a connection exists from the COM15/COM16 module to at least the metering function module.

If both LEDs are green (steady light for **Cubicle**BUS on the COM15/COM16 module and COMM on the trip unit), communication is fully established between the trip unit and the COM15/COM16 module.

Data is exchanged according to the following principle: an up-to-date copy of all WL Circuit Breaker data (apart from the waveform buffer) is always stored in the COM15/COM16 module. A response to a data query from the COM15/COM16 module to the supervisory system can, be typically transmitted in just a few milliseconds. Write data from the supervisory system is forwarded to the appropriate addressee on the **Cubicle**BUS.

![](_page_20_Picture_12.jpeg)

Figure 2-1

Breaker with the PROFIBUS connection and the two LEDs. The figure below shows a section of the ETU745 and its LEDs for displaying status. MODBUS module is identical except labeling reads "MODBUS" and "COM16" instead of "PROFIBUS" and "COM15" respectively.

![](_page_20_Picture_15.jpeg)

Figure  $2 - 2$ 

Rear view of the COM15/COM16 module. The RJ45 connection for the external **Cubicle**BUS modules can be clearly seen here. If no external **Cubicle**BUS module is connected, the bus must be terminated with the terminating resistor.

![](_page_20_Picture_276.jpeg)

**WL Circuit Breaker**

![](_page_21_Picture_318.jpeg)

![](_page_21_Picture_319.jpeg)

Table 2-5

Table 2-6

The **Cubicle**BUS LED provides information on the state of **Cubicle**BUS communication in the COM15/COM16 module.

![](_page_21_Picture_320.jpeg)

The COM15/COM16 module has 3 microswitches for determining the position of the circuit breaker in the guide frame. Depending on which switch is actuated, the position described above is communicated via the comm. system (1=contact closed, 0=contact open)*.*

Three microswitches located on the bottom of the COM15/COM16 module can determine the position of a drawout circuit breaker in the guide frame, which is then communicated via the COM15/COM16 module. The positions are defined in Table 2-6. When the position of the circuit breaker has changed, the microswitch that has been actuated is opened before the next microswitch is actuated. No microswitches are actuated if the breaker is between two of the three positions. The previous state is communicated until the new position is reached (see Table 2-6).

There is no way of determining the direction in which the circuit breaker is being moved once the "disconnect position" microswitch has been opened.

When the circuit breaker is initially racked in, the next microswitch to be actuated is the "test position." The COM15/COM16 module communicates "circuit breaker not present" until the "test position" key is actuated. The new event message is delayed by 10 seconds to ensure that the breaker is firmly seated.

When the circuit breaker is fully withdrawn, no further microswitches are actuated. "Circuit breaker fully withdrawn" is communicated immediately on the cyclic channel and in the PROFIBUS/MODBUS data sets.

The sequence described above provides hysterisis for communicating contact position and avoids intermittent contact positions from being communicated.

With UL489 fixed-mounted circuit breakers, a heel plate is screwed to the COM15/COM16 module to transmit operating position.

The COM15/COM16 module features a built-in temperature sensor, which is installed outside the circuit breaker, and measures the temperature surrounding the breaker. It also contains a clock that provides a time stamp for all events, such as minimum and maximum measured values, as well as warnings and trips.

**WL Circuit Breaker**

### **Breaker Status Sensor (BSS)**

BSS stands for "breaker status sensor." All microswitches that contain information on the state of the circuit breaker are either installed directly to the BSS or connected to it. The BSS makes this digital information available on the **Cubicle**BUS.

If the status of the circuit breaker in the switchgear is to be displayed or read via communications, the BSS module and the appropriate signaling switch must be installed (if they are not already). The circuit breaker must be installed with an electronic trip unit of type ETU745 or higher.

![](_page_22_Figure_6.jpeg)

The BSS can also be field installed.

The BSS indicates the following information:

- Closing spring (charged/discharged)
- Position of the main contacts (open/closed)
- Ready-to-close signal
- Bell Alarm switch on the trip unit (connected to the red mechanical trip indicator)
- Signaling switch on the first shunt trip
- Signaling switch on the second shunt trip

The BSS is included when you order the communications option with the assembled circuit breaker.

If a BSS is required without communication (e.g. for operating the BDA), it can be ordered separately.

**WL Circuit Breaker**

**The integrated Metering Function extends the range of protection and provides additional warnings and diagnostic options. With its comprehensive range of measured values, the integrated Metering Function is an excellent alternative to external multi-function metering devices.**

### **General**

In addition to the current values supplied by the trip unit, the metering function provides additional values required for power management (voltage, power, etc.). The metering function also provides further options for monitoring and protecting the power distribution system (undervoltage, breaker status, etc.).

The option of generating warnings if setpoints are exceeded, speeds up response to system alerts. As a result, the metering function can significantly increase system up-time.

The metering function module is factory installed on the back of the trip unit (ETU), as shown in Fig. 2-4. The trip unit and metering function module exchange all data via a high-speed synchronous interface. The metering function module

provides all the connected modules (e.g. the COM15/COM16 module or BDA) with the parameters for the protective relay functions, the setpoints, measured value settings, and the measured values via the **Cubicle**BUS, so that they can be processed. The metering function module is connected to the trip unit and either the BSS or directly to X8.

The metering function is available in all circuit breakers with ETU745, ETU755, ETU748 and ETU776. If the metering function is ordered with the circuit breaker, it will be installed and ready for operation. The metering function can only be fieldinstalled by changing the ETU with a new ETU containing the metering function.

![](_page_23_Figure_9.jpeg)

#### **Voltage Transformer Specifications for Metering**

![](_page_23_Picture_251.jpeg)

 $1$  External fuses are recommended with these VT's.

**Chart 2-1**

### **Metering Function WL Circuit Breaker**

The metering function module also includes harmonic and waveform analysis.

### Harmonic analysis

The Metering Function module senses the current and voltage, saves the measured values, and carries out a fast Fourier transformation. The result is the distribution of the harmonics (in %) up to the 29th harmonic. The calculated values are made available via the **Cubicle**BUS and can be displayed via the PROFIBUS/MODBUS master, WinPM.Net, or the BDA (see Chapters 3, 4 and 5). They can also be saved as an Excelcompatible \*.csv file for subsequent diagnosis. On the ETU776 trip unit, the measured and calculated values can also be displayed on the LCD screen.

### **Waveform buffer**

The Metering Function module features two independent waveform buffers (A and B). Each one has 8 channels, one each for currents  $I_a$ ,  $I_b$ ,  $I_c$ ,  $I_N$ , and  $I_q$ , and voltages  $V_a$ ,  $V_{\rm b}$ , and  $V_{\rm c}$ . Each channel is sensed with a frequency of 1,649 kHz and the values are "pushed" through a shift register (length: 1 second). The process of pushing data through the shift register can be aborted by a configurable trigger event. Trigger events include trips, warnings and setpoint alarms so that the voltage waveform, for example, can be recorded in the event of undervoltage tripping.

![](_page_24_Figure_7.jpeg)

![](_page_24_Figure_8.jpeg)

The Metering Function analyzes the harmonics. This screenshot from the BDA shows how the analysis results are displayed.

![](_page_24_Figure_10.jpeg)

**WL Circuit Breaker**

The trigger event can be set individually for each waveform buffer. The point at which the trigger event is to take place in the waveform buffer can also be defined. This setting can be used to set the ratio of the pre-event history to the post-event history. If the pre-trigger event history is to be analyzed, the position can be set to 80%. When the event occurs, 0.8 seconds of pre-event history and 0.2 seconds of post-event history are available in the waveform buffer, and an existing COM15/COM16 module adds a time stamp to the trigger event.

Each waveform buffer stops independently, depending on the trigger event and can be activated again once the analysis is complete.

A large amount of data (approx. 25 kByte for each waveform) can be downloaded and analyzed using the BDA and the ETU776 display. Depending on the option, a range of zoom options and export functions are available.

### **Voltage Transformers**

For isolation reasons, a voltage transformer is used in conjunction with the Metering Function module. This prevents voltage signals of up to 1kV from reaching the ETU directly via the auxiliary secondary connections.

The metering module ("Metering Function") can be set to expect 3W or 4W connections and will adjust the amplitude and phase of the signal as necessary.

Three VTs must be used at all times. All three VTs should be rated for the nominal system L-L voltage (e.g. 480V) and may have either 100V, 110V or 120V secondary voltages.The following ratios and suggested VTs can be used:  $240:120 = 2:1$ (ITI Part # 460-240 or 468-240)  $480:120 = 4:1$ 

(ITI Part # 460-480 or 468-480) 600:120 = 5:1 (ITI Part # 460-600 or 468-600)

### **VT Accuracy**

Each Metering Module presents a purely resistive (unity power factor) load to the transformer. Assuming no other devices are connected to the VT, an ITI type 486 VT can safely feed ten metering modules and and still maintain 0.6% accuracy assuming the wiring from the VT to the individual metering modules is twisted pair and kept to a minimum length. This data applies to ambient temperatures from 30ºC to 50ºC and a primary voltage from 80% to 120% Vn.

### **Maximum Distance From Voltage Transformer**

The maximum distance between the metering function and the voltage transformer depends on the cable size and the desired accuracy class.

For a 14AWG cable, the maximum distance should not exceed 50 m for class 0.5 and 100 m for class 3. In areas with high EMC exposure, shielded cable should be used.

### **Parameters for the Settings of the Metering Function**

The trip unit settings which must be made are:

- 1) VT Primary Voltage (240V, 480V, 600V)
- 2) VT Secondary Voltage (100V, 110V, 120V)
- 3) VT Connection (Wye / LG, Delta / LL)

The following tools and functions are available if the parameters have to be changed:

- WinPM.Net
- WL Config
- BDA/BDA Plus
- ETU776 display
- Switch ES Power

![](_page_25_Figure_26.jpeg)

2-4

The diagram illustrates how the voltage transformer is connected for operation with metering Graphic The diagram illustrates how the voltage transformer is connected for operatio<br>2-4 function. The transformer can be wye or delta-connected on the primary side.

**WL Circuit Breaker**

![](_page_26_Picture_208.jpeg)

![](_page_26_Picture_209.jpeg)

Table 2-7

The metering function provides a minimum and maximum measured value for each measured value specified above. If the metering function is retrofitted by the customer, the accuracy of the values specified cannot be ensured, since it will not have been calibrated with the trip unit.

#### **1. Accuracy is specified as follows: ± (x%) from the upper limit of effective range + 2 LSD (Least Significant Digit)) as shipped from the factory**

![](_page_26_Picture_210.jpeg)

**WL Circuit Breaker**

#### **The extended protective relay functions of the metering function can monitor the following criteria and initiate a trip if values are exceeded.**

![](_page_27_Picture_210.jpeg)

Table 2-8

Additional trip criteria can be set using the extended protective relay functions. A delay time can be set to prevent transient events from causing nuisance trips: the circuit breaker will not trip unless the condition is present for longer than the delay time.

![](_page_27_Picture_211.jpeg)

![](_page_27_Picture_7.jpeg)

Alarm and setpoint functions allow events to be generated when system conditions deviate from their nominal values. The generation of the events can be delayed to prevent transient conditions from "chattering." These alarms are communicated via **Cubicle**BUS and can cause output contacts to close in the configurable output module and can freeze the waveform buffer in the metering function. Alarms are communicated to the COM15/COM16 where they can be transmitted to the master.

### **Functions/Parameters for Communications**

**WL Circuit Breaker**

**The WL breaker can help facilitate your load management scheme and integrate it into your communication network directly from the breakers trip unit.** 

#### **Load Management**

A circuit breaker with an ETU745 trip unit or higher, offers two current setpoint values for local load management, the upper setpoint being that for load shedding, the lower setpoint being that for load restore.

**Note:** These setpoints will not effect the circuit breaker tripping function. If the current exceeds the set load shedding value in one phase, a load shedding warning will be generated. A load restore will only be generated when this value drops below the setpoint in all three phases. The warning messages are directly displayed by the BDA. They are also stored in the event log where they are labeled with a time stamp.

**Note:** The event log is only available with the COM15/COM16.

The respective process for the load restore threshold is reversed if all three phases fall short of the setpoint, and a load shed warning is generated. If only one of the three currents exceeds the setpoint, a load restore event will not be generated.

In order to avoid load shedding on the basis of short-time current peaks and valleys, they can be delayed by a delay time  $t_{\rm v}$ which can be set from between 1 s and 15 s.

The load management parameters can be found in the parameter tree of the BDA.

The load shedding/load restore signals are available as outputs from the digital output module, which is provided with a rotary selection switch.

### **Extended Protective Function**

The extended protective function of the metering modules adds additional tripping functions. The options listed in table 2-8 can be used as additional monitoring functions.

![](_page_28_Figure_14.jpeg)

### **Functions/Parameters for Communications**

**WL Circuit Breaker**

### **Setpoints**

In addition to the load management option (load shedding/load restore), the metering module offers an option for automatic monitoring of operating data and the generation of an alarm.

Two setpoints can be defined (e.g., for overvoltage). With the lower setpoint, an alarm can be generated via the setpoint value (e.g. > 480V), whereas, with a voltage increase, a tripping event (e.g. > 528V) can be generated.

**Minimum for Communicated Currents**

In order to avoid the detection, display and communication of very low currents generated by system noise, even with the circuit breaker in the disconnect position, the "Minimum for Communicated Currents" parameter offers the option of setting all detected current values smaller than this parameter to zero. The factory setting is 50A. This means that all values smaller than 50A are displayed as "0" on the display, interpreted as "0" for internal calculations (power) and also transmitted as "0" via the communications. If this parameter is changed to "0", this function is deactivated and all detected current measuring values will be directly used.

The parameter can be found in the parameter tree of the BDA.

### **Normal Positive Power Flow Direction**

The current direction of the energy "flow" and the question, "How much energy has, up to now, flowed in both directions?" is of particular interest for tie breaker applications. For a determination, it is important to define a "normal direction." This direction can either be "from top to bottom" or "from bottom to top."The measured real power is either assigned a positive polarity (in normal direction) or a negative polarity (opposite of normal direction). In contrast, the measured currents are always assigned a positive polarity.

With energy, the transmitted energy values are incorporated in two counters, real energy and real energy opposite to normal direction. The two energy counters are not assigned a polarity.

### **Event and Trip Log**

All events (except for tripping events) are labeled with a time stamp and an ON  $(+)$ or OFF (-) indication and entered in the event log.

The event log has a depth of 10 events and works like a FiFo memory (first in, first out), i.e. the oldest event is deleted from the event log upon the occurrence of a new event.

The trip log is similar to the event log, however, only the last 5 trips are recorded with a time stamp and entered in the trip log.

**Note:** The event and the trip log are only available with the COM15/COM16 module.

![](_page_29_Figure_16.jpeg)

### **WL Circuit Breaker**

**By connecting additional, external**

**modules to the CubicleBUS, breaker status information can be displayed and data read from the switchgear. This enables cost-effective solutions to be implemented for automating other**

**devices in the switchgear or system.**

### **General**

External **Cubicle**BUS modules enable the WL Circuit Breaker to communicate with secondary devices in the switchgear. They can be used, for example, to activate analog displays, transmit circuit breaker status and cause of trip, and read additional control signals. One module is also available for zone-selective interlocking.

Five different **Cubicle**BUS modules can output data from the **Cubicle**BUS system (four digital output modules and one analog output module). A digital input module can transmit data from the switchgear or system to the PROFIBUS/ MODBUS master, and a ZSI module enables zone-selective interlocking among the circuit breakers.

![](_page_30_Picture_9.jpeg)

### **Rotary Switches**

With the exception of the configurable output module, all external **Cubicle**BUS modules are configured using rotary switches.

The arrow on the rotary switch points to the function that is currently active. With certain modules (e.g. digital output modules), the group selection (e.g., "1st Module" left; highlighted) and then any other settings (e.g., time delay) must be taken into account. More information on this is provided with the individual module instruction sheets and the WL Instruction Manual.

### **Installation**

The external **Cubicle**BUS modules can be installed onto standard 35mm DIN rail. The cable for connecting the first module to the circuit breaker must be no longer than 2m.

Prefabricated cables, which can be ordered separately in different lengths, must be used to connect the **Cubicle**BUS modules to each other and to the circuit breaker. These cables enable the various components to communicate and supply the **Cubicle**BUS modules with 24V DC.

![](_page_30_Picture_16.jpeg)

**WL Circuit Breaker**

### **Power Supply**

The **Cubicle**BUS must be supplied with a UL Listed 24V DC class 2 power supply across its entire length. Reference pages 2/33 and 2/34 of this manual for details pertaining to the requirements of this power supply. Terminals X8.3 and X8.4 or the 4-pin plug for the external **Cubicle**BUS modules (X3) are available for this purpose. As previously mentioned, the 24V is conducted via the **Cubicle**BUS cables.

The power required for the 24V DC supply depends on the **Cubicle**BUS configuration. The technical data for the external **Cubicle**BUS modules is provided later in this chapter.

The control system (of the **Cubicle**BUS) must be connected to a fused power supply (class 2), since the system voltage drops to an unspecified value in the event of a short-circuit.

**Attention:** Connecting and disconnecting **Cubicle**BUS modules when energized is not recommended and can cause erroneous inputs or outputs to be generated.

### **Maximum Cubicle**BUS **Configuration**

The **Cubicle**BUS can comprise up to thirteen modules:

- Electronic Trip Unit (ETU)
- Metering Function
- Breaker Status Sensor (BSS)
- COM15/COM16
- BDA or BDA Plus
- ZSI module
- Digital output module with switch position to the left (1st module)
- Digital output module with switch position to the right (2nd module)
- Digital configurable output module
- Digital input module with switch position to the left
- Digital input module with switch position to the right
- Analog output module with switch position to the left (1st module)
- Analog output module with switch position to the right (2nd module)

In practice, however, not all of the modules may be required.

### **Cubicle**BUS **Installation Guidelines**

- Total length of the **Cubicle**BUS cables: max. 10 m
- Prefabricated cables must be used to connect the **Cubicle**BUS modules.
- The last module on the line must be terminated with a 120 Ω terminating resistor (supplied with each module).
- The cables must always be connected from module to module. Star connection is not permitted.
- The power supply must be provided by a UL Listed 24V DC class 2 power supply with standard-tolerance and the properties described on page 2/33 and 2/34.

![](_page_31_Picture_434.jpeg)

![](_page_31_Figure_30.jpeg)

connection must be made with four wires*.* The **Cubicle**BUS can then be connected with the supplied **Cubicle**BUS lines with RJ45 plugs, and the power supply connected to X3, as shown. **Figure** 2-9

**WL Circuit Breaker**

- The ZSI module must be the first external module to be connected, if used.
- If the BDA is connected to the front interface of the trip unit, the cable must be no longer than 0.5 m.

### **LED Display**

The LEDs on the external **Cubicle**BUS modules enable straightforward module diagnosis and testing. As explained in Tables 2-11 to 2-13, the internal status and the communications connection can be diagnosed to ensure that they have been wired correctly.

![](_page_32_Picture_248.jpeg)

![](_page_32_Picture_249.jpeg)

![](_page_32_Figure_9.jpeg)

**WL Circuit Breaker**

### **Testing the Digital Input and Output Modules**

The test should be performed prior to any commissioning work to determine whether the circuit breaker and its components function properly.

The test mode can be used to check that the **Cubicle**BUS modules function properly. A distinction must be made between the individual modules.

Pressing the "Test" key on the **Cubicle**BUS module starts the test mode, and all the inputs, outputs, and associated LEDs are deactivated. The DEVICE LED changes from green to yellow.

Pressing the "Test" key several times in quick succession then switches the corresponding input or output ON and OFF alternately.

With the input module, the input signals are also transmitted via the **Cubicle**BUS and via the COM15/COM16 if connected.

With the digital output modules, the associated outputs are also switched, thereby enabling the system to be checked.

The test mode of the analog output module and the ZSI module is described in the section for the appropriate module.

The inputs on the input module, outputs on the output module, the ZSI input, and the ZSI output can be "forced'' via the BDA. The test mode can be activated via the communication system and the inputs and outputs overwritten for test purposes.

The system exits the test mode automatically after 30 seconds if the test key is not actuated or no changes have been made via the communication system.

The test scenarios for the analog output module and ZSI are explained in their respective sections.

![](_page_33_Picture_346.jpeg)

**Checking the inputs and outputs on the digital input/output modules**

**WL Circuit Breaker**

### **Digital Input Module Functional description**

The digital input module enables up to six additional binary signals (24V DC) to be connected. Signals, such as the status of the breaker, the status of the switchgear cabinet door, or a signal indicating that a pre-defined temperature has been exceeded, can be transmitted directly and processed at the field bus level.

A total of 6 inputs are available in the "BUS Input" Switch position. Six inputs are also available if the rotary switch is in the "Parameter Switch" position, although the first input causes the active parameter set to change. If the connected ETU does not have two parameter set capability (e.g. ETU745 or ETU748), this input can also be used without any restrictions.

### **Functional Description for Changing Parameter Sets**

Trip units ETU755 and ETU776 have two different parameter sets for the protection function. This function is particularly useful in the event of a power failure when an automatic transfer is made from utility to generator, a process which may require that all the protective settings change.

The PROFIBUS/MODBUS communication system, the BDA, the ETU776 display, or the digital input module can be used to switch between the two parameter sets.

For this purpose, the first module input is used in the "Parameter Switch" position on the rotary switch. If a "1" signal is detected (LED on input 1 is yellow), the switchover to parameter set B is communicated to the trip unit. If the input signal switches back to "0", the switchover to parameter set A is communicated, and the LED on input 1 is de-energized.

Since the **Cubicle**BUS is event controlled, trip unit ETU755 or ETU776 switches over to the other parameter set when a switchover request is issued via the **Cubicle**BUS.

This means that if a switchover is made to parameter set B via the BDA, for example, even though the input on the digital input module is set to "0" (parameter set A), the active parameter set in the trip unit switches to parameter set B. A switchover event to parameter set A is not initiated on the **Cubicle**BUS until the input on the digital input module is set first to "1" and then back to "0."

A maximum of two digital input modules can be operated simultaneously on one WL Circuit Breaker: one as a module in the "BUS Input" position and the other in the "Parameter Switch" mode.

![](_page_34_Picture_13.jpeg)

### **Technical data for the digital input module**

![](_page_34_Picture_307.jpeg)

**WL Circuit Breaker**

### **Digital Output Module with Rotary Switch**

The digital output module can be used to output six events. These events can be warnings or trips and can be used for external annunciation or control.

The load shedding and load restoring signals can enable a load to be switched ON or OFF automatically.

The digital output module is available in two versions. The "optocoupler" version features solid state outputs. The current carrying capacity of this output is 150mA, and the nominal voltage is 24V DC. Only DC voltage can be switched. The "relay" version, uses a relay contact with a maximum load of 12A. Voltages of up 250V AC/DC are possible. The relay contacts are isolated.

The module is configured using a rotary switch, which not only selects one of the two output module versions, but also sets the appropriate delay time.

### **Selector Switch Position to the Left**

If the rotary switch is positioned to the left, outputs 1 through 6 are assigned the following events:

- Output 1: Long-time trip (L)
- Output 2: Short-time trip (S)
- Output 3: Instantaneous trip (I)
- Output 4: Ground fault trip (G)
- Output 5: Ground fault alarm signal
- Output 6: Trip as a result of overload in the neutral conductor (N)

### **Selector Switch Position to the Right**

If the rotary switch is positioned to the right, outputs 1 through 6 are assigned the following events:

- Output 1: Leading overload trip signal (delay time 0s)
- Output 2: Trip unit error (ETU)
- Output 3: Load shedding
- Output 4: Load restoring
- Output 5: Temperature alarm
- Output 6: Current phase unbalance

### **Delay Time**

The rotary switch can also be used to set an additional delay time. Available times are 0, 0.2 s, 0.5 s, 1 s, and 2 s. These can be used, for example, to suppress events that only last a short time and not output them until they have been present for a long period (e.g. phase unbalance).

Irrespective of the delay time that has been set, the signal for the leading overload trip, which can be used to switch off and protect connected frequency converters, is always instantaneous.

A maximum of two digital output modules with rotary switches can be operated simultaneously on one WL Circuit Breaker, otherwise erroneous outputs may occur. They must be configured opposite each other. One in the operating mode with the switch position to the left and one with the switch position to the right.

The LEDs display the current state of the 6 outputs. If the LED is OFF, corresponding output is OFF. If the LED is yellow, the output is ON.

![](_page_35_Picture_375.jpeg)

This table provides technical data for the digital output module with rotary switch on the **Cubicle**BUS.

![](_page_35_Picture_30.jpeg)

Table<br>2-16
**WL Circuit Breaker**

#### **Digital Output Module without Rotary Switch**

The configurable digital output module also has six outputs. Like the digital output module with the rotary switch, it is available with optocoupler and relay outputs.

Unlike the modules with the rotary switch, however, the outputs are assigned using a software tool rather than a selector switch. The outputs can be assigned the events in Table 2-17 and 2-18 using drop-down fields.

The first three module outputs can be assigned up to six events. All of these events operate in parallel. This triggers, for example, a type of group signal when the circuit breaker is either impending trip mode or a phase unbalance warning is present.

The last three outputs can only be assigned one of the events directly.

Configuration events include status signals, warnings, tripped indication, over/under setpoint status, waveform buffer triggers, and the active parameter set.

The module outputs can be set remotely using communications or the BDA/BDA Plus.

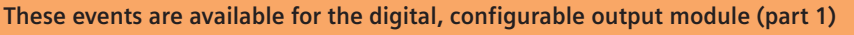

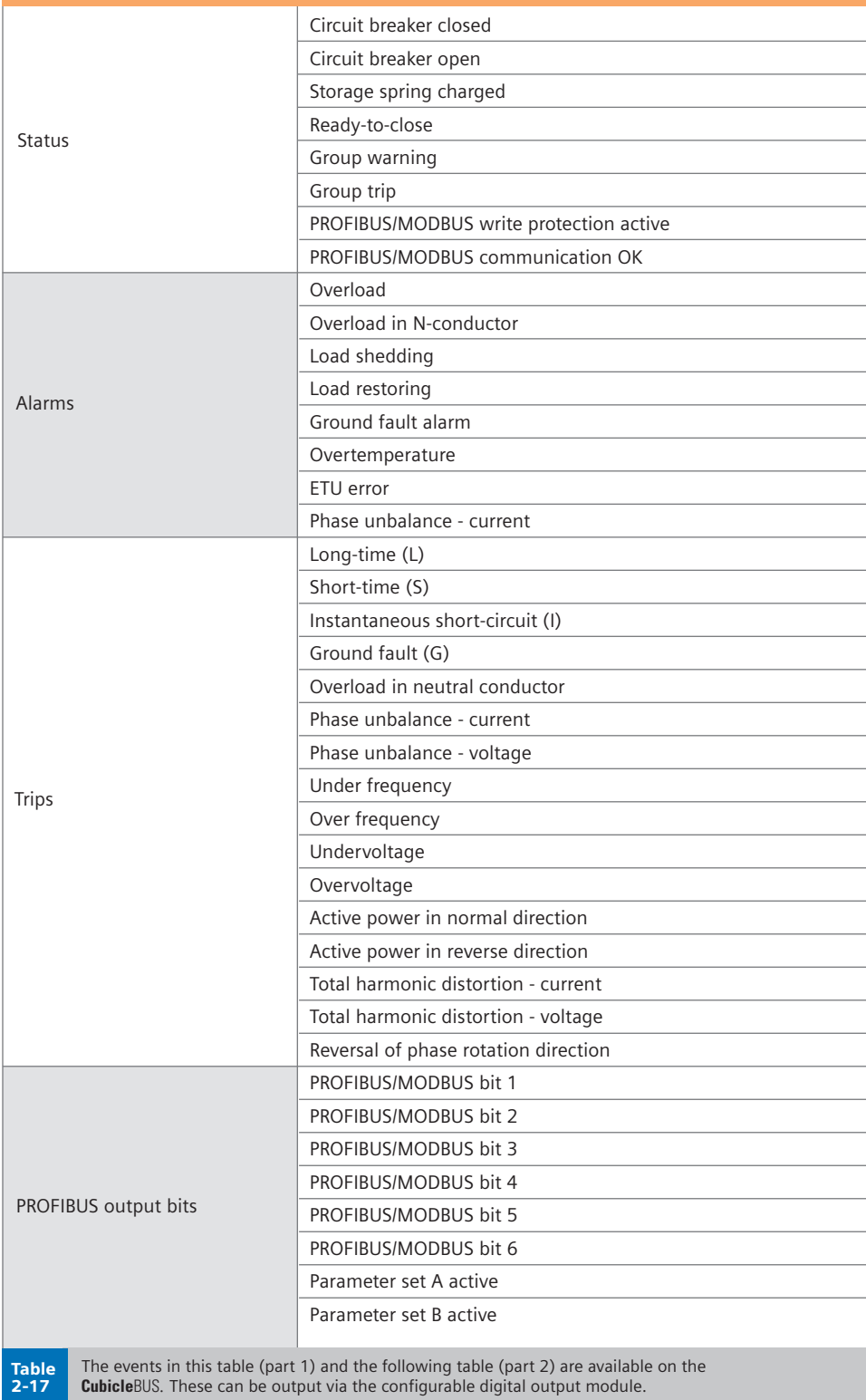

**WL Circuit Breaker**

The status can be read via the input module, which means that a motor could be switched ON or OFF via the configurable digital output module.

Many other applications are also possible.

Unlike the digital output module with the rotary switch, a time delay cannot be added to the event. A setpoint can be output with a delay via the configurable digital output module, for example, if the setpoint itself is already delayed.

Like the digital output module with the rotary switch, this module also indicates the status of the outputs via the associated LEDs.

**Attention:** Do not power off configurable output module within 15 seconds of changing the configuration via BDA. This could result in a red DEVICE LED and all outputs will be deactivated indicating that the device is incompletely configured.

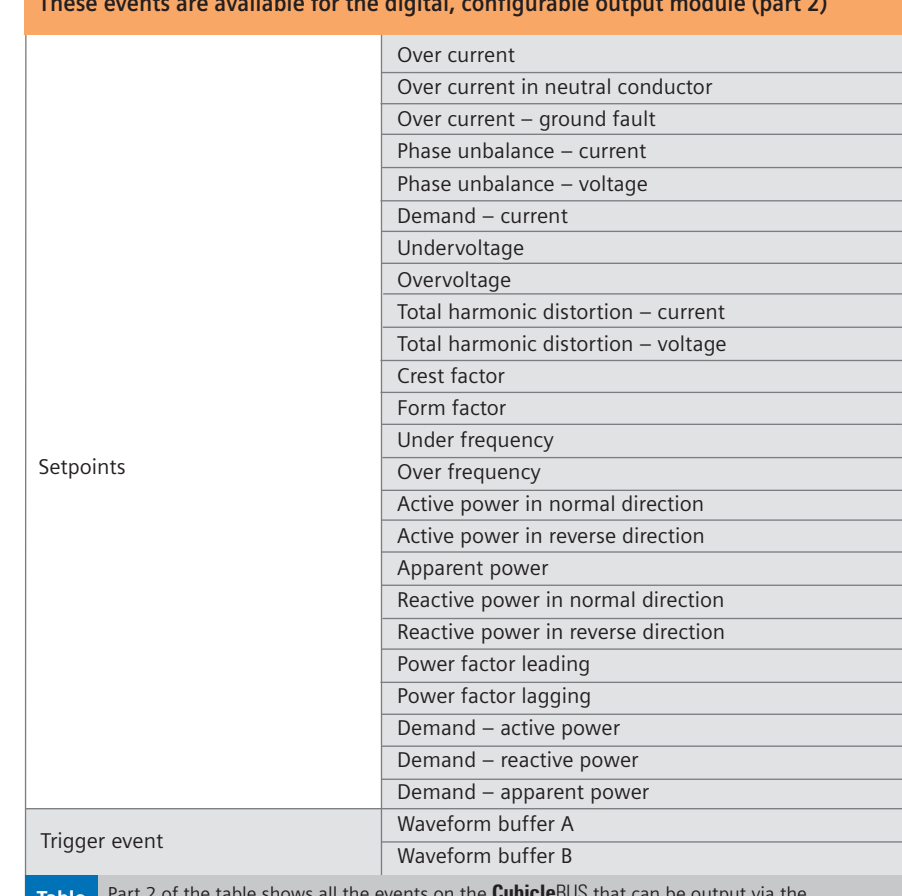

**These events are available for the digital, configurable output module (part 2)**

Table 2-18

Part 2 of the table shows all the events on the **Cubicle**BUS that can be output via the digital configurable output module. Configuration can be carried out using the BDA.

#### **Technical data for the digital configurable output module**

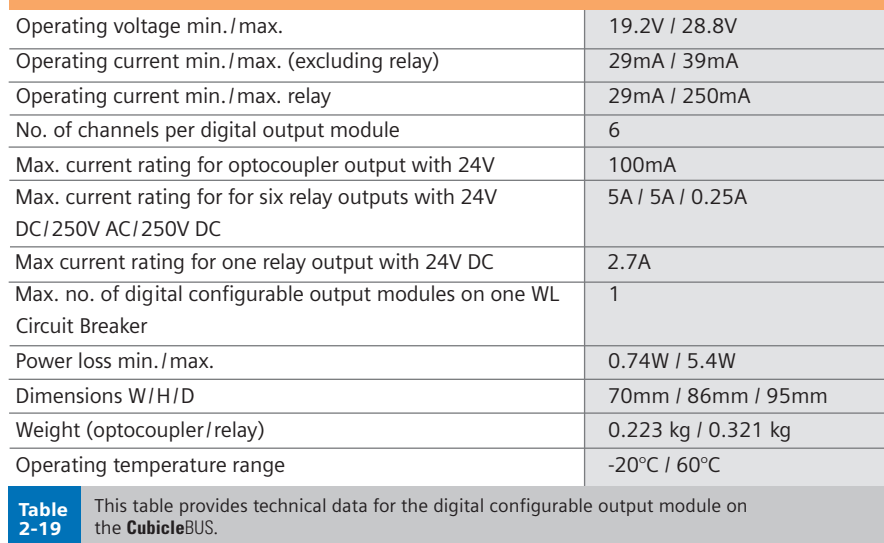

**WL Circuit Breaker**

#### **Analog Output Module**

The analog output module can be used to output the most important measured values sent via the **Cubicle**BUS to analog indicators (e.g. analog meters) in the switchgear cubicle door. Each analog output module has four channels for this purpose. The signals are available at two physical interfaces: a 4 ... 20mA and a 0 ... 10V interface.

The measured values are available as 0 ... 10V via the X4 connector on the **Cubicle**BUS module (the 4 ... 20mA interface is available at X5). Both outputs are always active at the same time, and can be used simultaneously.

The measured values, which are output via the four channels, are selected using a rotary switch. The available outputs are current, voltage, power, frequency and power factor. Up to two analog output modules can be operated on one **Cubicle**BUS. The selection panel on the rotary switch is divided vertically. If the switch is set to a value on the left, the module is automatically addressed as module 1.

If a second module exists, it must be set to a value on the right. This is the only way that two analog output modules can operate simultaneously.

All types of analog instruments with an internal resistance of more than 20kΩ (for the voltage output) and between 50Ω and 250Ω (as a current output) can be used as an indicator.

The LEDs for the channels are yellow if the current value exceeds the full-scale deflection by 20% (with V, I and P), power factor is greater than 0.8, or the frequency greater than 45Hz.

#### **Switch Position "I"**

In switch position "I", the measured current values are output linearly: A01: Current in phase A A02: Current in phase B A03: Current in phase C A04: Current in the neutral conductor

Since the circuit breaker can be designed for different rated currents, the full-scale value must be scaled automatically and the maximum output value of the analog output module interpreted. The value of the rating plug is used for this purpose. The maximum value is calculated by multiplying the value of the rating plug by 1.2 and then rounding the result up to the nearest 100. Example: With a rating plug of 1600A, the full-scale value of the analog panel meter must be 2000A (1600 x 1.2 = 1920 -> 2000A). In other words, 0V/4mA = 0A, 10V/20mA = 2000A.

#### **Switch Position "U"**

When the rotary switch is in switch position "U", the following voltages are applied to the four analog outputs: A01: Phase-to-phase voltage  $V_{ab}$ A02: Phase-to-phase voltage  $V_{bc}$ A03: Phase-to-phase voltage  $V_{ca}$ A04: Phase voltage  $V_N$ 

In most cases, the phase-to-phase voltage is output to the switchgear cubicle doors. This is why the first three channels are assigned these measured values. If the voltage is required between a phase and the neutral conductor, this is available via output A04.

The full-scale deflection for the analog panel meter is calculated by multiplying the rated voltage of the network (primary voltage of the voltage transformer) by 1.1 and then rounding the result up to the nearest 50.

Example: If the rated voltage of the network is 480V, the full-scale value is 550V (480V x 1.1 = 528V -> 550V).

#### **Switch Position "P"**

If the rotary switch is set to position "P", the power measured values are output via the four channels:

A01: Active power phase kWa A02: Active power phase  $kW_b$ A03: Active power phase  $kW_c$ A04: Total apparent power  $kVA<sub>TOT</sub>$  The full-scale deflection of the active power in each phase is calculated by multiplying the value of the rating plug by the rated voltage of the network. The full-scale deflection value is then classified in a value range, as shown in the table below.

Before the full-scale deflection can be determined from the table, the calculated value must be multiplied by 3 for the total apparent power and the total active power (position f). Example:  $I_R = 1600A$ , rated voltage =  $480V$ ; -> full-scale deflection = 1,000,000 W

#### **Switch Position "f"**

Since it can generally be assumed that the frequency will be the same across the three phases in all the networks, switch position "f" is used to provide a general overview by outputting the most important measured values (with the exception of the current values). In conjunction with another module in position "I", all the most important measured values can be displayed in this way.

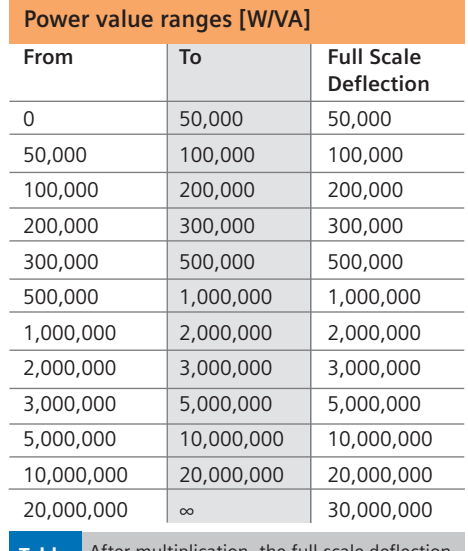

After multiplication, the full-scale deflection of the power is sorted into ranges. Table 2-20

### **WL Circuit Breaker**

A01: Network frequency

A02: Average value of the phase-to-phase voltages A03: Total active power

A04: Average value of the power factors

The scale for displaying the frequency must range from 45Hz to 65Hz. This enables the standard frequencies in countries where IEC and UL standards apply to be displayed.

Example:  $45Hz = 0$  V/4mA and  $65Hz =$ 10V/20mA.

The scalings of the other measured values can be read in the appropriate switch positions.

#### **Switch Position "cos**ϕ**"**

The following measured values are output in switch position "cosΦ":

- A01: Power factor cosoL1
- A02: Power factor cosφL2
- A03: Power factor cosoL3
- A04: Phase unbalance current (%)

The power factors are displayed from  $0.7$  (leading) (= 0V/4mA) through 1  $(= 5V/12mA)$  to 0.7 (lagging)  $(= 10$ V/20mA). The phase unbalance of the three currents is displayed from 0% (0V/4mA) to 50% (10V/20mA).

**Note:** Ensure that the polarity is correct during connection.

#### **Test Function**

2-21

The test mode is started by pressing the "TEST" key and indicated by the yellow DEVICE LED. Although the measured values continue to be updated in the test mode, they are not output at their respective channels.

- **•** The test mode is started by pressing the "TEST" key.
- **•** Pressing the "TEST" key again selects output 1, which is indicated by LED A01. The test signal is output. For currents, voltages, and power rating values, this is equivalent to the full-scale value, with cosϕ 1 and with a frequency of 55Hz.
- **•** Pressing the key again selects output 2, which is indicated by LED A02. This automatically deletes the value at output 1 and sets the value at output 2.
- **•** By repeating the above steps, the output and scaling of all four outputs can be checked one after the other.
- **•** Selecting output A04 and pressing the "TEST" key activates all four LEDs, but does not activate an output. Pressing the key again selects output 1 again.
- **•** If the "TEST" key is not pressed within 30 seconds after an output has been selected, the system exits the test mode automatically and returns to the standard operating mode. The values, which are constantly updated in the background, are then updated at the outputs again.

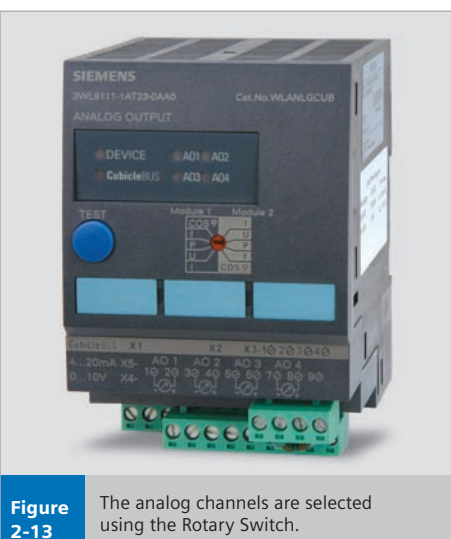

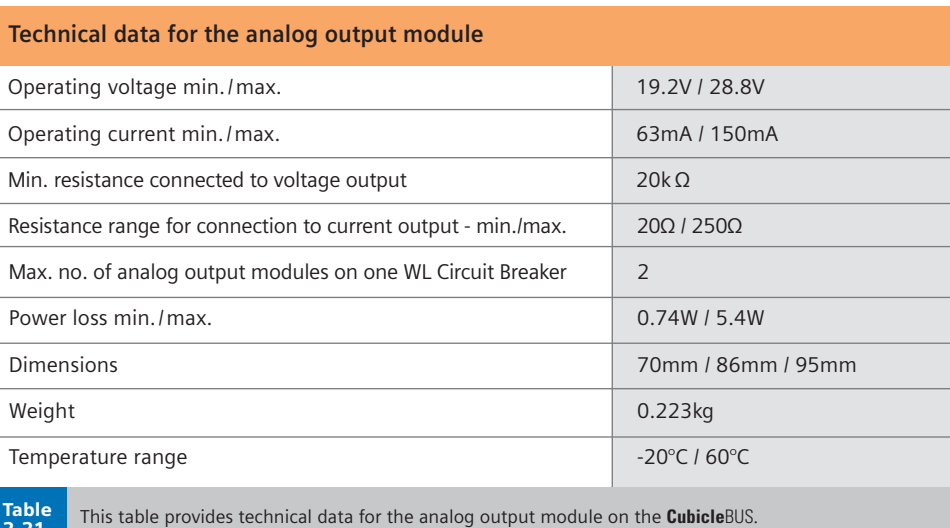

**WL Circuit Breaker**

#### **ZSI Module**

To use the ZSI function with the WL Circuit Breaker, the external **Cubicle**BUS ZSI module must be implemented.

The zone selective interlocking (ZSI) module provides the complete range of selectivity with the short delay time of  $t_{75}$  = 50 ms, irrespective of the number of levels and the location of the short-circuit in the distribution system. Its benefits become even more apparent, the higher the number of levels in large systems and the longer the resulting delay times. By shortening the time, the ZSI module significantly reduces stress and damage in the event of a short-circuit in the switchgear.

#### **Operating Principle**

If the ZSI module is used in a distribution system comprising several levels, each circuit breaker affected by a short-circuit interrogates the circuit breaker directly downstream, to ascertain whether the

short-circuit also occurred in the next level below:

- **•** If the short-circuit did occur in the downstream level, the upstream circuit breaker delays tripping to ensure that the circuit breaker directly upstream of the short-circuit has enough time to interrupt the short-circuit.
- **•** If the circuit breakers in the downstream level do not report a short-circuit, the short-circuit occurred between the two levels in question. In this case, one of the two upstream circuit breakers interrupts the short-circuit once the programmed delay time of  $t_{ZSI} = 50$  ms has elapsed.

#### **Example as Illustrated in Graphic 2-7**

This shows a section of a power distribution system that has been installed with the ZSI module. WL Circuit Breakers are implemented at different levels.

Short-circuit at 3:

Circuit breakers -Q5, -Q3, and -Q1 establish that a short-circuit has occurred. -Q5 blocks -Q3 by means of the ZSI signal and, as a result, -Q1 too, so that they do not trip in 50 ms. Since -Q5 does not receive a blocking signal from a subordinate circuit breaker, it is responsible for interrupting the short-circuit as quickly as possible. If this does not take place, because the circuit breaker is no longer operational due to an overcurrent, -Q3, as a backup, trips after the time-discriminating response time of 150 ms.

#### Short-circuit at 2:

-Q1 and -Q3 establish that a short-circuit has occurred; -Q5 does not. For this reason, -Q3 does not receive a blocking signal from -Q5, but provides a blocking signal for -Q1. This information tells -Q3 that it is closest to the short-circuit and trips with a delay of  $t_s = 50$  ms instead of  $t_{sd}$  = 150 ms. Time saved = 100 ms.

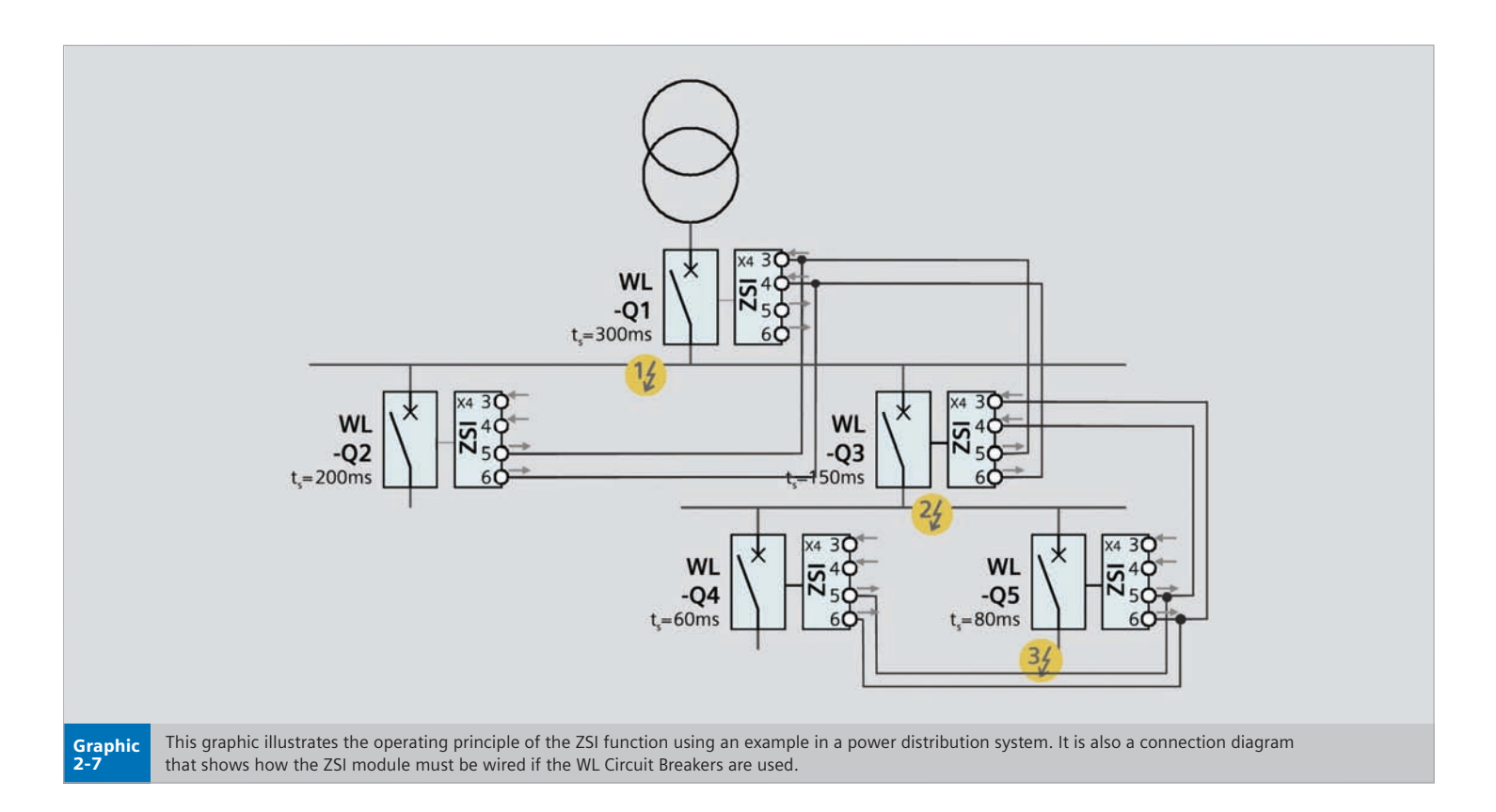

**WL Circuit Breaker**

#### Short-circuit at 1:

Only -Q1 establishes that a short-circuit has occurred and does not receive a blocking signal from a subordinate level. For this reason, it trips after  $t_{75}$  = 50 ms. Time saved  $= 250$  ms.

The ZSI function can be used for shortcircuits between the phases (S), with respect to ground (G), or for both simultaneously (S+G). The operating mode is set using the rotary switch. If the switch is in the "OFF" position, the ZSI is deactivated.

The ZSI module also provides the blocking signal for medium-voltage level breakers.

If a tie breaker is used in the power distribution system, this can also be equipped with the ZSI function and integrated in the overall concept.

Up to 8 circuit breakers can be connected to ZSI IN, and up to 20 to ZSI OUT.

**Note:** Proper performance cannot be guaranteed if these limits are exceeded. The ZSI module must always be the first external **Cubicle**BUS module to be connected to the COM15/COM16 module or to X8.

#### **Test Function**

The outputs are set (i.e. a blocking signal is sent to other circuit breakers) when the rotary switch is set to "TEST."

Pressing the "TEST" key switches the ZSI module to test mode, which is indicated by the yellow DEVICE LED. The inputs and outputs are selected in the same way as the digital input/output modules. When the ZSI module input is selected, the input can be toggled internally by pressing and releasing the TEST key. When the outputs are selected, the outputs can be toggled by pressing and releasing the TEST key. This enables the circuit to be checked.

Active inputs and outputs are indicated by a yellow LED.

It is recommended that the ZSI signal be transmitted via a shielded twisted pair with a cross-section of at least 0.75 mm2 (18 AWG), and no more than 400 m long.

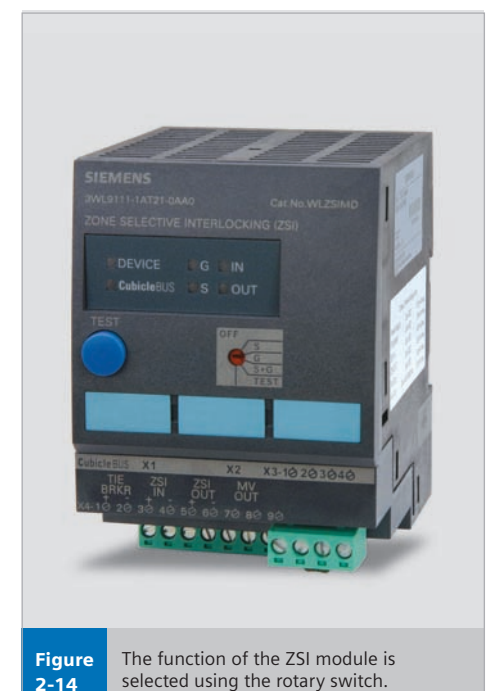

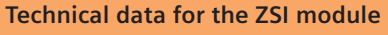

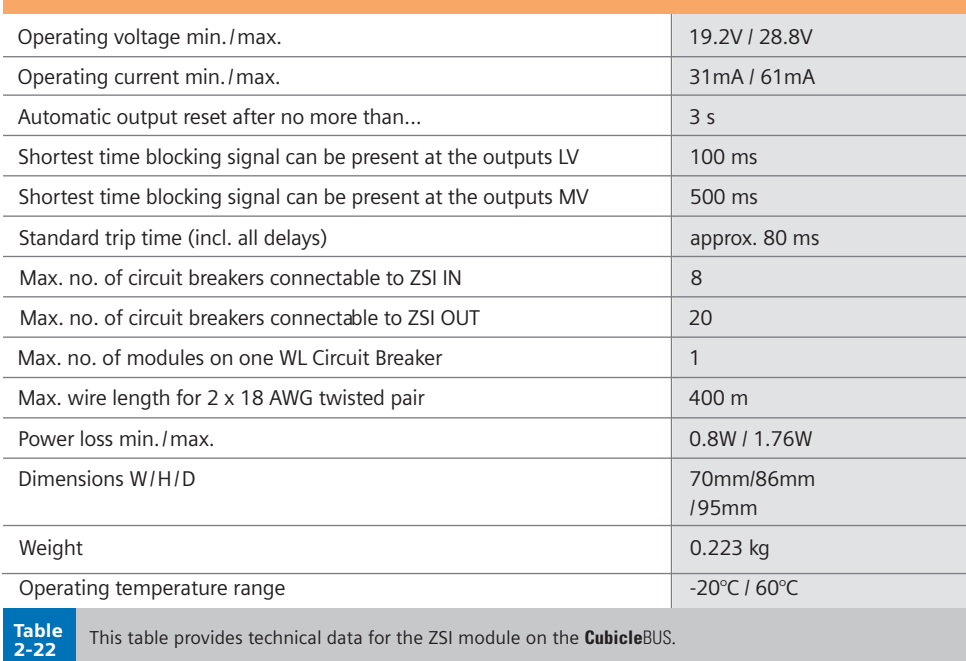

**WL Circuit Breaker**

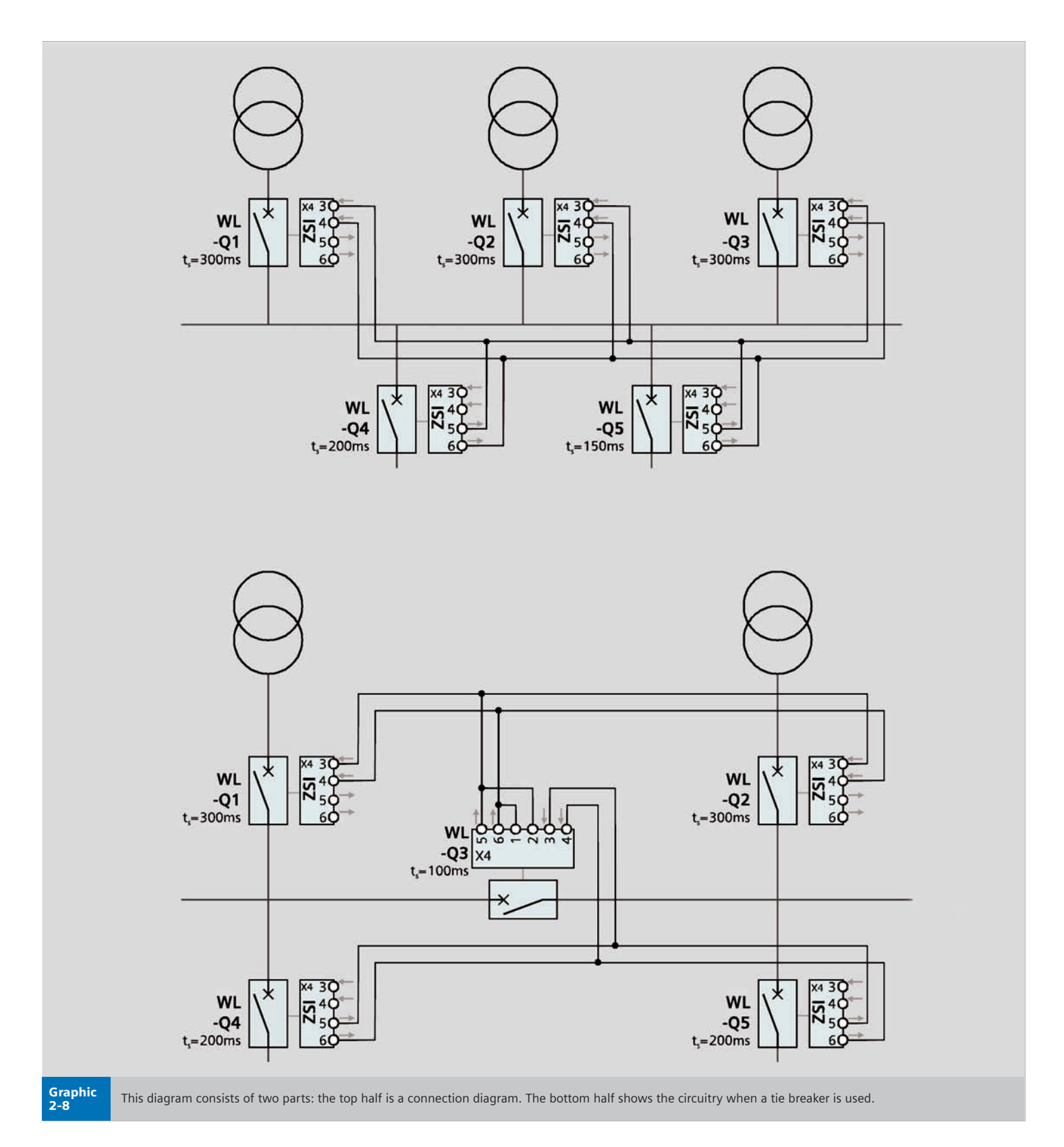

### **External Power Consumption**

**WL Circuit Breaker**

**WL Circuit Breakers with Cubicle**BUS **are designed to provide internal and external communication when the main contacts are open. It is therefore necessary to connect an external power supply.** 

#### **General Information**

The current sensing devices of WL Circuit Breakers consist of two components. The Rogowski coils deliver the current measuring values, and the energy converters provide the trip units with power. For breakers without an additional external power supply, the trip units are already activated and monitor the current at minimum values of 80A for Frame Size II, and 150A for Frame Size III.

The current from the sensors is sufficient to not only activate the protective functions of the ETU745 or ETU748 trip units, but also to activate the display. However, the backlighting requires an external power supply. If the **Cubicle**BUS has been connected to a UL Listed 24V DC class 2 power supply, the display is fed with energy from this supply.

The display of the ETU776 only functions when an external **Cubicle**BUS power supply has been connected. The protective functions are fully operational when primary current is flowing even though the display is not active.

If additional **Cubicle**BUS components are applied on a WL Circuit Breaker, the breaker must be connected to an external UL Listed 24V DC class 2 power supply.

The **Cubicle**BUS consists of four wires, two for the communications and two for the UL Listed 24V DC class 2 power supply. The **Cubicle**BUS is connected to the external terminal X8.1 to X8.2.

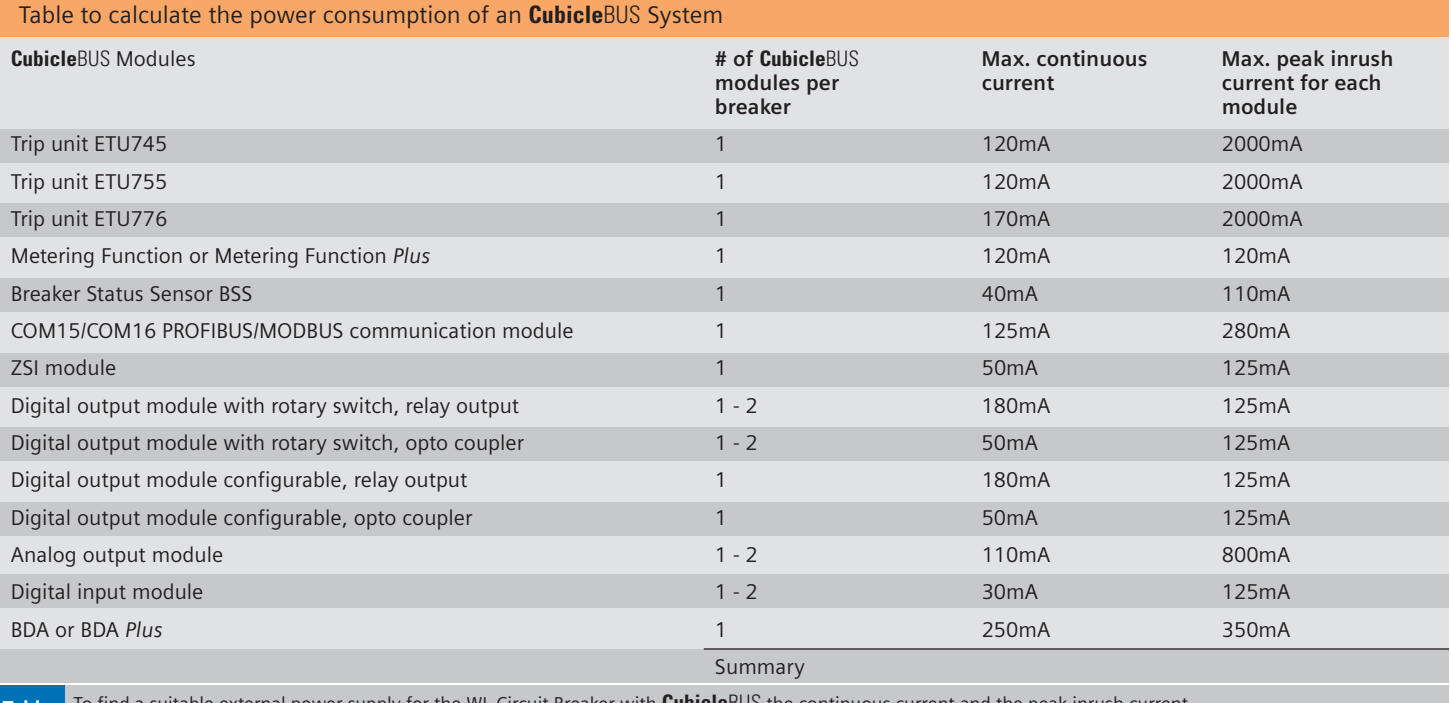

tind a suitable external power supply for the WL Circuit Breaker with **Cubicle**BUS the continuous must be observed. Table 2-23

### **External Power Consumption**

**WL Circuit Breaker**

The + 24V DC connection must be connected to X8.3 and the common of the 24V DC voltage supply must be connected to X8.4.

Selection criteria for the external power supply:

- **•** First, the maximum continuous current which the **Cubicle**BUS modules draw from the **Cubicle**BUS supply must be calculated. (see Table 2-23)
- **•** Second, the peak inrush current of all modules must be calculated. The power supply must be capable of bearing the maximum peak inrush current for a period of 100 ms.

A power supply must be selected in accordance with these two characteristic values. Several WL Circuit Breakers can be connected to one power supply. For this purpose, however, the total of the continuous currents must be considered. For example, the WLSITOP1 power supply can be used with up to 3 ETUs and up to 16 **Cubicle**BUS modules simultaneously. The WLSITOP25 power supply can be used with two ETUs and up to 8 **Cubicle**BUS modules simultaneously.

#### Selecting a suitable power supply from the Siemens product line

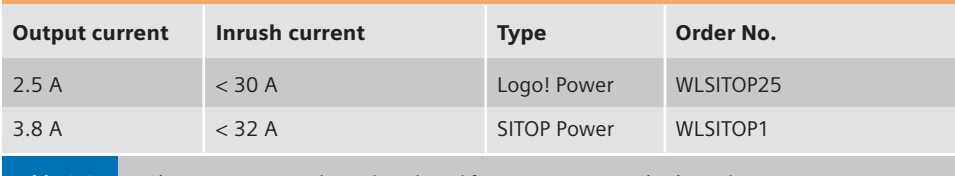

A Siemens power supply can be selected for one or more WL Circuit Breakers.

**Notes**

## **PROFIBUS Communication with WL Circuit Breakers**

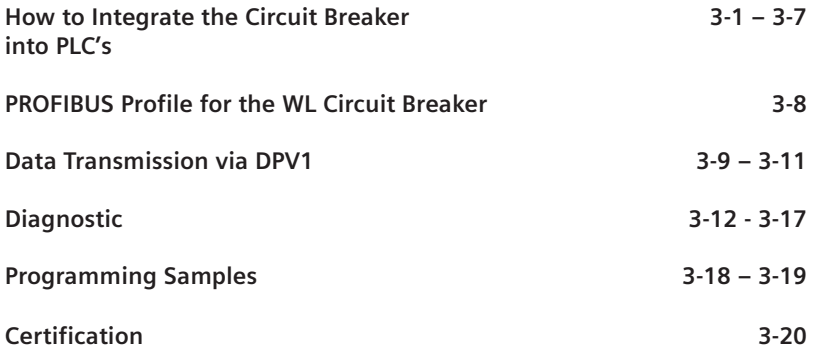

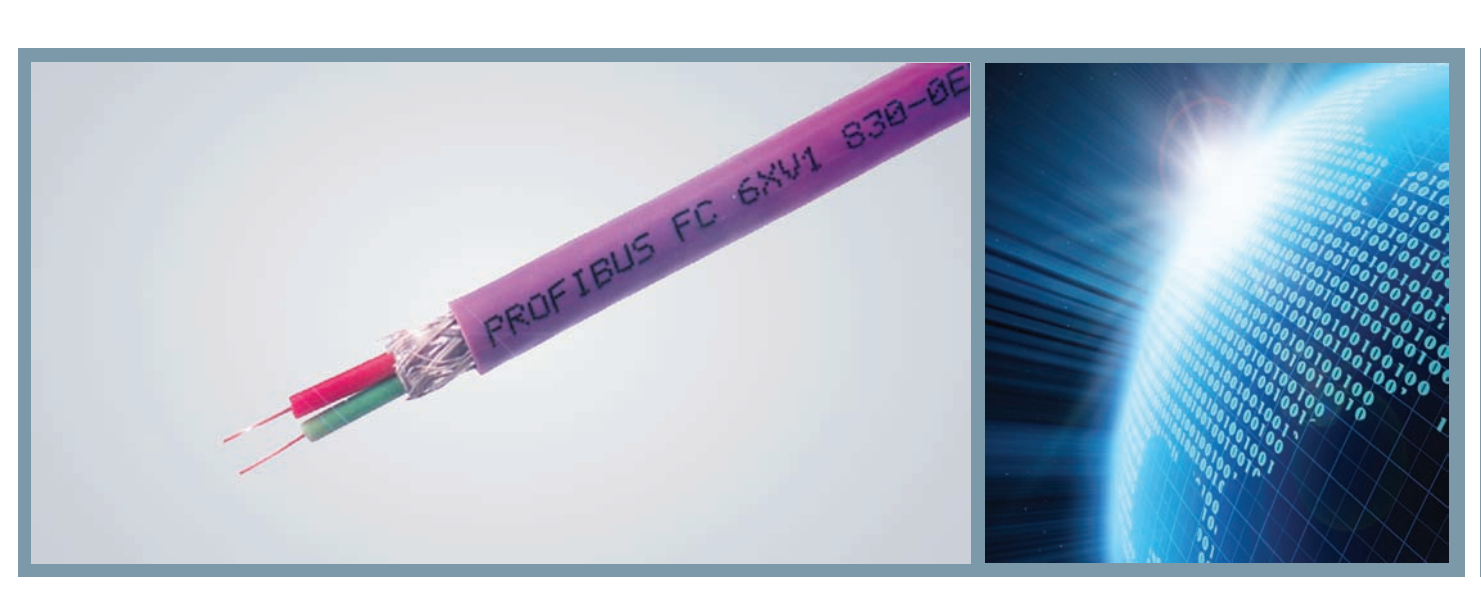

**WL Circuit Breaker**

**A wide range of options are available for integrating WL circuit breakers in automation systems. New users will appreciate the straightforward and quick start-up options, while experienced users will find that the flexible options meet all their requirements.** 

#### **Communication Options**

The PROFIBUS COM15 module acts as an interface between the circuit breakers and the information environment. A joint device master file (GSD) can be used for integration in PROFIBUS-DP systems for all WL circuit breakers. A distinction between individual breakers and/or frame ratings cannot and does not have to be drawn. Of course, with an identical PROFIBUS-DP profile, the circuit breaker that is addressed can be accurately identified (e.g. device description order number, inspection date, etc.).

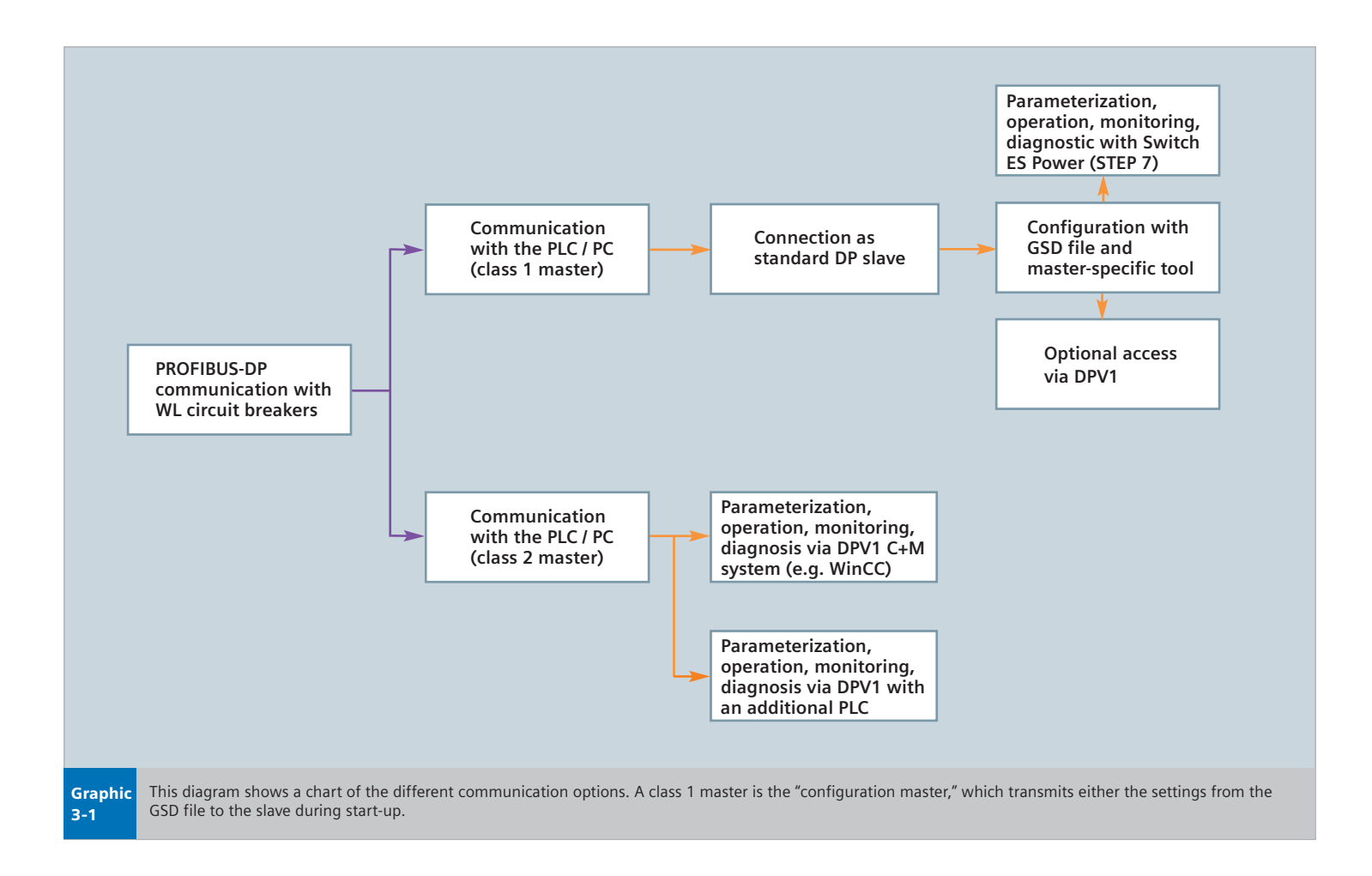

**WL Circuit Breaker**

Another advantage of a joint communication profile is that the same software can be used for the automation systems, PCs, and operator control and monitoring software (e.g. WinCC, STEP 7).

The profile is based on the PROFIBUS profile for low voltage switchgear (LVSG) of the PROFIBUS user organization (order no. 3.122).

#### **Communication with a PROFIBUS-DP Class 1 Master**

A class 1 master is the "configuration master," which, during start-up, determines the mode that the slave is to use for communication. In most cases, a class 1 master is a PLC, such as a SIMATIC S7 with a PROFIBUS-DP interface.

It is possible to integrate an additional communication system at any point in time, with DPV1 and read or write data records acyclically.

#### **Communication with a PROFIBUS-DP Class 2 Master**

PCs with PROFIBUS-DP cards are usually class 2 masters.

Communication with a class 2 master always takes place via DPV1.

#### **Integration with the GSD file**

You can download the GSD file for WL circuit breakers from the Siemens WL breaker Support Homepage.

www.sea.siemens.com/wldownload

Click "Search" in the blue header, type "sentron gsd" and click "go."

The device parameters are configured using a configuration tool, which is available with every PROFIBUS-DP master. If you are using a SIMATIC S7 as the master, this is the HWConfig tool provided with the SIMATIC STEP7 package. If you are not using a SIMATIC S7, configuration can be carried out, for example, with COM PROFIBUS, depending on the master.

#### **Installing the GSD file**

If you have not yet installed the GSD file, which contains the master data for the circuit breaker, you have to integrate it in the configuration tool beforehand.

The "HWConfig" hardware configuration editor can be used to integrate the GSD file in the SIMATIC development environment. To do so, open the "Hardware" object in the SIMATIC Manager and select "Install new GSD..." from "Extras." You then have to select the source (e.g. disk) and the 'Siem80C0.gs\*' file. The placeholder ('\*') stands for the relevant language index  $(q = 6$ erman, e = English). Once you have completed this step, the WL breaker is available for further configuration in the hardware catalog under "PROFIBUS-DP\Other field devices\Switchgear."

**Note:** The GSD file can be used for both the DP standard and extended data exchange with DPV1. You cannot set device-specific parameters using PROFIBUS-DP during start-up.

The parameter settings can also be controlled using the S7 program. A range of system functions are available here to transmit data records to the slave via the DPV1 channel.

#### **Creating a master system**

To create a DP master system using the HWConfig editor:

- •Assign a master address between 1-125 (e.g. 11)
- Select the required transmission rate (e.g. 1.5 Mbit/s)
- Select the PROFIBUS-DP profile

**Note:** Depending on the PROFIBUS-DP configuration, you may need to make further settings in the master system.

#### **Inserting and addressing the slave**

First, select "SENTRON WL/VL" in the "Hardware Catalog" and drag it to the master system.

**Note:** When the 'SENTRON WL/LV' slave is selected, only a machine-readable product designation number (e.g. 3WL9111-0AT15- 0AA0) is displayed for information purposes. This does not affect the system function.

You then have to select a basic type, which you can confirm with OK.

To run the slave on PROFIBUS-DP, you still have to assign and set a unique address on this PROFIBUS-DP line.

If the properties are to be changed, select the slave and choose "Properties-DP slave."

**WL Circuit Breaker**

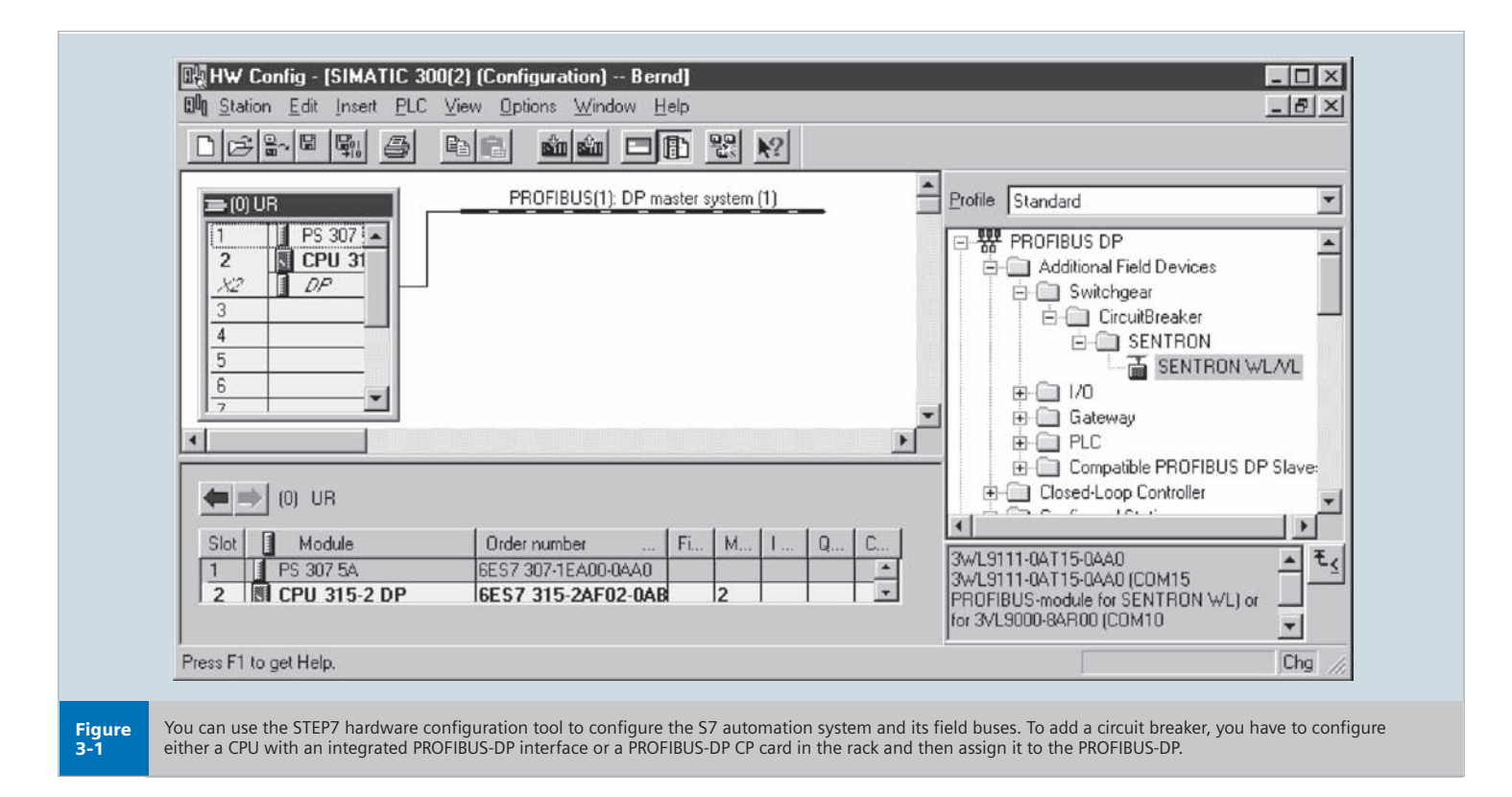

**Note:** You do not have to take the settings on the "Hex parameterization" tab page into account here. You cannot assign the PROFIBUS-DP addresses 0 and 126. Address 0 is for the PG (class 2 master), while 126 is mainly used for commissioning and as the "as shipped" status of DP slaves.

Integrating a WL circuit breaker using the GSD file means that it is always integrated as a standard DP slave. You can, however, also transmit other data and change parameters quickly and easily via DPV1.

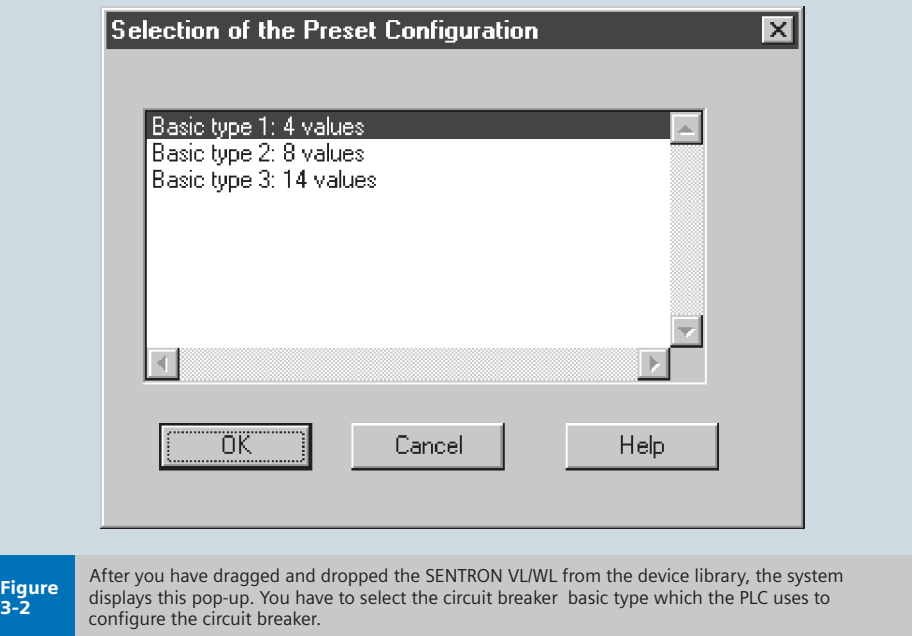

**WL Circuit Breaker**

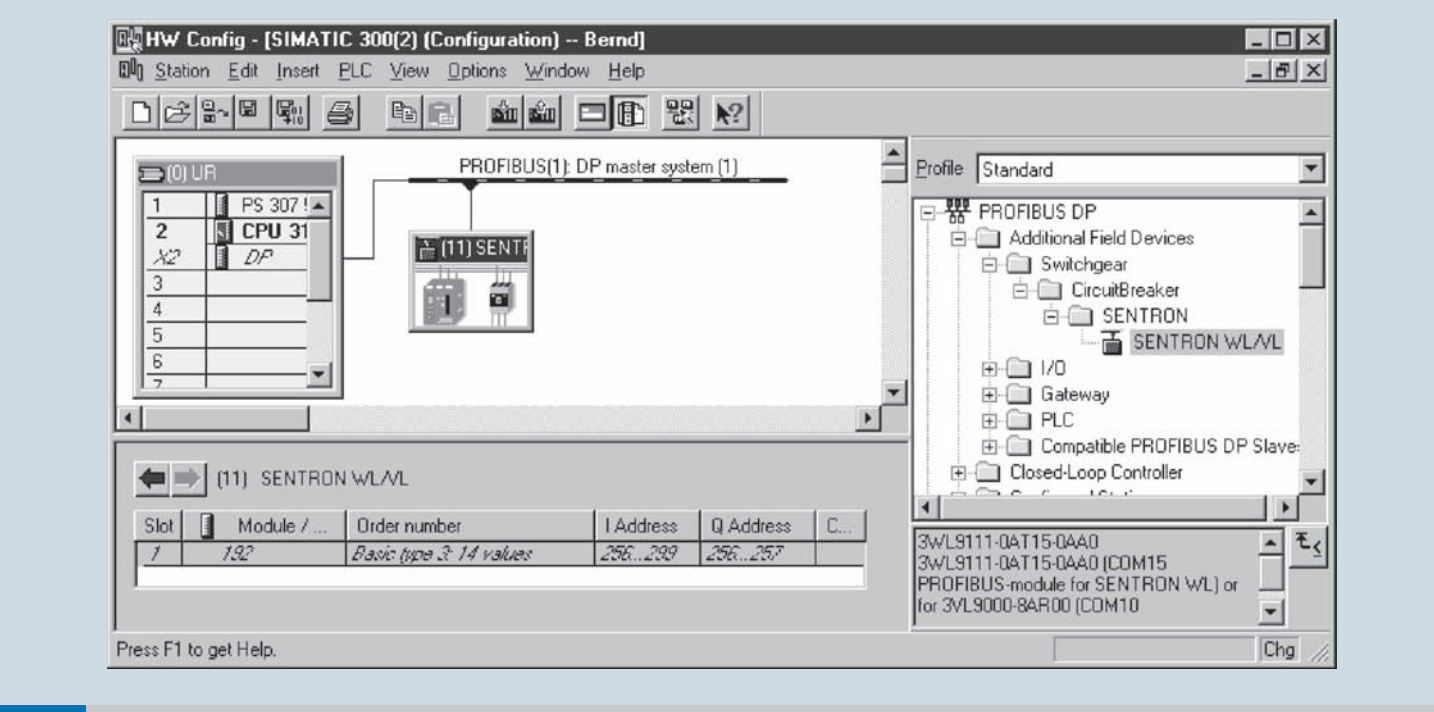

Figure 3-3

Once you have selected the basic type, a SENTRON circuit breaker icon appears next to the PROFIBUS-DP. In the lower part of the split window, you can/must set the S7 input/output address that can be accessed in the STEP7 program.

**WL Circuit Breaker**

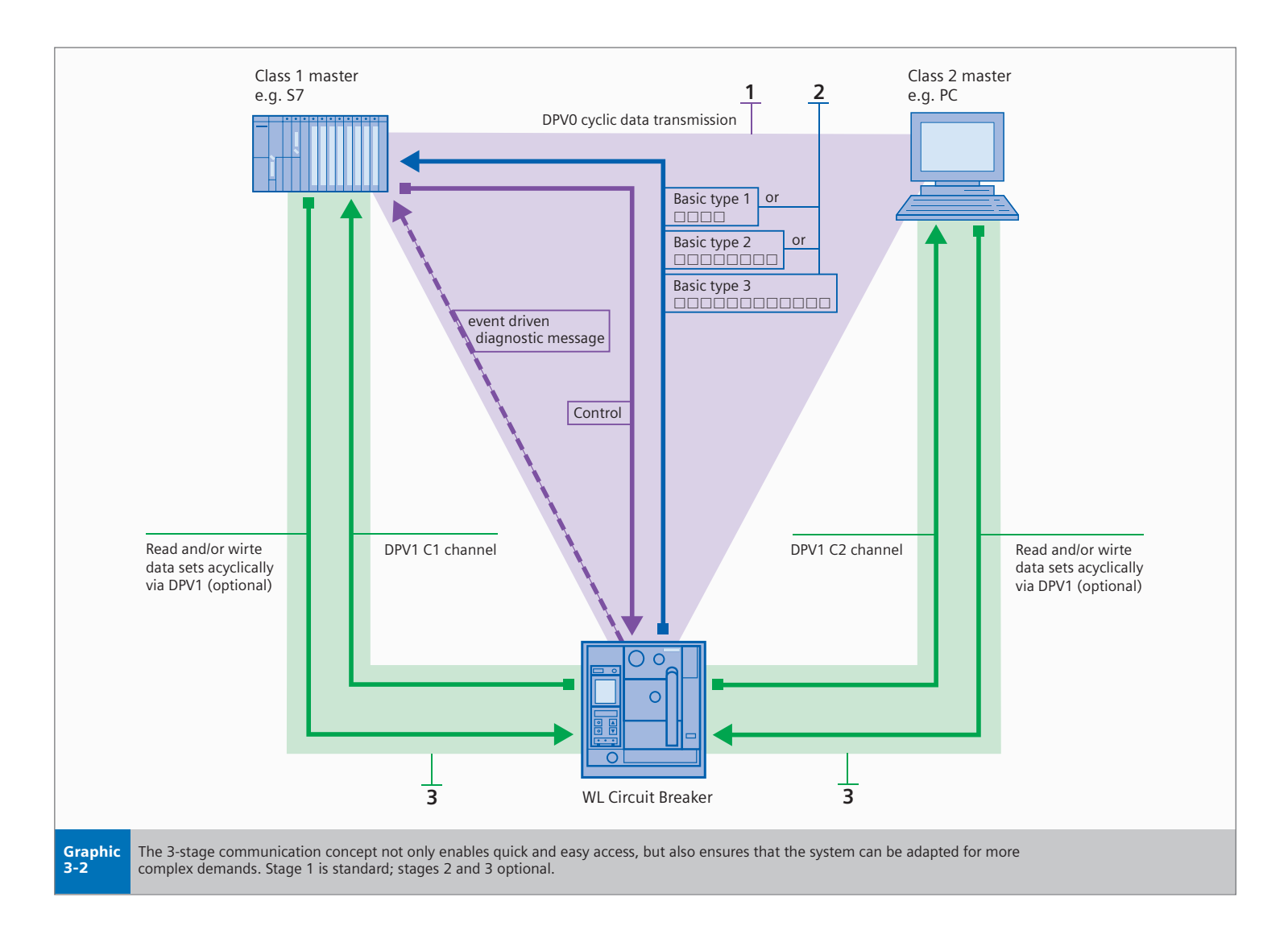

### **The 3-Stage Communication Concept**

This concept provides quick and easy access to the PROFIBUS-DP communication system with WL circuit breakers.

#### Stage 1

Stage 1 provides quick and easy access to the PROFIBUS-DP communication system. This stage already includes sufficient data to fulfill most requirements. Communication in stage 1 is always carried out with a class 1 master.

#### Stage 2

The cyclic data contains certain predefined content. It can be changed in the three basic types and, therefore, easily adapted to prevailing requirements (e.g. replacing phase-to-phase voltage with the number of operating hours). This is an additional option to stage 1.

#### 2 Stage 3

In stage 3, acyclic data records can, if required, be read or written by a class 1 or class 2 master. This is useful for requesting a large volume of data so that it does not have to be read cyclically (e.g. waveform buffer data).

### **Integration into an Automation System WL Circuit Breaker**

#### **Setting the PROFIBUS Address for the COM15 Module**

The PROFIBUS-DP address is stored in the COM15 PROFIBUS-DP module on the circuit breaker. The system is shipped with the default address 126. All the stations on the PROFIBUS-DP must have a unique address, which means that a new address must be assigned when the PROFIBUS-DP modules are commissioned.

The COM15 module adopts the new address, although it cannot be used until the 24V DC supply voltage for the **Cubicle**BUS has been interrupted briefly. The address is not active until the voltage is restored.

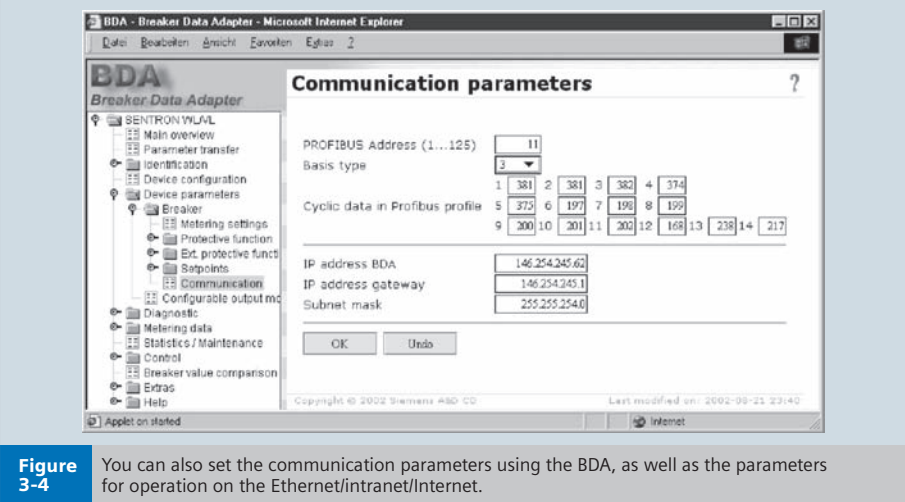

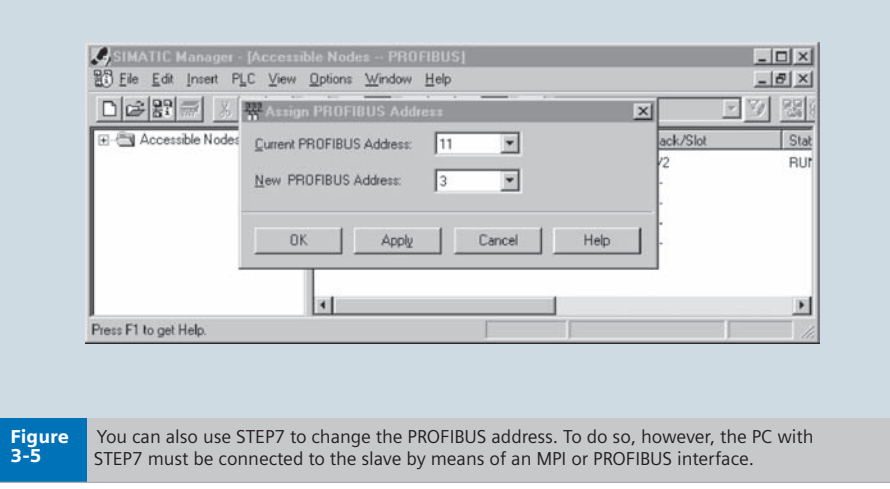

### **Integration into an Automation System WL Circuit Breaker**

#### **Changing the address via the BDA or BDA Plus (see also Chapter 5)**

Once a connection with the circuit breaker has been established (e.g. via a local pointto-point (PPP) communication system or the Ethernet), choose "Device parameters-Breaker - Communication" and change the address here. Unlike access via PROFIBUS-DP, it does not matter whether PROFIBUS-DP write protection is on or off. As described in Chapter 5, write actions from the BDA to the circuit breaker are password protected. The changes become effective when the correct password is entered.

#### **Changing the address via STEP7 (Set\_Slave\_Address)**

The COM15 PROFIBUS module supports the PROFIBUS-DP function Set Slave Add. This class 2 master function can be used to change the address of a PROFIBUS-DP slave.

The address can be changed either in the SIMATIC Manager (e.g. Switch ES Power) or in HWConfig in the STEP7 software package. To change the address, choose the "Assign PROFIBUS address" option in the "Target system" menu in either of the programs. A window is then displayed that enables you to change the DP salve addresses once the system has recognized the stations that are connected.

The address can only be changed in the Wait Prm status; in other words, the slave must not be cyclically connected to a class 1 master. The address is changed immediately.

#### **Changing the Address Via DS160**

The PROFIBUS-DP address of the appropriate slave is located in data set 160 at byte position 5. This can not only be read but also changed by writing to DS160; in other words, the address can be changed by triggering a single command to write to DS160 acyclically in the PLC user program. See also the example at the end of this chapter.

#### **Changing the COM15 Module Address with the ETU776**

With its structured menu, the ETU776 can also be used to change the PROFIBUS-DP address. To do so, first exit the "screensaver" displaying the current values by pressing ESC twice. Pressing ESC once (or any one of the other three keys) activates the backlight, and pressing it twice calls up the main menu. You then use the Up/Down keys to choose the "Change parameters" option. Confirm your selection by pressing ENTER. Choose "Profibus" in the "Communication" sub-menu.

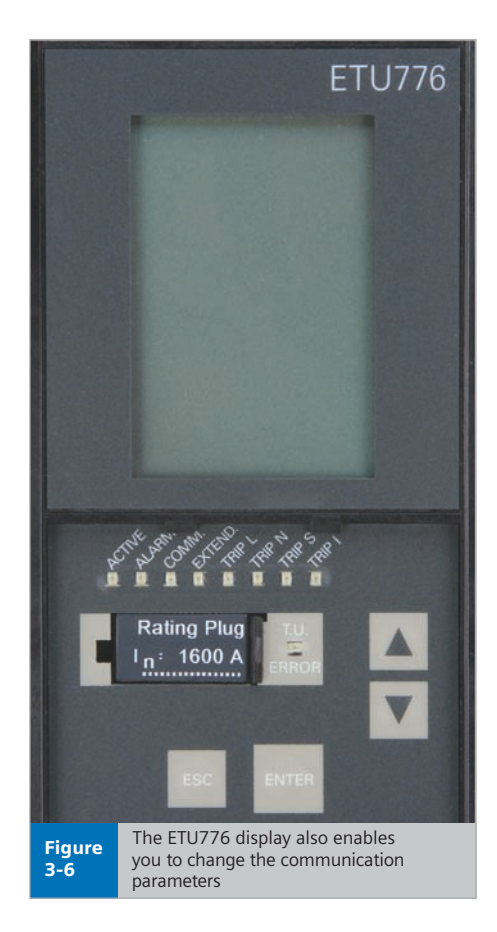

### **PROFIBUS Profile**

**WL Circuit Breaker**

#### **The PROFIBUS User Organization**

**promotes the use of joint, multi-vendor**

**profiles for different device classes,** 

**such as motor starters and** 

#### **measuring instruments.**

#### **Cyclic Data Transmission**

With cyclic data transmission, a defined quantity of user data is transmitted with each message. When the slave (in this case, the WL circuit breaker) is parameterized, the quantity of data to be transmitted cyclically between the circuit breaker and PLC must be defined. Cyclic data transmission is the best method of transferring information that is needed quickly and on a continuous basis. The interval between two values depends on the number of stations involved, the quantity of data, and the baud rate. The quantity of data cannot be changed during operation. For this reason, data transmission that is exclusively cyclic is suitable for communication that generally handles small volumes of user data. Cyclic data transmission, however, is not suitable when larger data packages are to be transmitted, for example, for occasional setting and maintenance checks.

This type of transmission is only required occasionally and should be taken into account for each message, because the messages would become very long and take a long time to transmit.

#### **Basic Types for Cyclic Data Transmission**

Because of the large amount of data provided by WL circuit breakers, a compromise had to be reached between the data volume and performance on PROFIBUS-DP. If only a small amount of information is used every time a large amount of data is transmitted in each exchange (Data\_Exchange), the performance of PROFIBUS-DP can be affected.

For this reason, three base types are available to enable efficient and flexible data transmission. Depending on the application, the most suitable base type and accompanying bus configuration can be selected during configuration. This is carried out using a PROFIBUS-DP configuration tool, such as COM PROFIBUS or HWConfig in SIMATIC S7. The base types are pre-assigned and enable rapid commissioning without the need for additional configuration or parameterization.

A user-defined configuration can also be created within a base type using the BDA.

**Note:** Data that is not required all the time can also be transmitted via DPV1.

#### **PROFIBUS User Organization Profile**

The PROFIBUS-DP communication profile for WL circuit breakers was included in the profile for low-voltage switchgear and control gear (circuit breakers) by the PROFIBUS User Organization and adopted accordingly.

As a result, WL circuit breakers communicate using state-of-the-art technology.

The document can be downloaded from the PROFIBUS User Organization at: http://www.profibus.com

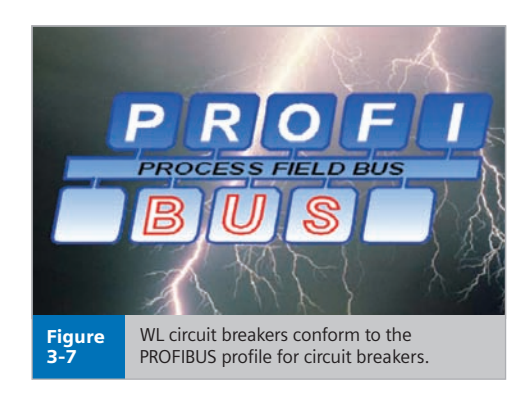

# **Data Transmission via DPV1**

**WL Circuit Breaker**

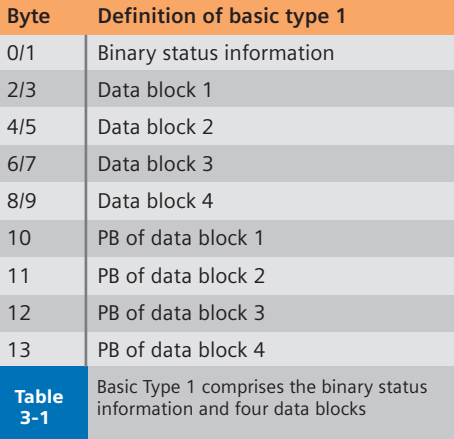

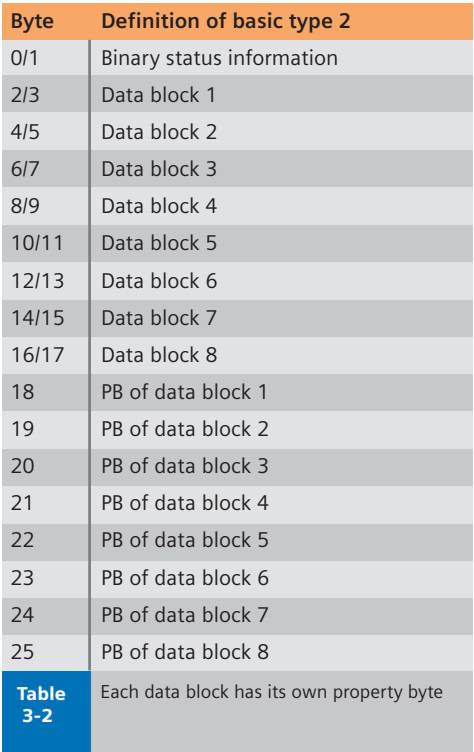

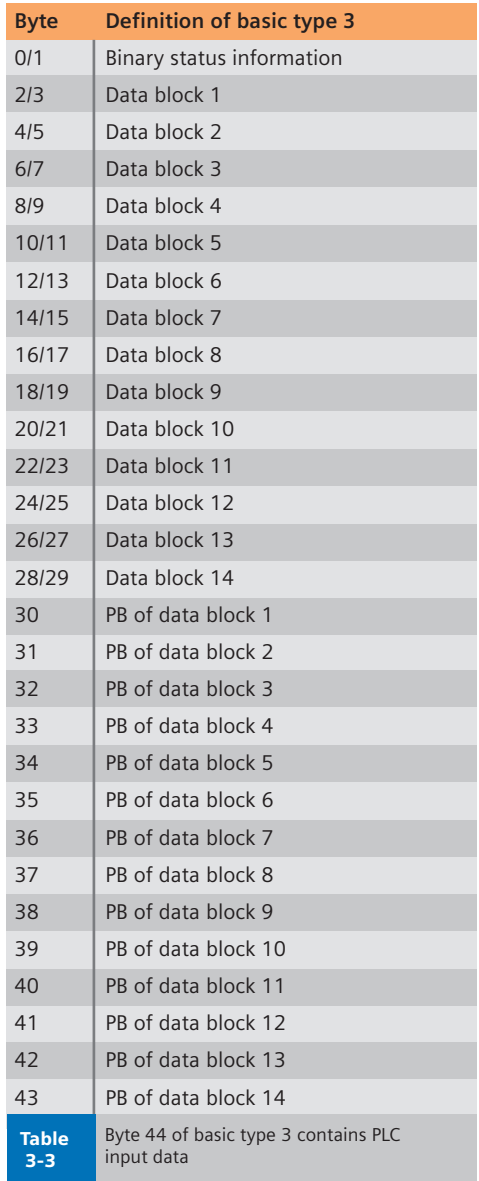

# **Data Transmission via DPV1**

**WL Circuit Breaker**

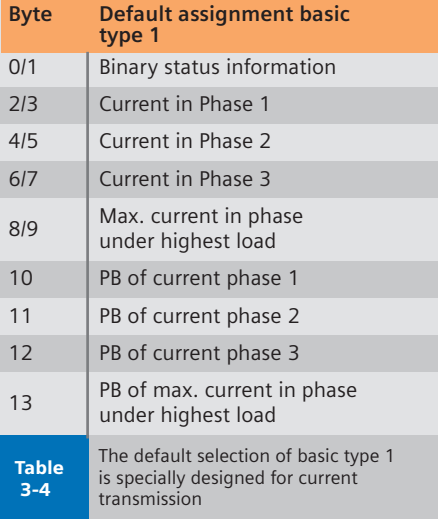

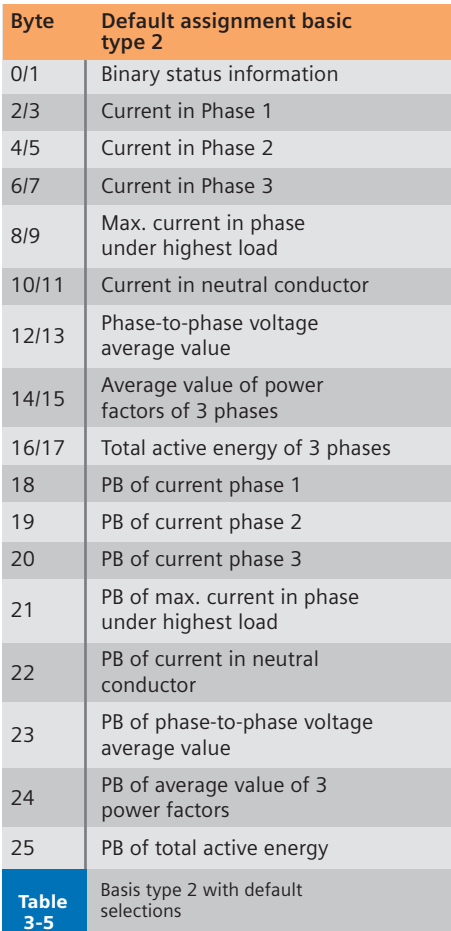

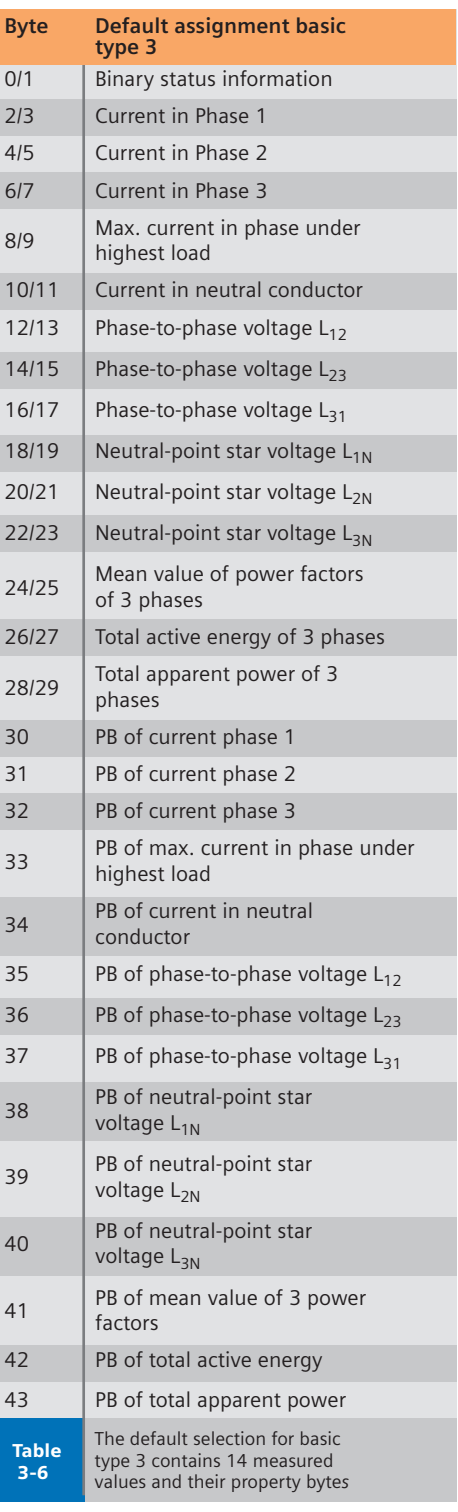

### **Data Transmission via DPV1**

**WL Circuit Breaker**

#### **Pre-Assignment of the Three Basic Types** Once a basic type has been selected with

the PROFIBUS-DP master configuration tool, the configured slave is requested by the master to communicate in this basic type at start-up.

Each WL circuit breaker can be configured individually with a different basic type.

Selecting the basic type first defines the quantity of data and, therefore, the length of the message.

The key circuit breaker data can now be transmitted without the need to make any additional settings. The status of the circuit breaker is the same for all three basic types. This information field is 2 bytes in size and will be explained in more detail later. In line with the status field, the basic types comprise between 4 and 14 data blocks, which are all pre-assigned.

The format for all the pre-assigned measured values is a one-word **integer**. This must be interpreted in **Motorola** format, which can be regarded as the "standard" for PROFIBUS-DP.

#### **Basic Type 1**

In line with the 2-byte status information, basic type 1 comprises four data blocks. These are pre-assigned in such a way that they are designed for use with a WL circuit breaker without the Metering Function. The most important phase currents are transmitted here. This preassignment can be changed if necessary.

The content can be reconfigured or the default values changed using the BDA. or Profibus DP configuration software (e.g. Switch ES Power).

#### **Basic Type 2**

Basic type 2 comprises 8 data blocks, which are pre-assigned for a WL breaker with the Metering Function. Not all of the voltages are transmitted in full, only the main values are transmitted, which is sufficient in most cases.

#### **Basic Type 3**

With basic type 3, the 14 data blocks are assigned measured values. This basic type has also been pre-assigned in such a way that it is only practical to use it with the WL with a metering function if the pre-assigned values are not modified. As described above, however, basic type 3 can be selected and the pre-assigned measured values that are not available (e.g. phaseto-phase voltage) can be replaced by maintenance or parameter data as required. The pre-assigned data can be replaced with any information that is no more than 2 bytes long. All the other values are "cast," or, truncated and adapted so that only the 2 least significant bytes are transmitted.

#### Property Byte (PB)

In each of the basic types, the assigned data blocks are followed by the accompanying property bytes. Each data block has its own property byte.

The property byte provides additional information on the accompanying data block. Although it does not have to be analyzed, it may contain important information for the application. A property byte is also available for each data point in the DPV1 data records. If the content of one or more data blocks in the cyclic message is replaced, the property byte is adapted automatically. Property bytes can be used to determine whether a value is available.

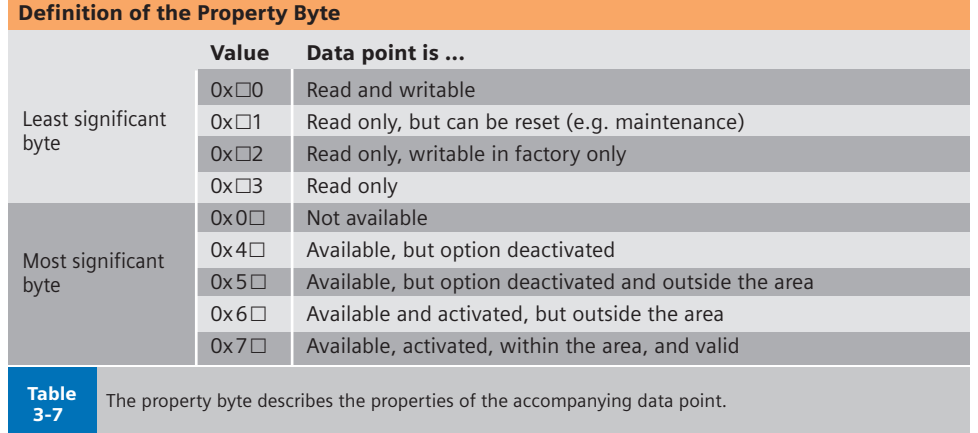

#### **Binary Status Information in the Cyclic Channel**

The binary status information in the cyclic channel is transmitted each time data is exchanged. The status information is always identical and always transmitted at the start of the data message, irrespective of the basic type that has been selected.

The binary status information comprises two bytes (not one word, that is, the bytes do not have to be reversed so that they can be displayed in Motorola format).

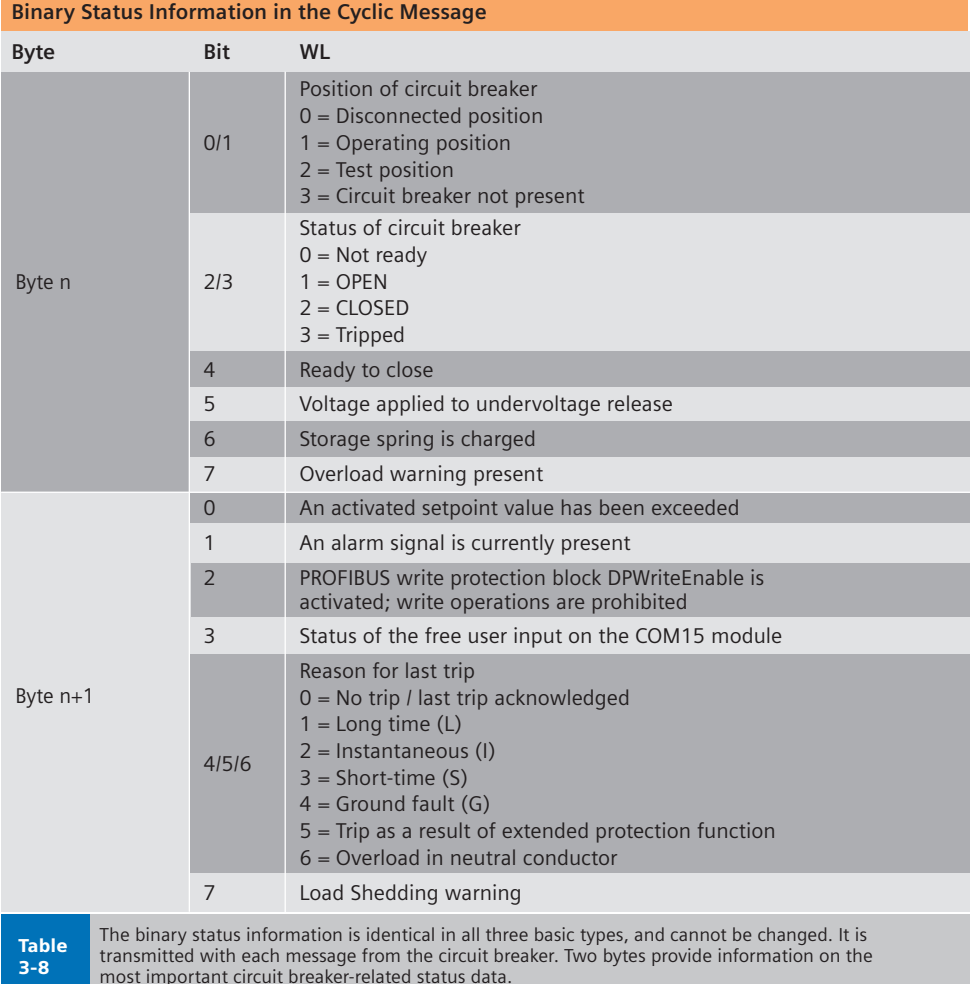

#### **Control Bytes**

The three basic types differ with regard to the quantity and content of the data reported from the circuit breaker to the class 1 master (e.g. PLC) with each Data\_Exchange. By standard convention, this data refers to input data from the point of view of the PLC.

The output data of the class 1 master is identical in all three basic types. The control bytes to the circuit breaker are always two bytes long. These control bytes can be used to switch the circuit breaker (open/close), acknowledge trips, and reset memory contents.

It is sufficient to set the bits for all the controllers to between 0.5 and 5 seconds because setting the output is edge triggered. The control bits must then be reset to prevent any unwanted actions from subsequently being triggered.

#### **PROFIBUS Write Protection (DPWriteEnable)**

Important write accesses can be blocked from the PROFIBUS-DP. For this purpose, a hardware input is available on the COM15 module.

If this input is not bridged (active release), write access is not possible, with noted exceptions for remote diagnostics. For additional information on the precise

assignment of the write protection inputs (DPWriteEnable), reference Chapter 2.

The following actions are blocked if the protection function has not been disabled:

- Open /Close
- Reset the current trip
- Change the protection parameters
- Change the parameters for the extended protection function (metering function)
- Change the communication parameters
- Change the parameters for the measured value setting (metering function)
- Reset maintenance information (counters)

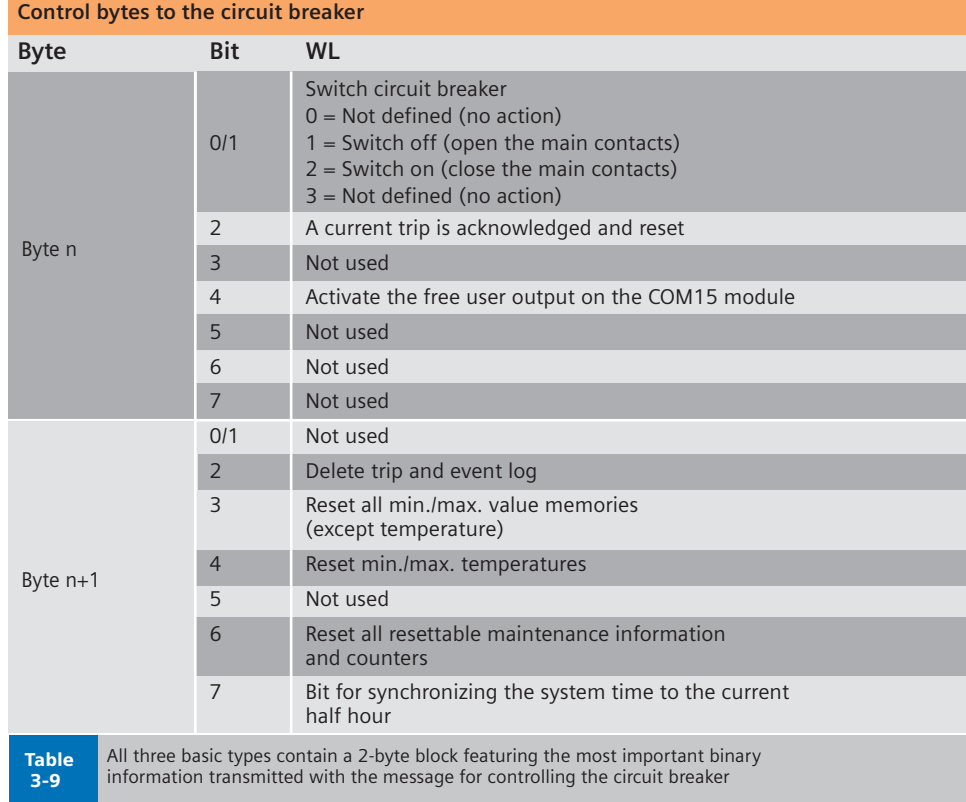

The following control functions are available even without a bridge:

- Change and set the trigger functions for the waveform buffer
- Read the content of the waveform buffer
- Change the setpoint parameter
- Set/change system time
- Change the free texts (comments, system IDs)
- Reset the min./max. values
- Change the free user output on the COM15 module

Write protection ensures that all the required information is available at the automation level, but prevents any changes to the status of the circuit breaker. Changes can only be made by the operator of the power distribution system.

Why does the write protection function permit certain actions?

All actions that are not blocked are for remote diagnosis only and do not have any effect on the breaker status. Trips and curves can, however, be diagnosed more accurately, even using remote methods.

#### **SYNC and FREEZE**

The PROFIBUS-DP features the control commands SYNC (synchronize outputs) and FREEZE (freeze inputs) to enable data exchange to be coordinated.

A DP master with the appropriate functionality can send the SYNC and/or FREEZE control commands (broadcast messages) to a group of DP slaves simultaneously. For this purpose, the DP slaves are arranged in SYNC and FREEZE groups. A maximum of 8 groups can be created for a master system. Each DP slave, however, cannot be assigned to more than one group. SFC11 *DPSYNC\_FR* is used to trigger the control commands from the S7 user program. Not every master supports this function.

The SYNC control command enables users to synchronize the outputs on several slaves simultaneously. When the control command SYNC is received, the addressed DP slaves switch the data from the last Data\_Exchange message from the DP master in their transfer buffer to the outputs. This enables output data to be activated (synchronized) simultaneously on several DP slaves.

The UNSYNC control command cancels the SYNC mode of the addressed DP slaves. The DP slave then resumes cyclic data transmission, that is, the data sent from the DP master is immediately switched to the outputs.

The FREEZE control command enables the user to "freeze" the input data of DP slaves. If a FREEZE command is sent to a group of DP slaves, all of these slaves simultaneously freeze the signals currently present at their inputs. These can then be read by the DP master. The input data in the DP slaves is not updated until a new FREEZE command has been received.

The UNFREEZE control command cancels the FREEZE mode of the addressed DP slaves so that they resume cyclic data transmission with the DP master. The input data is immediately updated by the DP slave and can then be read by the DP master.

Note that once a DP slave has been restarted or is started for the first time, it does not switch to SYNC or FREEZE mode until it has received the first SYNC or FREEZE command from the DP master.

The WL circuit breaker supports both SYNC and FREEZE mode.

#### **Time Synchronization**

Each WL circuit breaker is equipped with an internal clock integrated in the COM15 PROFIBUS-DP module. The system time cannot be buffered during a power failure.

This internal clock must be set accurately and synchronized with all other devices in the system so that if several trips occur, the source of error can be identified. For example, the saved messages and the minimum/maximum values are also assigned a time stamp and saved. Without an accurate system time in the COM15, events could only be assigned time stamps by a connected PLC with limited accuracy.

To ensure that an accurate time stamp is provided in conjunction with all the other circuit breakers, the clock in each device must be synchronized periodically with the other circuit breakers to the correct time. This is carried out as follows:

First import the current time from the PLC to each circuit breaker. To do so, send data set 68 with the current system time to all the circuit breakers via the acyclic DPV1 channel services. At this point, the time does not have to be precisely accurate because it will be corrected during synchronization.

Shortly before 30 minutes have elapsed (29:50), a SYNC command is sent to all the devices in question. The bit for synchronizing the clocks (bit 7 of byte 1 of the control byte) is then set (29:55). With millisecond accuracy, a SYNC command is sent again on the half hour (30:00). In this way, the clocks for all the devices within the SYNC group are rounded up or down to the half hour. Synchronization is not carried out on the hour because clocks that are fast would then be one hour ahead of clocks that are slow.An UNSYNC command must then be sent and the synchronization bit (bit 7 of byte 1 of the control byte) reset so that data exchange can continue. This procedure should be carried out regularly on a time-controlled basis, for example, by GPS in an S7.

#### **Diagnostic Message**

By requesting the diagnostic data, the DP master checks at start-up whether the DP slave exists and is ready to be parameterized. The diagnostic data from the DP slave comprises a diagnostic data part defined in EN50170 and specific DP slave diagnostic information. The DP slave uses the diagnostic data to report its operating status (PROFIBUS-DP) to the DP master and, in the event of a diagnosis, the reason for the diagnostic message. A DP slave can report a local diagnostic event to the DP master via the layer-2 message priority "high prio" of the Data\_Exchange response message in layer 2. The DP master then requests the diagnostic data from the DP slave for analysis. If no current diagnostic events are present, the Data\_Exchange response message is "low prio." The diagnostic data of a DP slave can be requested at any time by a DP master without necessarily reporting diagnostic events.

#### **Diagnostic Message for S7 Stations**

Diagnostics-capable modules in distributed peripheral devices can report events, such as a partial station failure, wire breakage in a signal module, periphery channel shortcircuit/overload, or a load voltage supply failure, using a diagnostic alarm. With an incoming and outgoing diagnostic alarm, the organizational block for diagnostic alarm OB82 is called by the CPU operating system. If a diagnostic alarm occurs and OB82 is not programmed, the CPU switches to the STOP status.

A failure (incoming event) or restoration (outgoing event) of a DP slave is reported by the operating system of the S7 CPU via OB86. If OB86 has not been programmed, the S7 CPU switches to the STOP status if an event occurs.

#### **Diagnosing the WL Circuit Breaker**

In accordance with the relevant standards, the slave reports an external diagnostic message to the PLC master when it sets byte 0 to "08" instead of "00." This is generated automatically by the ASIC.

If an external diagnostic message is present, byte 7 is set to "01" instead of "00" to indicate that an external diagnosis is present.

The external diagnosis in the WL is only triggered in one of the following statuses:

- The COM15 module is not ready for operation
- Bit 18.2 and/or 18.3 report a number that is not 0 (a maintenance message)
- Bit 18.4 is set, indicating the circuit breaker is not present
- One of the bits in byte  $19 = 1"$

In bytes 24 to 27, the presence of a module is entered on the **Cubicle**BUS. If a module is added, removed, or identified as faulty, the corresponding bit in byte 19 (19.2, 19.3, 19.4) is set and the affected module indicated in bytes 20 to 23. An incoming (i.e. *08 0C 00 xx 80 C0 42 01 05 82 00 00 00 0F 81 01 00...)*diagnostic message is then triggered on the PROFIBUS-DP. If the module that triggered the diagnosis does not change in any other way, the message becomes an outgoing message after 10 seconds (provided that no other reasons for a diagnosis exist: *00 0C 00 xx 80 C0 42 00 05 82 00 00 00 0F 81 01 00...).*  The information on the last change (19.2, 19.3, or 19.4 plus module number bytes 20 to 24) remains until another message is received. If a module is added, the corresponding module is indicated in bytes 20 to 24. In the list of modules present, the module that has been added will not appear until after the outgoing diagnostic message has been processed (10 seconds). The user can always see which module was last added to the **Cubicle**BUS.

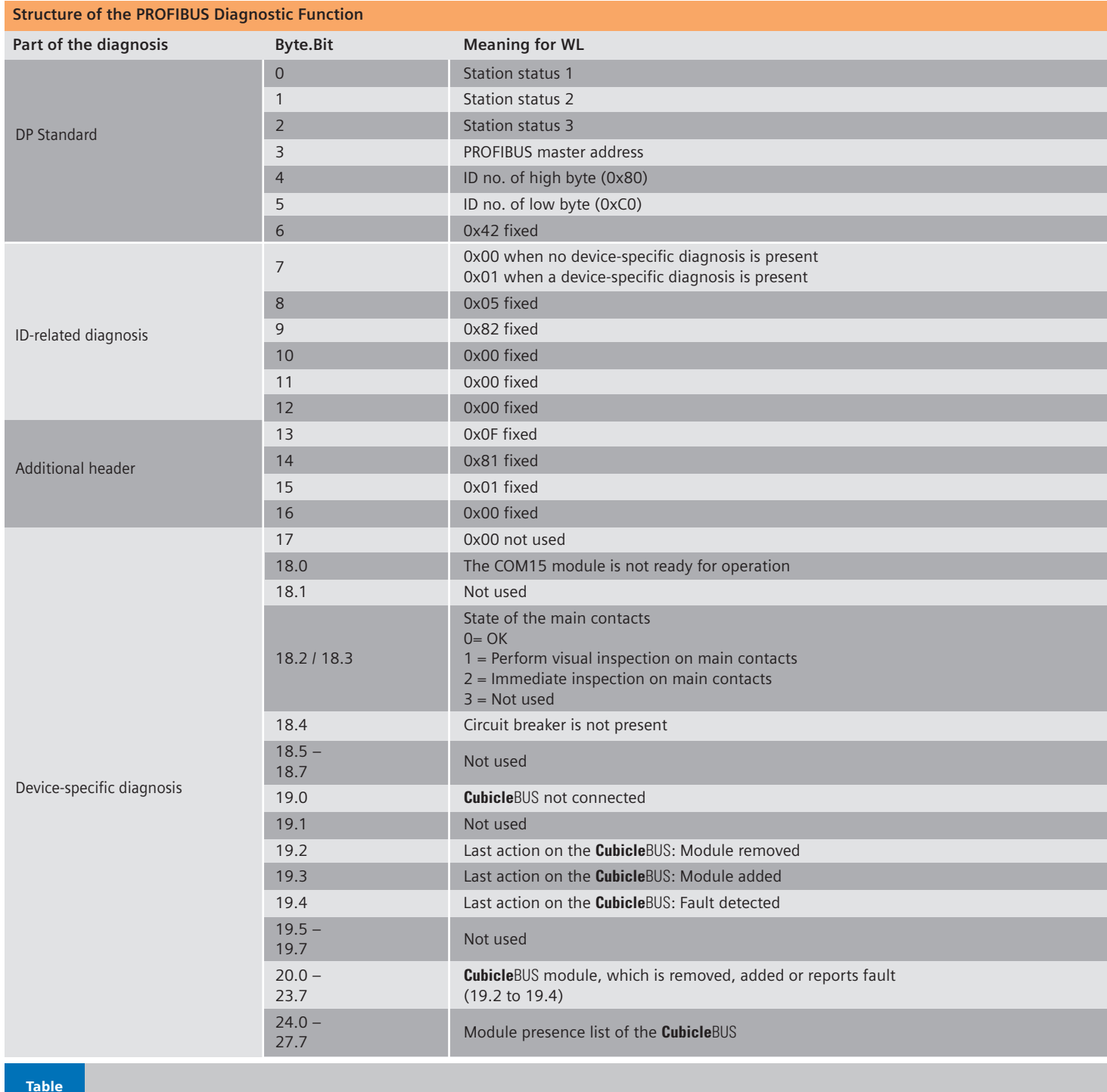

3-10

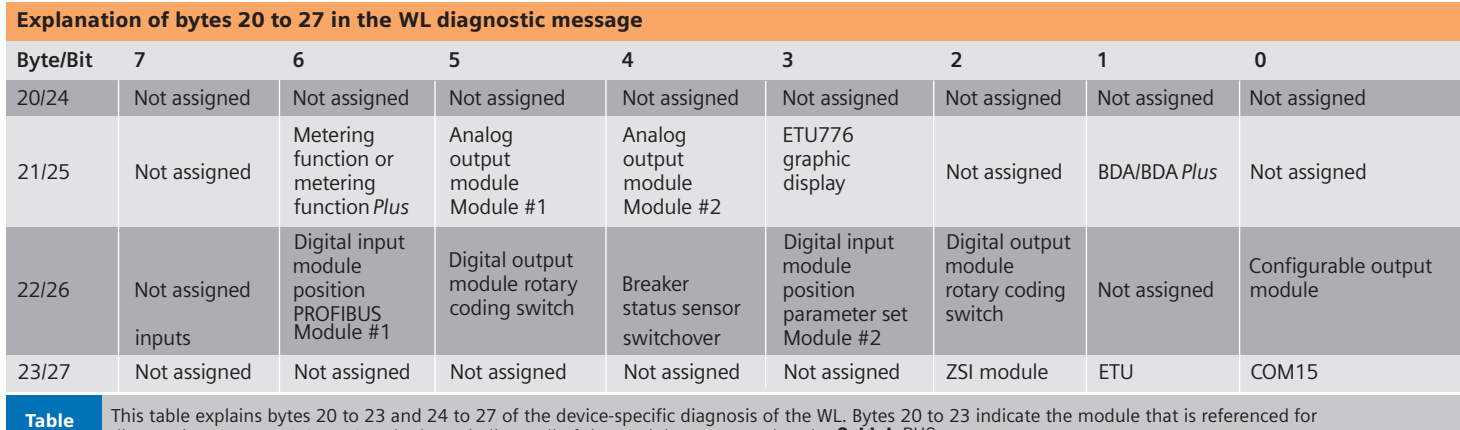

3-11 diagnostic message 19.2 to 19.4 The bytes indicate all of the modules connected to the **Cubicle**BUS.

The same applies to removing modules, except here, modules that are to be removed are not removed until the outgoing diagnostic message has been deleted from the list of modules present.

If a fault is reported on a module, the **Cubicle**BUS module remains in the list of modules present.

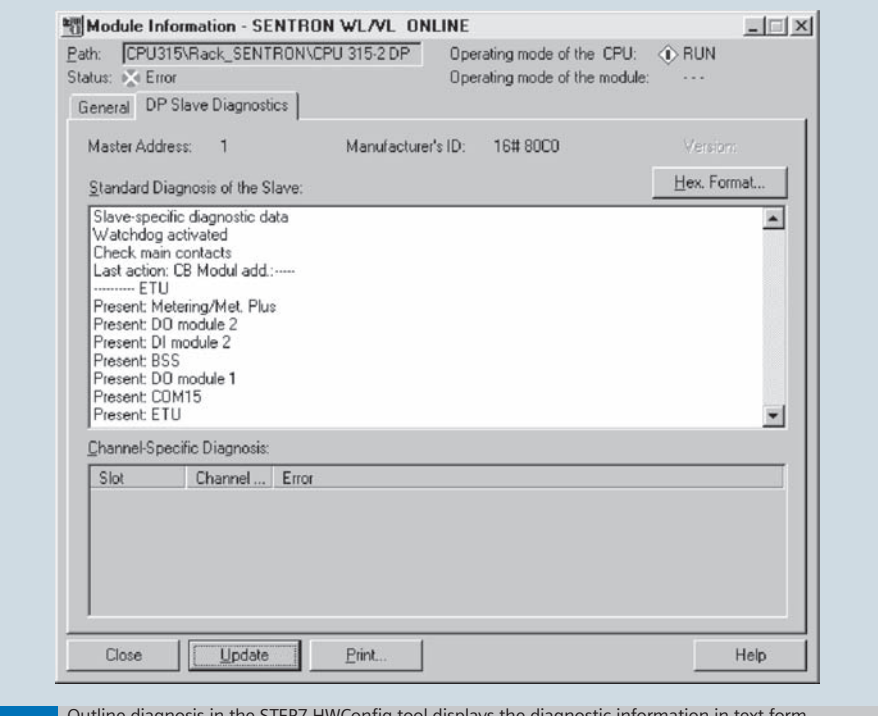

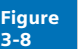

Outline diagnosis in the STEP7 HWConfig tool displays the diagnostic information in text form. The modules recognized on the **Cubicle**BUS and the last action on the **Cubicle**BUS are indicated. Maintenance information is also available.

### **Programming Samples**

**WL Circuit Breaker**

#### **Data Exchange via DPV1**

PROFIBUS-DPV1 (DPV1) is an enhancement of the PROFIBUS-DP protocol. PROFIBUS-DP and DPV1 devices can be connected to one line. Being downwards compatible, the PROFIBUS-DP and DPV1 protocol can run on the same line. With DPV1, additional data records with up to 240 bytes of user data can be transmitted acyclically by means of user programs, such as STEP7 Switch ES Power, or WinCC.

In this way, the DPV1 protocol can be used to transmit parameter, diagnostic, control, and test data quickly and easily.

One prerequisite here is that a DPV1 capable class 1 master or class 2 master is available. These can be used to transmit the above data via an additional channel.

With the class 2 master, a communication link can even be established to slaves that have not been configured or parameterized by this master and are still connected to a class 1 master. A class 2 master is particularly suitable for commissioning, diagnosis, and visualization tasks with a program such as WinCC, for example.

Special system functions that enable data records to be sent and received are available in SIMATIC S7 for enhanced data transmission via DPV1. The following example illustrates how a data record is read and written from the WL breaker. System functions SFC58 (write) and SFC59 (read) are used.

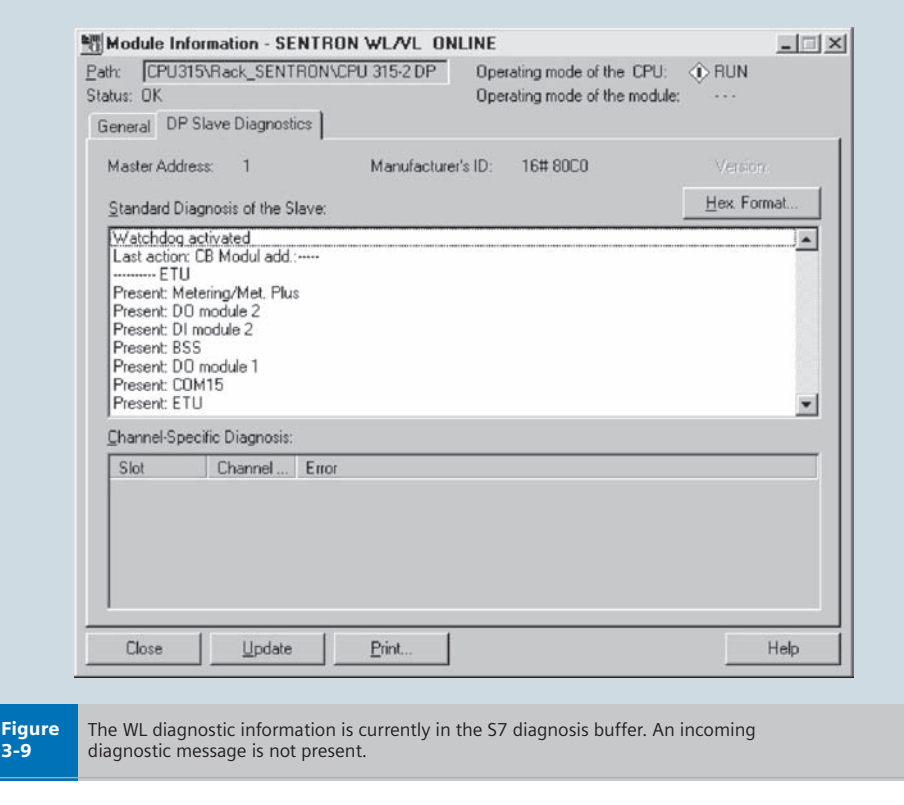

# **Programming Samples**

**WL Circuit Breaker**

#### **Example: Reading and Writing Data Records with an S7**

This example is based on an S7-300 CPU with an integrated DP interface and STEP7 Version 5.1 or later.

#### **Writing Data Records**

In this example, SFC58 is used to write the protection parameters to DS129. The data is stored in DB 129 and contains the current parameters, which are to be sent to the circuit breaker. In this example, the logical base address is the same for the inputs and outputs, this is, ID 'W#16#54' is specified. The request is triggered with an edge on marker M20.0 and reset with an edge on M20.1 once it has been processed successfully, enabling the user to control how the data record is written. The time required to process the request depends on the system configuration and may take several CPU cycles.

If a fault occurs, MW22 is available for information purposes. For more information, refer to the reference manual "System Manual for S7 300/400 System and Standard Functions."

#### **Recording Data Records**

In this example, DR94 (operating data) is read using SFC59. The data is stored in DB 94 and contains the current circuit breaker operating data.

Since the operating principle and parameters are identical to system function SFC58, it will not be discussed in any further detail here.

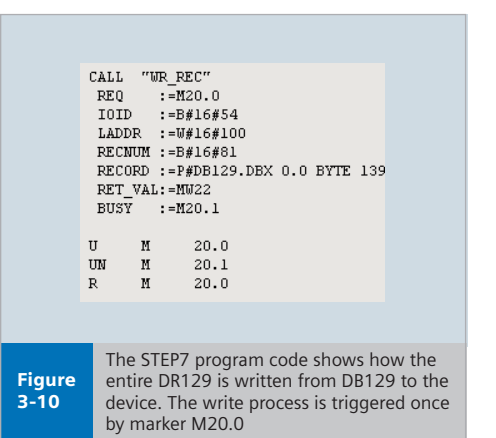

**Note:** The value specified for parameter "IOID" depends on the logical base address "LADDR." The smaller input or output address, which is displayed or was entered under DP Slave Properties on the "Address / ID" tab page, is always used as the logical base address. Depending on whether an input or output address exists, the ID's 'B#16#54' for the input and 'B#16#55' for the output are specified for the 'IOID' parameter. If the input and output addresses are identical, the ID 'B#15#54' for inputs is also parameterized.

For more information on the system functions, refer to the reference manual "System Software for S7-300/400 System and Standard Functions."

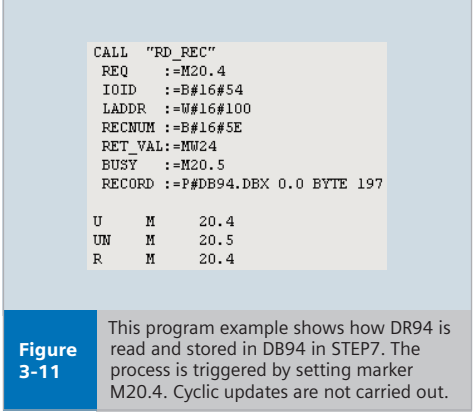

#### **Cyclic (Recurring) Use of Acyclic Services**

If data is to be read via the C1 channel (DPV1 class 1 master) or C2 channel (DPV1 class 2 master) in a recurring time frame, the minimum interval between two read requests for each channel must be **200ms.**

Write requests via the C1 or C2 channel should generally be sent on an eventcontrolled basis rather than in a recurring time frame.

If these intervals are undershot, resource problems can occur in the communication interfaces, which could, in turn, result in communication on the C1 and/or C2 channels being interrupted.

### **Certification WL Circuit Breaker**

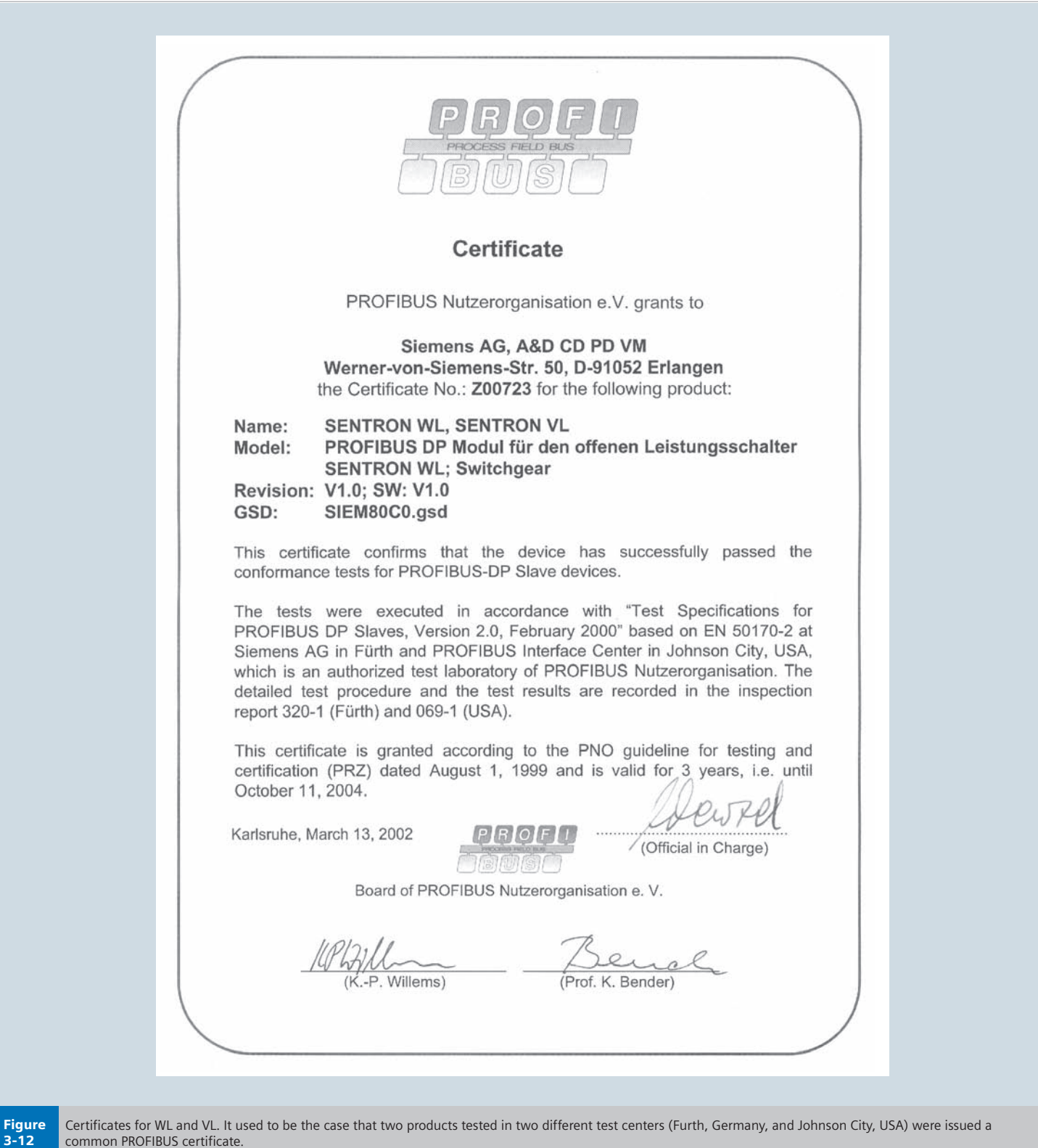

**Notes**

# **MODBUS Profile for WL Circuit Breaker**

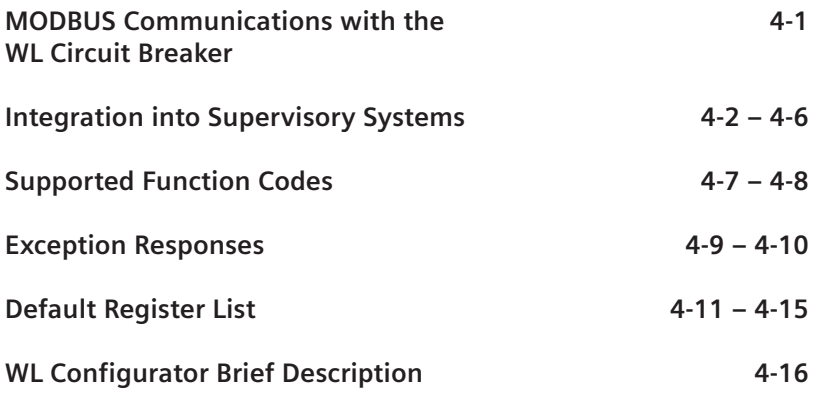

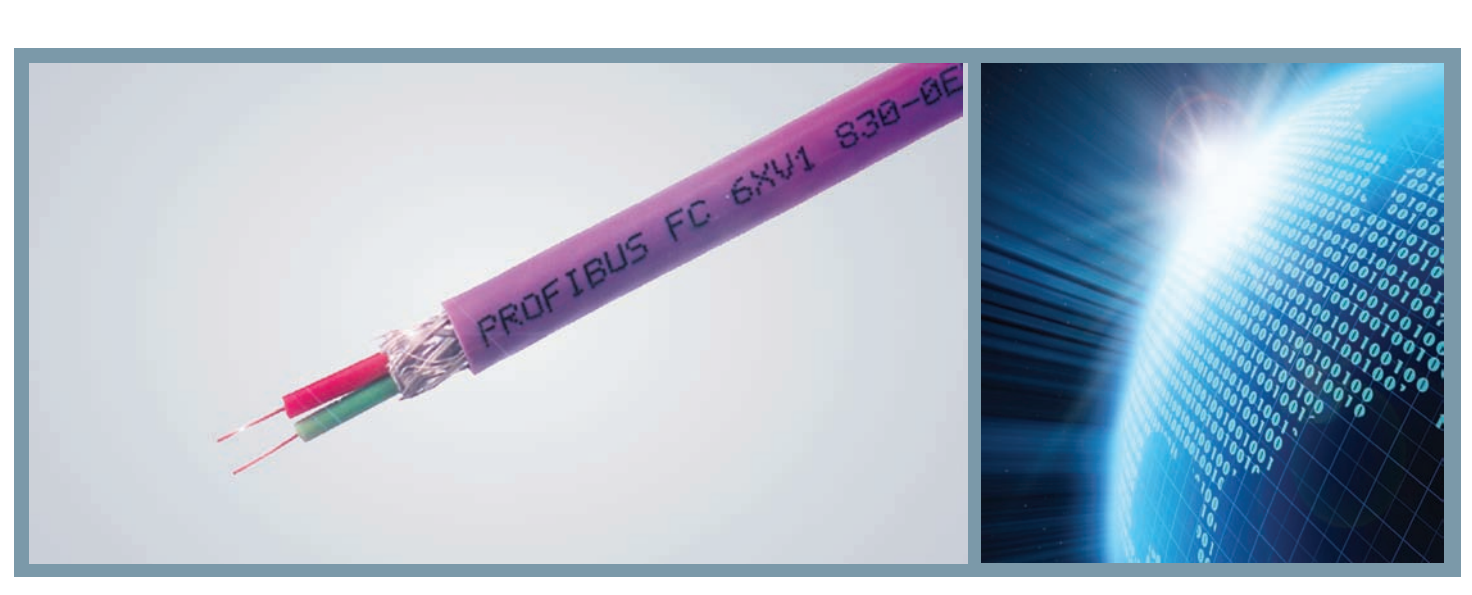

# **Communication with the WL Breaker**

**WL Circuit Breaker**

The WL Circuit Breaker supports the industry standard MODBUS protocol through the COM16 interface. Communication connections to the COM16 are made through the DB-9 port on the front of the COM16; see Graphic 4-2 for connecting cable pin assignments. Customers can connect twisted shielded pair RS 485 cable to Ethernet Converters, MODBUS Masters, PLCs or supervisory control systems. When the WL Circuit Breaker is installed in Siemens switchgear as part of an ACCESS power monitoring system, the default wiring will be through a Siemens power meter Ethernet gateway or Ethernet converter connected to a WinPM.Net workstation. For customers with existing MODBUS networks or who require

integration into a MODBUS system the following information can be used to develop a software interface to the WL COM16.

Data in the COM16 is organized in what is referred to as "Datasets." Each dataset contains a group of functionally common registers. For instance all metered data is organized in a dataset, which consists of 119 registers, min./max. information in another dataset, and diagnostic information in another dataset. In all, the COM16 has a total of 28 datasets, which can be read via communication. Users can take advantage of this structure and ask for blocks of data in one message request, making integration into MODBUS systems fast and efficient.

The COM16 also supports pre-configured or standard register maps for simple data interfacing. Users can define what types of data they want in any of three default register sets. Type 1 provides 4 default registers, Type 2 provides 8 registers, and Type 3 provides 14 registers, all in consecutive order for easy requests.

Each register includes a corresponding status register, which can be read in order to validate the real-time data. This register is referred to as the property byte.

The WL Circuit Breaker can be configured remotely using the WinPM.Net software or using the set-up tool, WL Config.

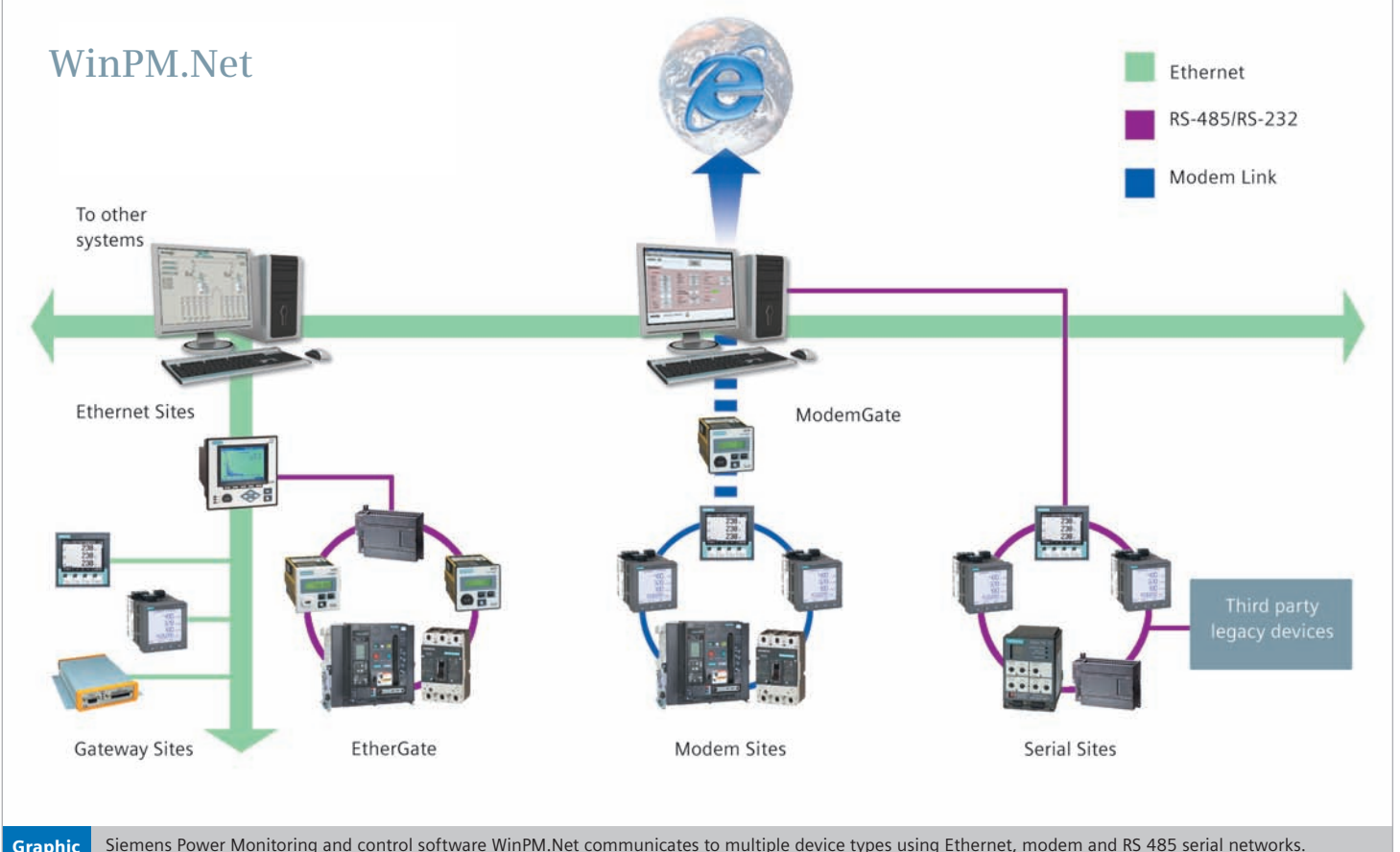

The integration of the WL Circuit Breaker into WinPM.Net is a key component of totally integrated power. Graphic 4-1

# **Integration into Supervisory Systems**

**WL Circuit Breaker**

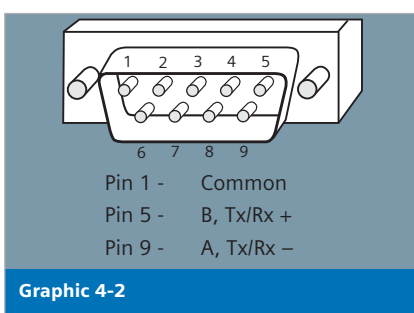

#### **Default Communication Parameters**

The COM16 comes set-up with the following default Communication Parameters:

Baud: 19,200 Unit ID: 126 Parity: Even

Graphic 4-3

#### **Data formatting byte order**

Data points larger than two bytes are transmitted in the Motorola Format (Big-Endian)

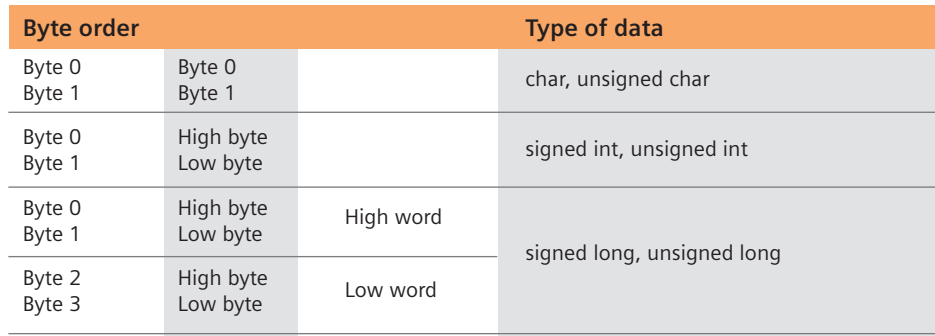

### **COM16 Supported Function Codes**

#### **Function 01: Read Coils**

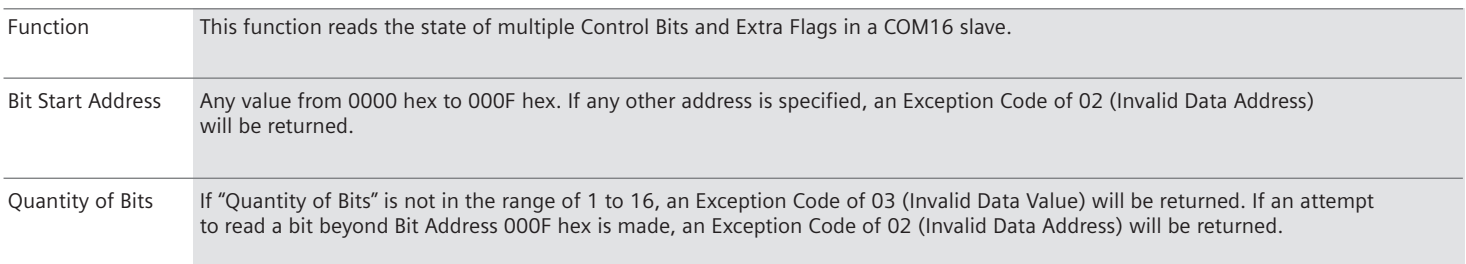

#### **Function 02: Read Discrete Inputs**

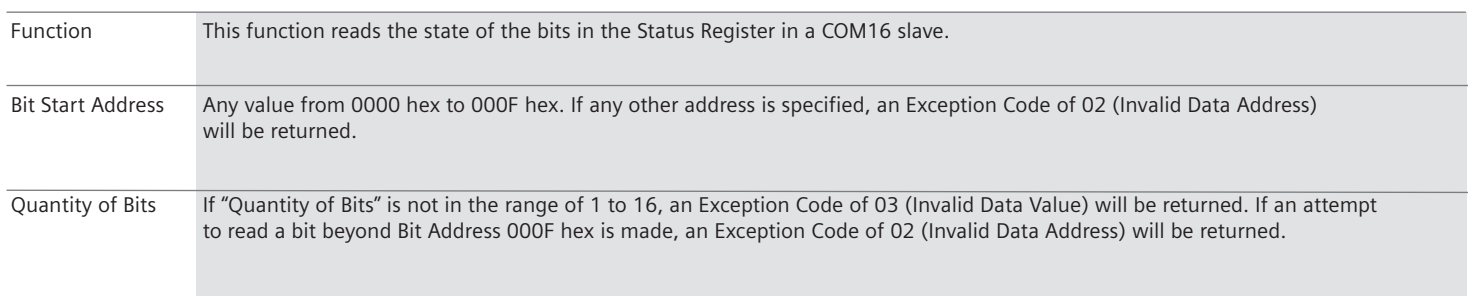

### **Integration into Supervisory Systems**

**WL Circuit Breaker**

#### **Function 03: Read Holding Registers**

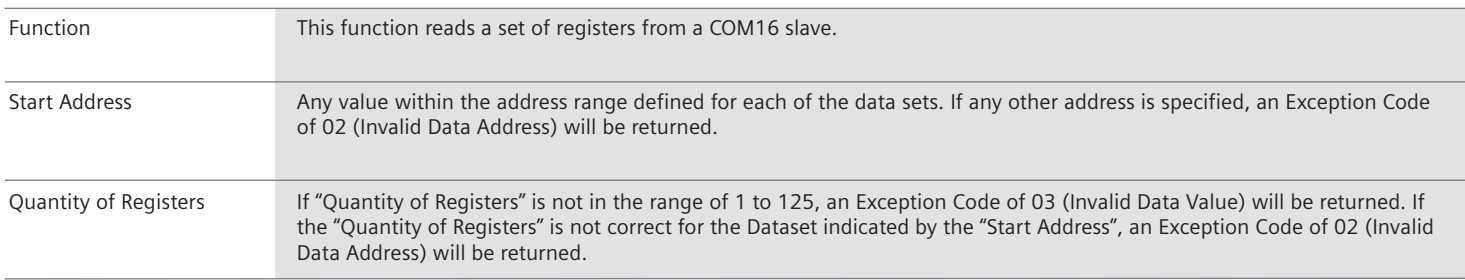

#### Example:

*Request Message to slave*

The following is an example of a request to read Dataset 0 from a COM16 slave device at MODBUS address 7. The length of Dataset 0 is 4 bytes.

- 07H Slave Address 03H Function Code 00H Register Start Address "High" (Dataset 0 address is 0000 hex) b7H Register Start Address "Low" 00H Quantity of Registers "High" (Register quantity is 4 decimal) 04H Quantity of Registers "Low" xxH CRC Check Code "Low"
- 
- xxH CRC Check Code "High"

#### *Reply Message from slave*

The response returns 2 registers containing the contents of Dataset 0.

- 07H Slave Address
- 03H Function Code
- 04H Byte Count (Bytes returned is 4)
- 00H Register Address 00H Data "High"
- 03H Register Address 00H Data "Low"
- 00H Register Address 00H Data "High"
- 00H Register Address 01H Data "Low"
- xxH CRC Check Code "Low"
- xxH CRC Check Code "High"
## **Integration into Supervisory Systems**

**WL Circuit Breaker**

#### **Function 04: Read Input Registers**

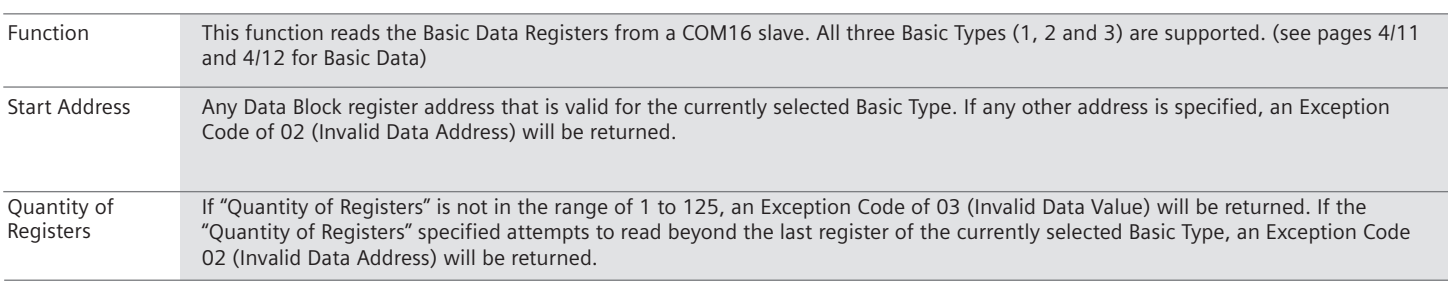

#### **Function 05: Write Single Coil**

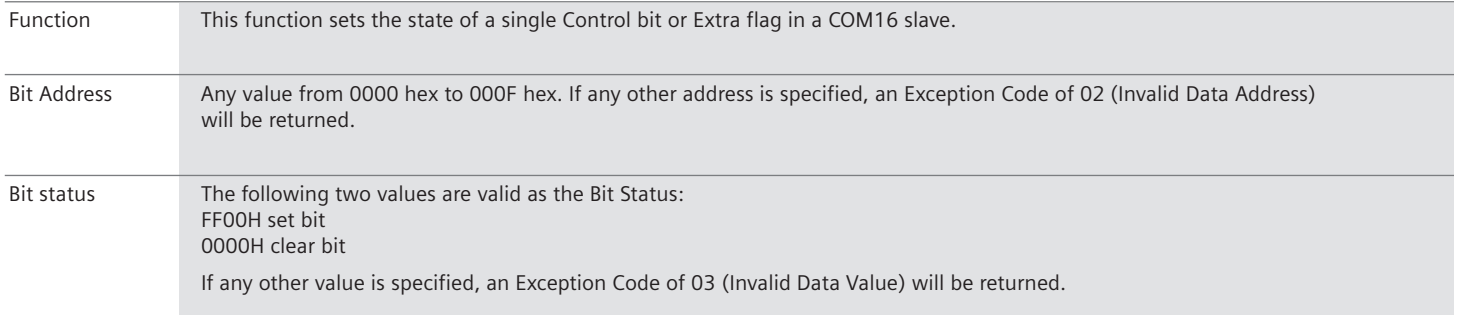

#### **Function 07: Read Exception Status**

Function This function reads the state of eight Exception Status bits from the COM16 slave. The bits are defined in Table 3-1.

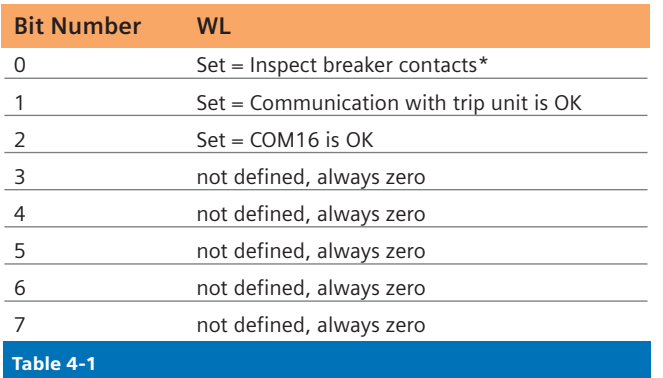

\*Refer to the Operator's Manual for proper procedure (only for WL ANSI / UL 1066 version).

### **Integration into Supervisory Systems**

**WL Circuit Breaker**

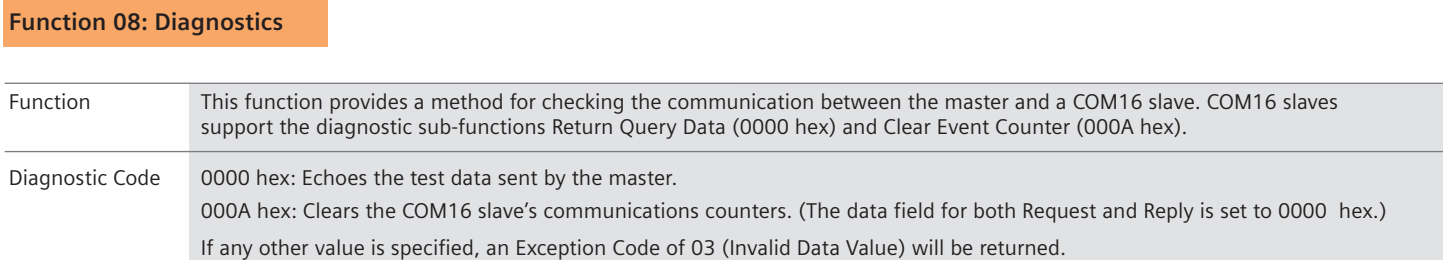

#### **Function 11: Get Communication Event Counter**

Function Returns a status word and an event count from the COM16 slave's communications event counter. The event counter is incremented once for each successful message completion. It is not incremented for exception responses or Fetch Communication Event Counter commands. The event counter can be reset by means of the Diagnostics function (code 08), with the sub-function Clear Counters (code 000A hex). The normal response contains a two-byte status word, and a two-byte event count. The status word will be all ones (FFFF hex) if the COM16 slave is still processing a previously issued program command (a busy condition exists). Otherwise, the status word will be all zeros.

#### **Function 12: Get Communication Event Log**

Function Returns a status word, event count, message count and a field of event bytes from the slave. The status word and event count are identical to that returned by Function 11 (Fetch Communications Event Counter). The message counter is incremented once for each message processed by the slave. The event bytes field contains 64 bytes, with each byte corresponding to the status of one MODBUS send or receive operation for the slave. The slave enters the events into the field in chronological order. Byte 1 is the most recent event. Each new byte flushes the oldest byte from the field. The normal response contains a two-byte Status field, a two-byte Event Count field, a two-byte Message Count field and a 64 byte Event Byte field. The Byte Count contains the total number of bytes in these four fields.

### **Integration into Supervisory Systems**

**WL Circuit Breaker**

#### **What the Event Bytes Contain**

For a COM16 slave, an event byte returned by the Fetch Communications Event Log function can be either of two types. The type is defined by bit 7 (the high–order bit) in each byte.

#### **COM16 slave Receive Event**

The slave stores this type of event byte when a query message is received. It is stored before the slave processes the message. This event is defined by bit 7 set to a logic "1". The other bits will be set to a logic "1" if the corresponding condition is TRUE. The bit layout is:

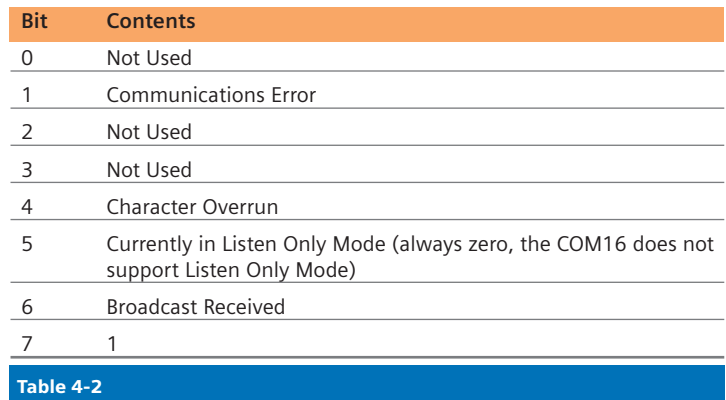

#### **COM16 slave Send Event**

The slave stores this type of event byte when it finishes processing a query message. It is stored if the slave returned a normal or exception response, or no response. This event is defined by bit 7 set to a logic "0", with bit 6 set to a "1". The other bits will be set to a logic "1" if the corresponding condition is TRUE.

The bit layout is:

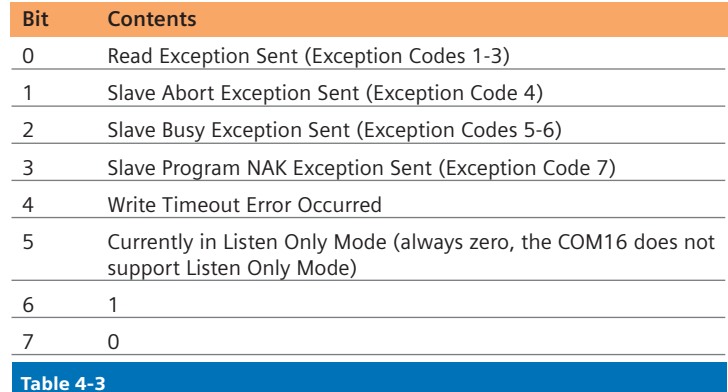

### **Supported Function Codes**

**WL Circuit Breaker**

#### **Function 15: Write Multiple Coils**

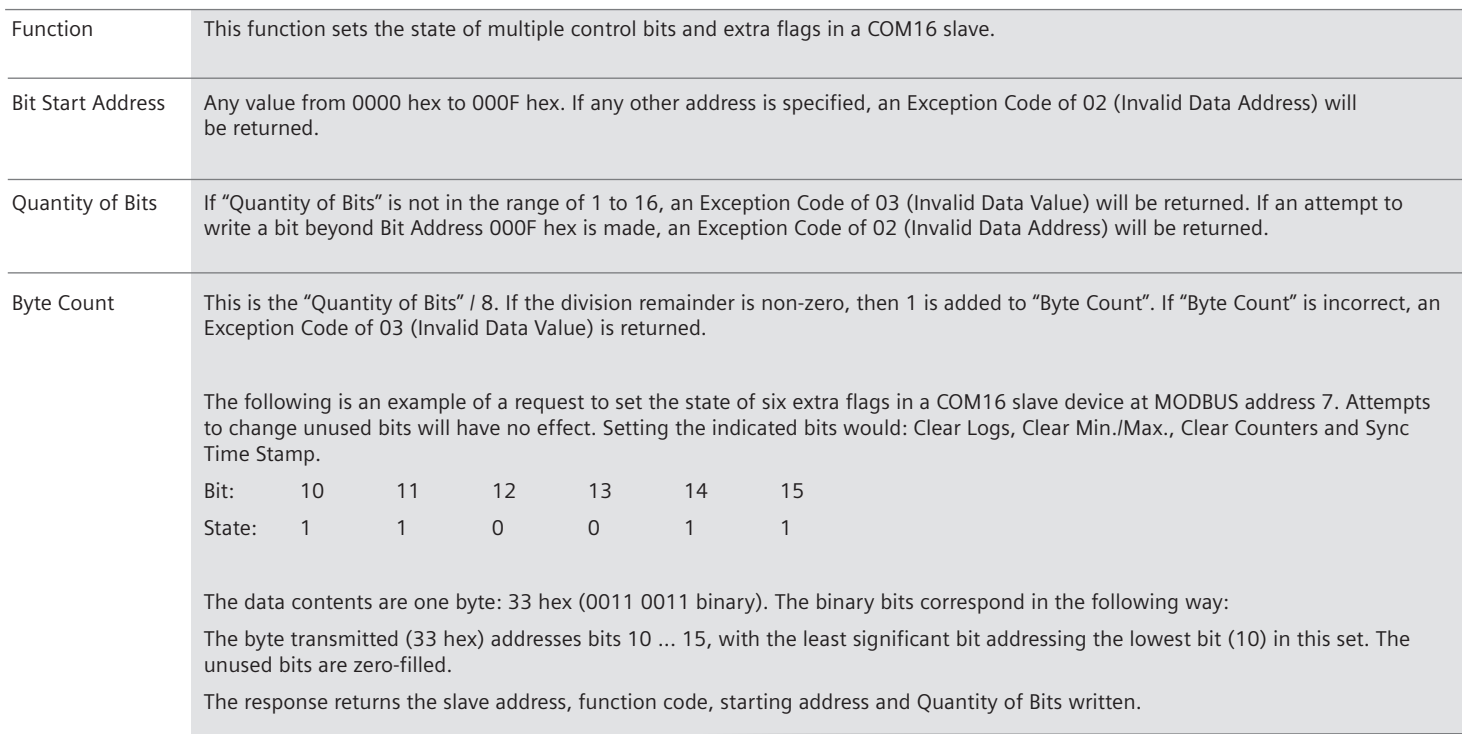

## **Supported Function Codes**

**WL Circuit Breaker**

#### **Function 16: Write Multiple Registers**

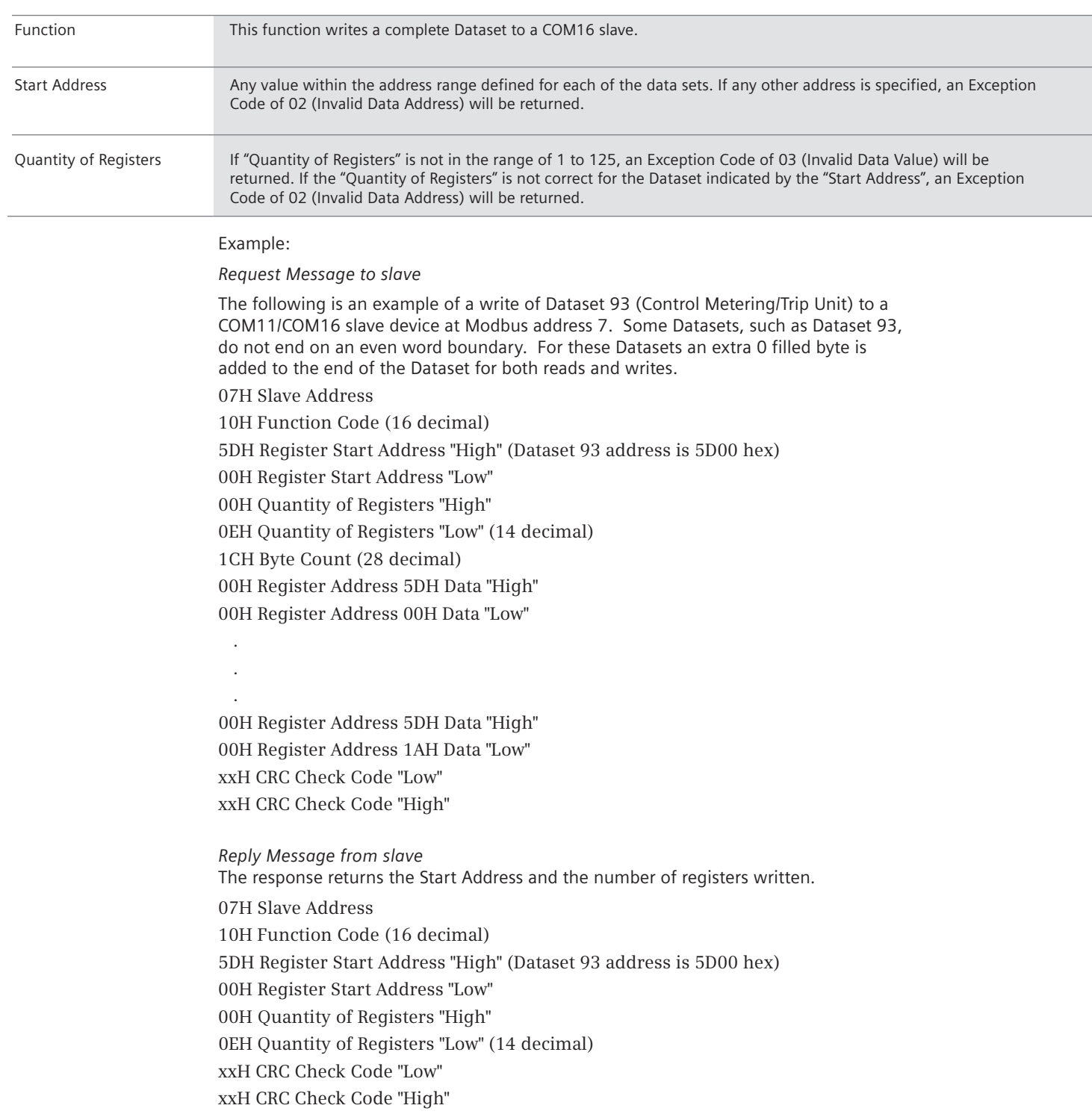

### **Exception Responses**

**WL Circuit Breaker**

Except for broadcast messages, when a master device sends a query to a slave device, it expects a normal response. One of four possible events can occur from the master's query:

- 1. If the slave device receives the query without a communication error, and can handle the query normally, it returns a normal response.
- 2. If the slave does not receive the query due to a communication error, no response is returned. The master program will eventually process a timeout condition for the query.
- 3. If the slave receives the query, but detects a communication error (parity or CRC), no response is returned. The master program will eventually process a timeout condition for the query.
- 4. If the slave receives the query without a communication error, but cannot handle it (for example, if the request is to read a non-existent coil or register), the slave will return an exception response informing the master of the nature of the error.

The exception response message has two fields that differentiate it from a normal response:

Function Code Field: In a normal response, the slave echoes the function code of the original query in the function code field of the response. All function codes a most-significant bit (MSB) of 0 (their values are all below 80 hex). In an exception response, the slave sets the MSB of the function code to 1 (adds 80 hex to the function code). With the function code's MSB set, the master's application program can recognize the exception response and can examine the data field for the exception code.

Data Field: In a normal response, the slave may return data or statistics in the data field (any information that was requested in the query). In an exception response, the slave returns an exception code in the data field. This defines the slave condition that caused the exception.

#### **Example: Request Message to slave**

The following is an example of a request to read Dataset 1 (Diagnostic Information) from a COM16 slave device at MODBUS address 7. Dataset 1 has 8 registers, but in this example, the Master tries to read just 6 registers.

- 07H Slave Address
- 03H Function Code
- 01H Register Start Address "High" (Dataset 1 address is 0100 hex)
- 00H Register Start Address "Low"
- 00H Ouantity of Registers "High"
- 06H Quantity of Registers "Low" (6 registers is not valid)
- xxH CRC Check Code "Low"
- xxH CRC Check Code "High"

#### **Reply Message from slave**

The response returns the function code with the high bit set indicating an exception response. The Exception Code returned is 03 (Invalid Data Value). This exception code indicates that an illegal amount of data was specified for the requested Dataset.

- 07H Slave Address
- 83H Function Code
- 03H Exception Code (Illegal Register Amount)
- xxH CRC Check Code "Low"
- xxH CRC Check Code "High"

## **Exception Responses**

**WL Circuit Break**

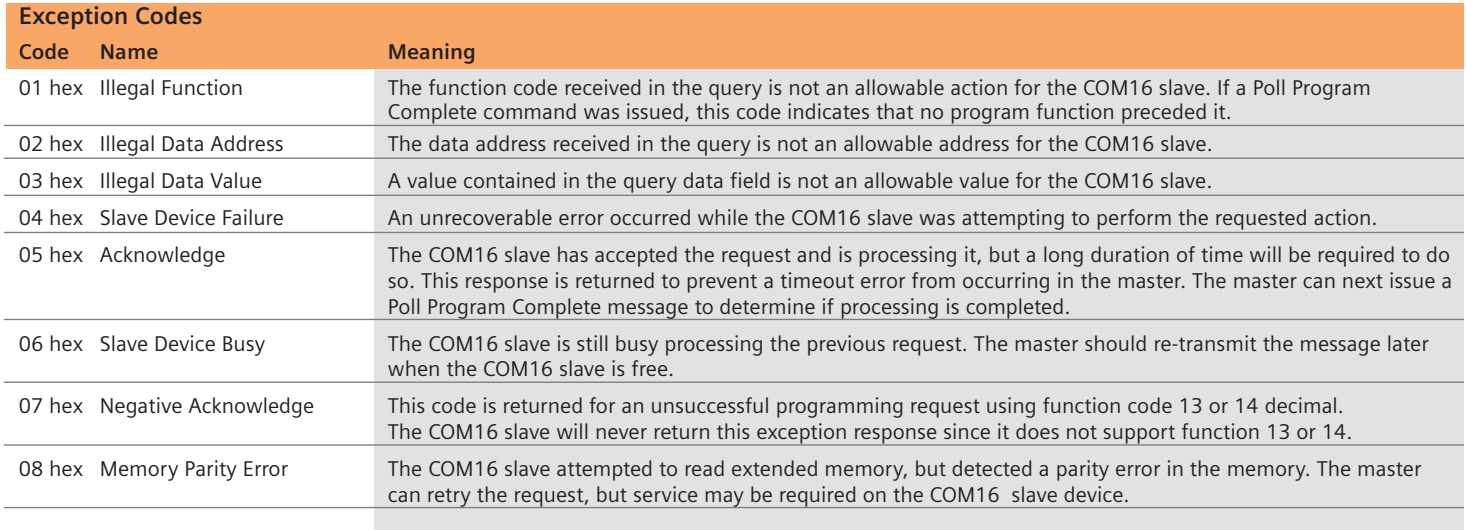

#### Table 4-4

The following functions are not supported by the COM16. If a COM16 slave receives a query for any of these functions, an Exception Code of 01 (Illegal Function) will be the response.

- Function 06: Write Single Register
- Function 17: Report Slave ID
- Function 20: Read General Reference
- Function 21: Write General Reference
- Function 22: Mask Write 4X Register
- Function 23: Read/Write 4X Registers
- Function 24: Read FIFO Queue

**WL Circuit Break**

#### **Default Register Lists (Function 04 Data Blocks)**

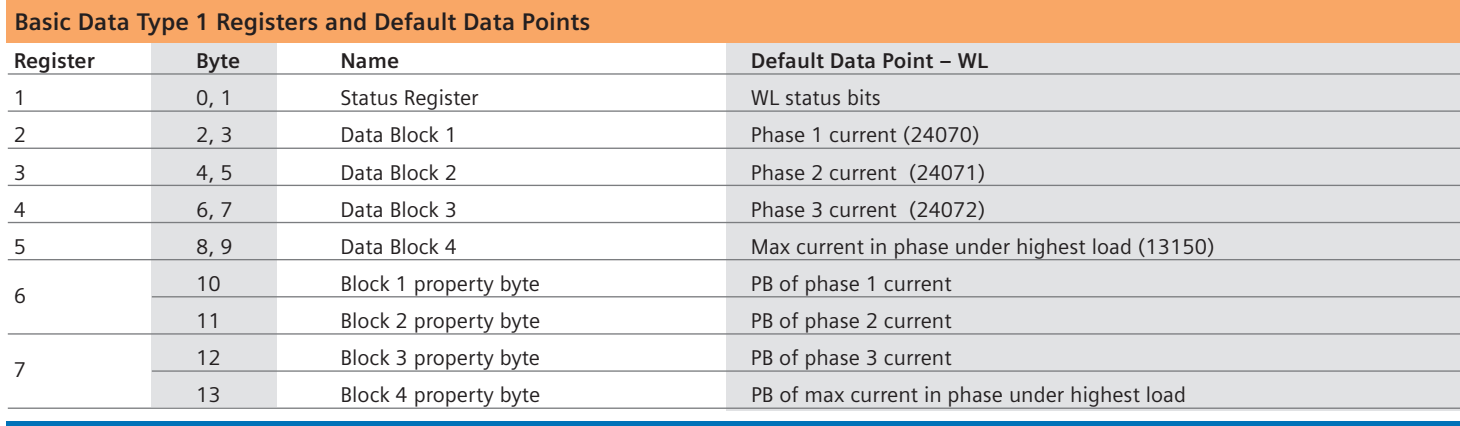

Table 4-5

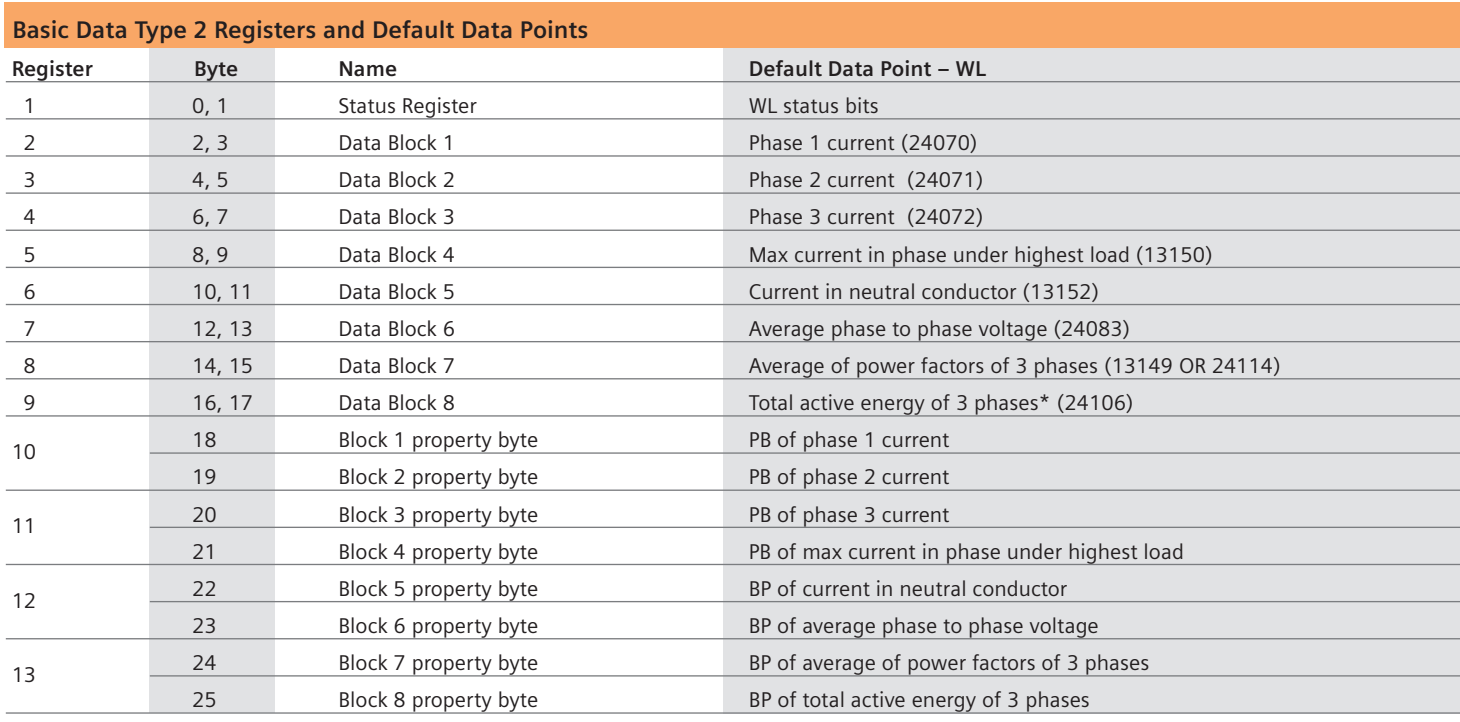

\*Only 2 bytes of the 4 byte data point will be communicated (range: 0 - 65535MWh)

Table 4-6

**WL Circuit Break**

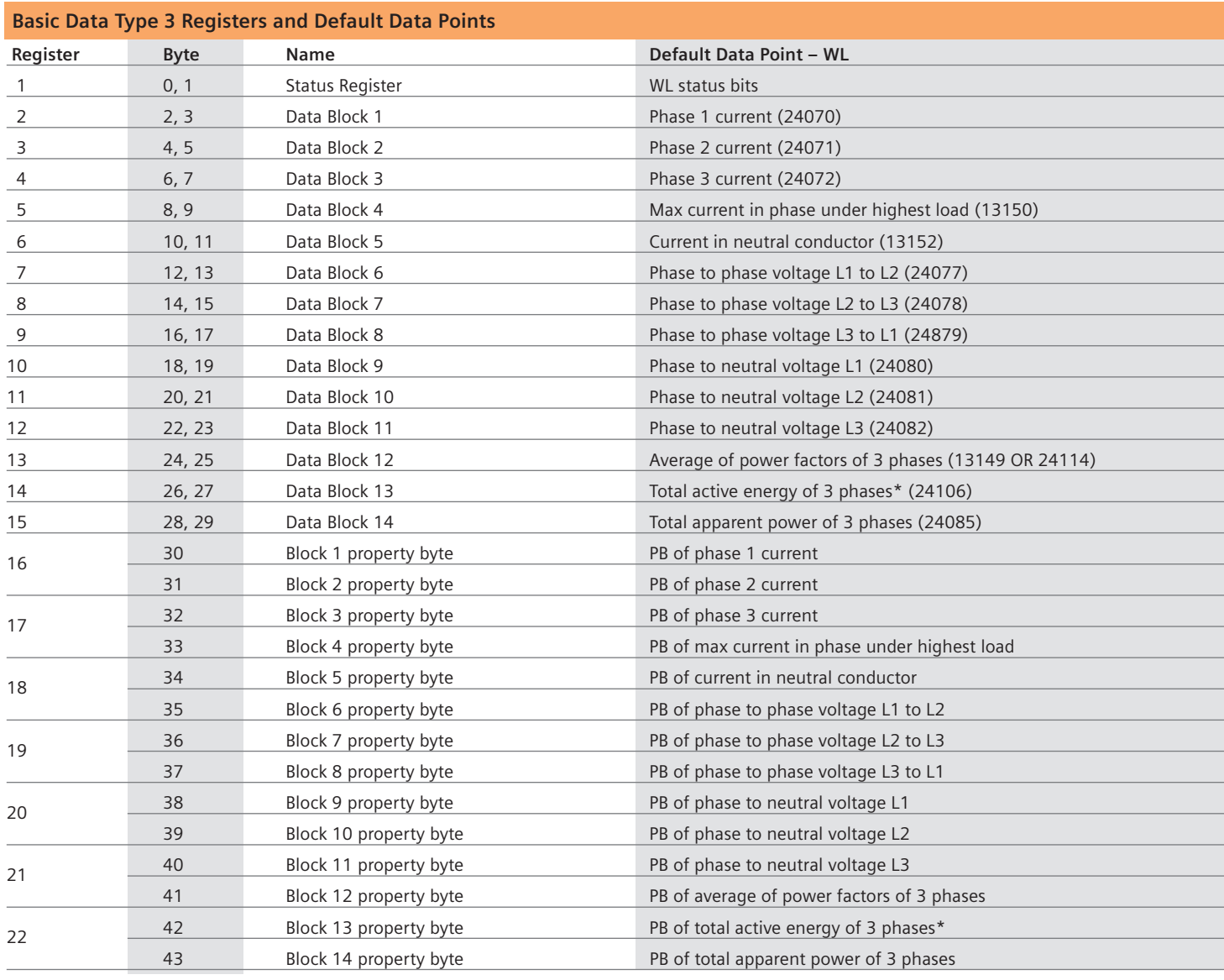

\*Only 2 bytes of the 4 byte data point will be communicated (range: 0 - 65535MWh)

Table 4-7

For additional information on the controlling documents for the definitions of all MODBUS Public Function Codes referenced may be downloaded in PDF format from the MODBUS website http://www.modbus.org.

**WL Circuit Break**

#### **Complete List of Datasets**

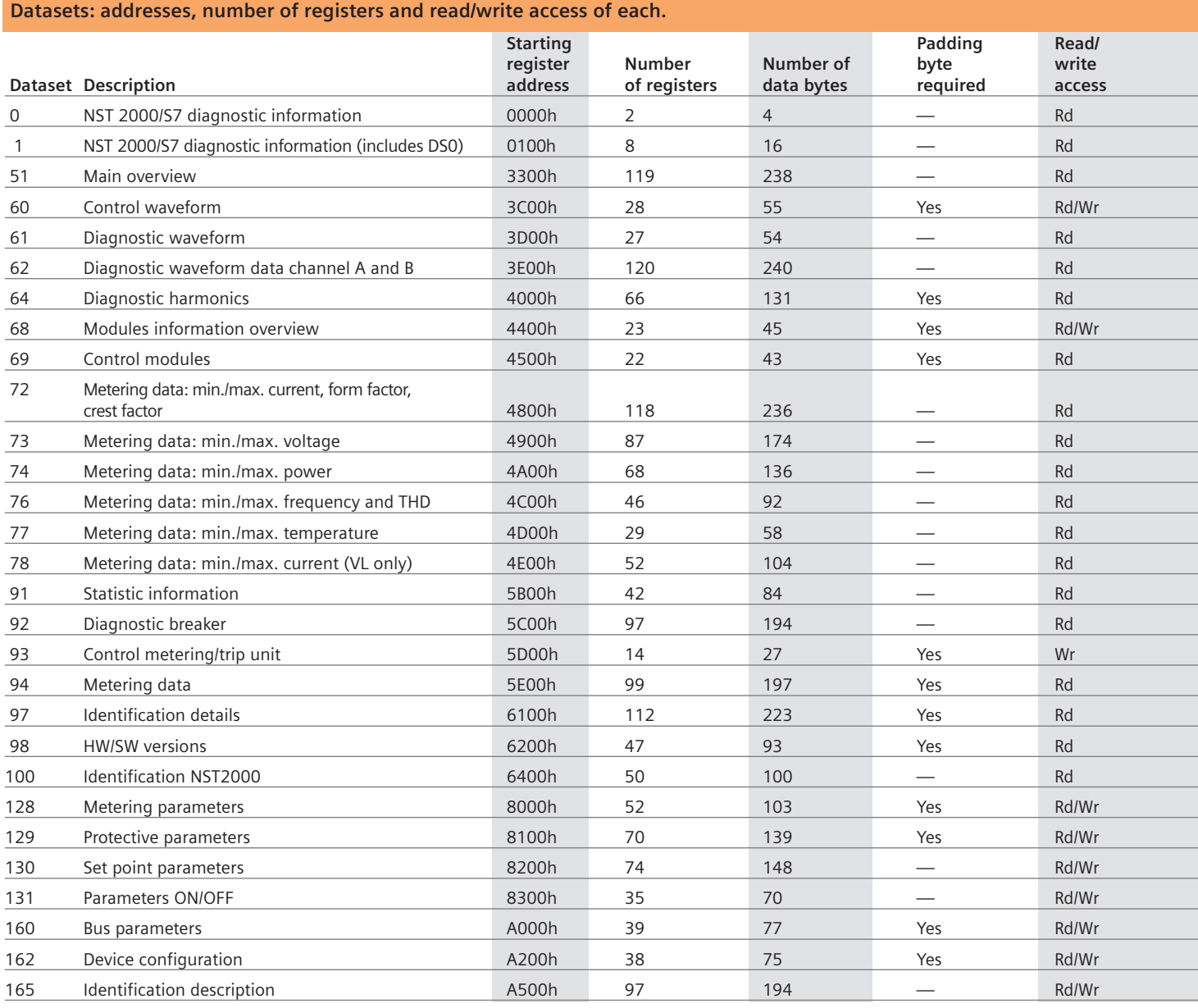

Note:

1. Each Dataset's starting address is the Dataset's number, converted to hex, used as the high byte of the address. Example for Dataset 51:51 decimal equals 33 hex, which gives an address of 3300 hex.

2. Notice that datasets: 60, 64, 68, 69, 93, 94, 97, 98, 128, 129, 160 and 162 have an odd number of data bytes and must be padded with an extra byte at the end of the dataset (set to 00 hex) to create an even number of words (registers).

3. Dataset 98 is for internal use only.

#### Table 4-8

**WL Circuit Break**

#### **Sample Dataset**

**Dataset 94 – Current Metering Values Starting Address: 5E00 hex, Total Registers: 99, Access: Read Only**

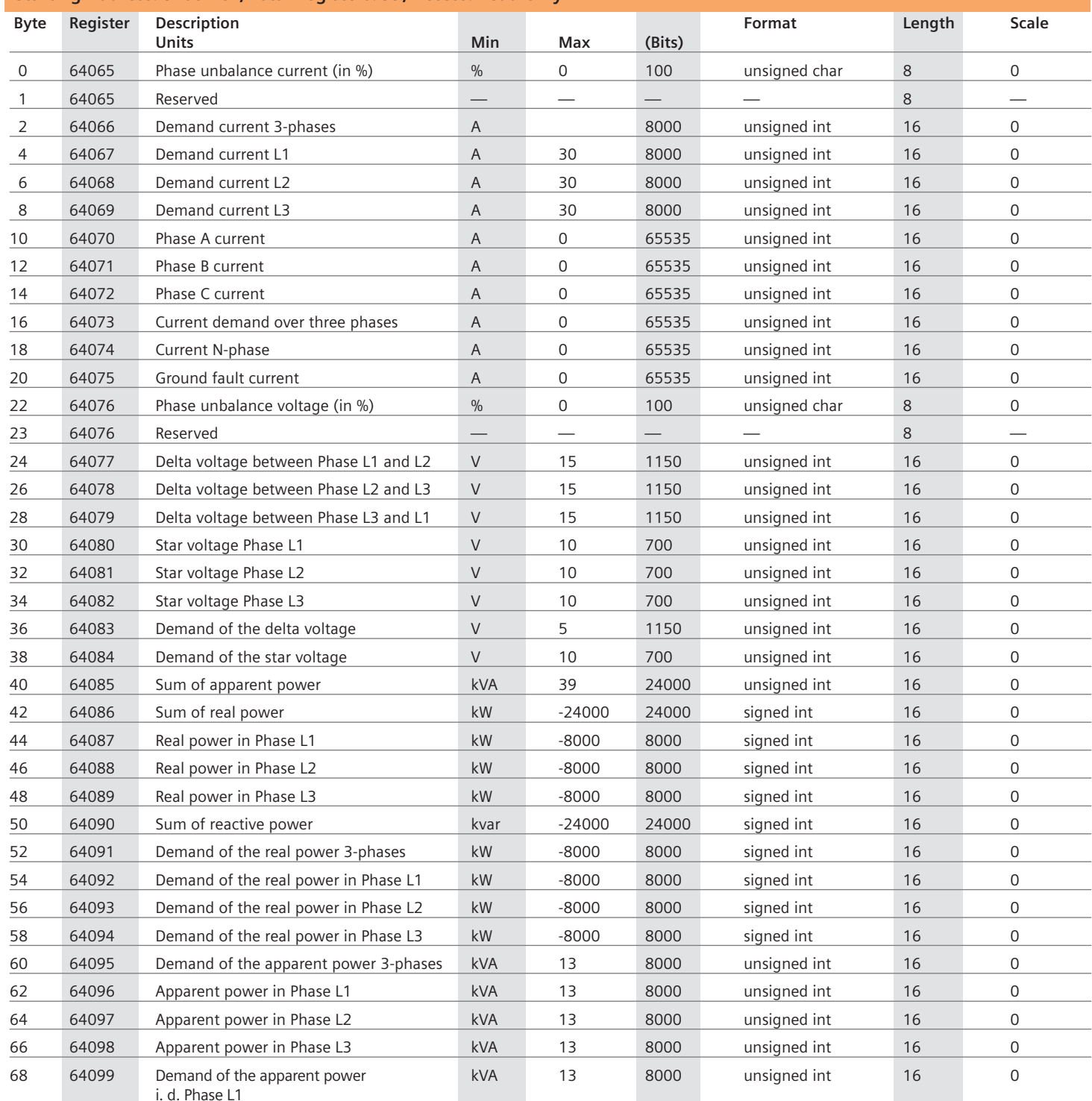

(continued on the next page)

**WL Circuit Break**

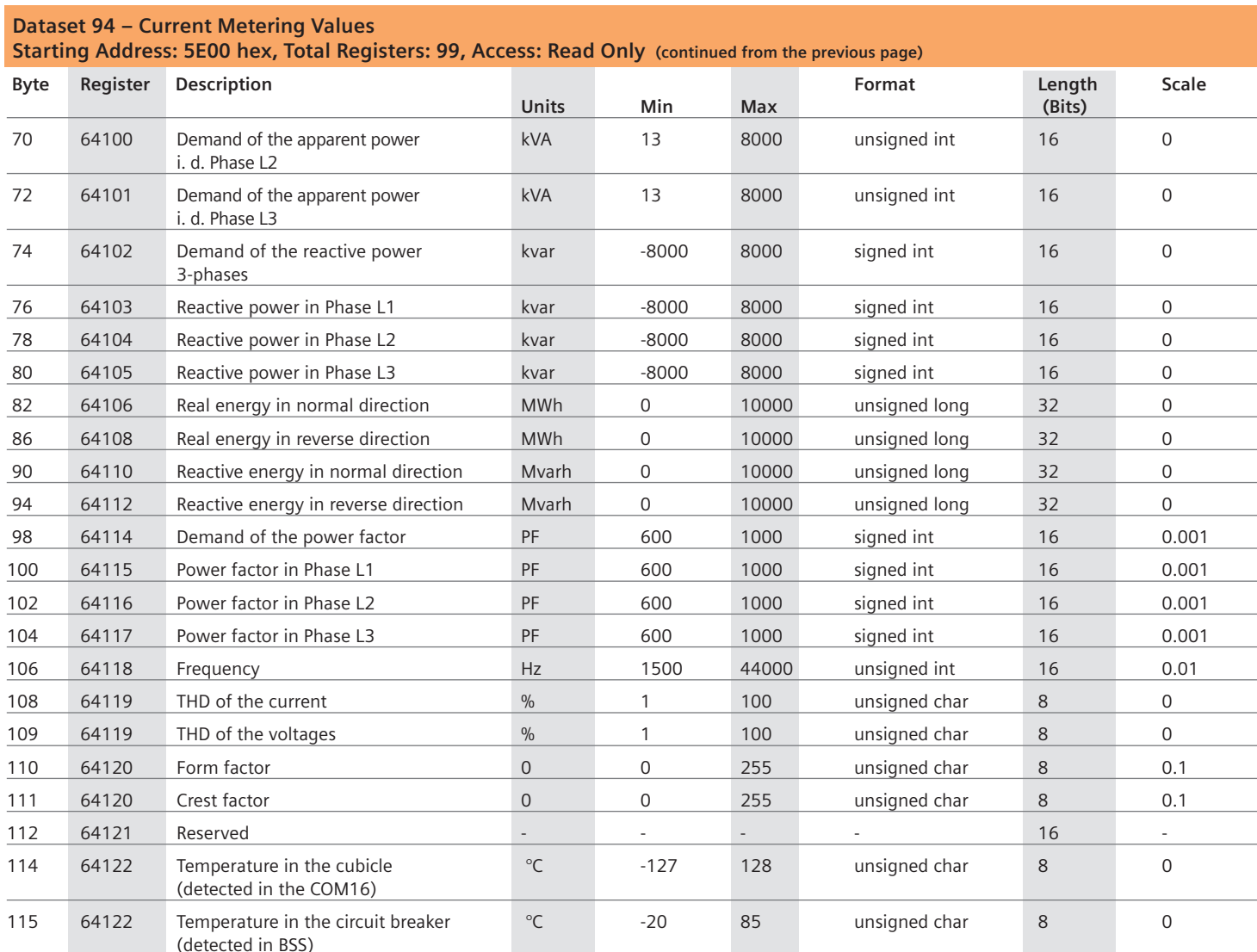

Table 4-9

#### **Bit Mapping for Breaker Status Register 413158**

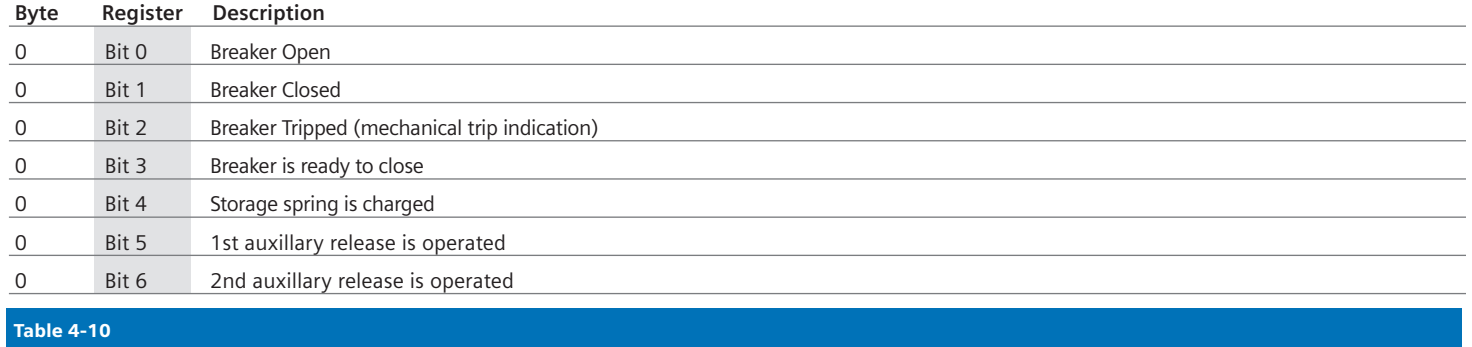

# **WL Configurator**

**WL Circuit Break**

**WL Configuration software, WL Config©, is a software configuration tool used to program protective settings, set points and selective functions in the WL trip unit. It is designed for use on a Windows OS PC with a minimum of 128MB RAM and a 1.2GHz or faster processor. The installation is a simple and intuitive process, with step-by-step instructions for the user.** 

WL Config runs in a web browser window, with the "Main Menu" tree below displayed at start-up:

After the program is installed on the PC, WL Config© communicates with WL Trip Units via the PC's serial port.The COM16 MODBUS communication module is required for use with this software. An RS485 to RS232 converter is provided as part of the WL Config Software Kit (catalog number: WLCONFIG). WL Config uses the MODBUS protocol to communicate with the COM16 (typically at 19,200 baud, even parity and with a default MODBUS address of 126). The latest version of this software can be downloaded at http://www2.sea. siemens.com/Products/PowerDistribution/ Product/Circuit\_Breakers\_Support/Siemens\_ Circuit\_Breakers\_Software\_Downloads.htm.

The internal CubicleBUS communications bus of the WL Circuit Breaker allows connectivity between the COM16, Digital I/O, Analog I/O, and Electronic Trip Units (ETU). **Cubicle**BUS requires 24V DC power and provides a serial link to all the modules in the **Cubicle**BUS system. 24V DC power must be available in the system for communication to exist between the PC and the COM16. The data generated by the Trip Unit is accumulated at the COM16,

which serves as a gateway to the **Cubicle**BUS data. The main purpose of WL Config is to configure the programmable communication, protective and alarm parameters of the WL Trip Unit, and also configure **Cubicle**BUS module parameters.

The parameters changed by the user and sent to the device are verified by the PC program and the device for a valid setting, and if out of range, an error message is displayed. Alarms can also be configured for any associated I/O modules.

WL Config can interrogate a Trip Unit for instantaneous or historical data and display that information for user evaluation. If the system is equipped with the optional Metering Function *Plus* module, the voltage and current waveforms and any harmonic information can be viewed.

Note: WL Config can also be used in an offline mode, without a WL Trip Unit attached, to allow the configuration of a particular job to be completed and verified prior to downloading. This offers the advantages of quickly configuring many trip units with the same data and also provides organized electronic files for storing past configurations.

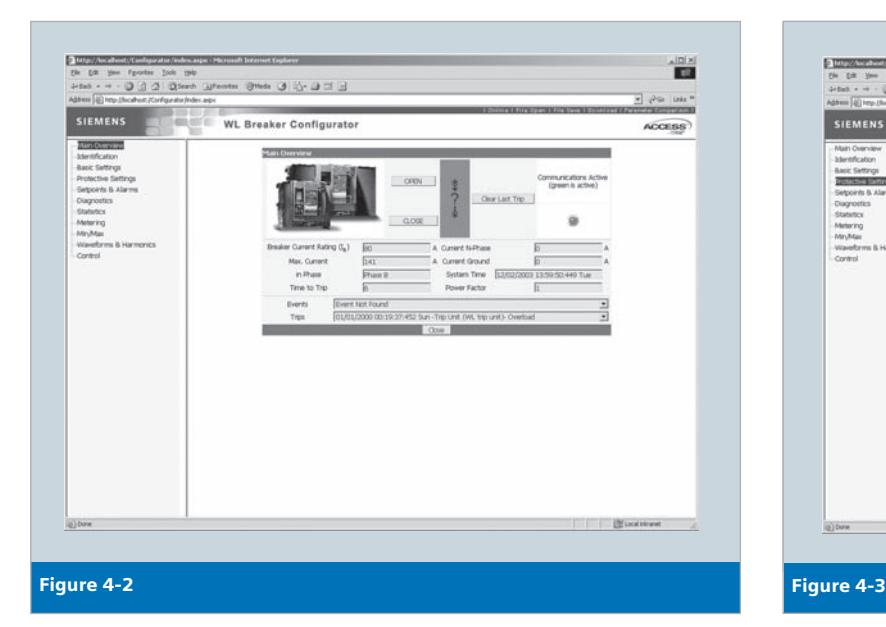

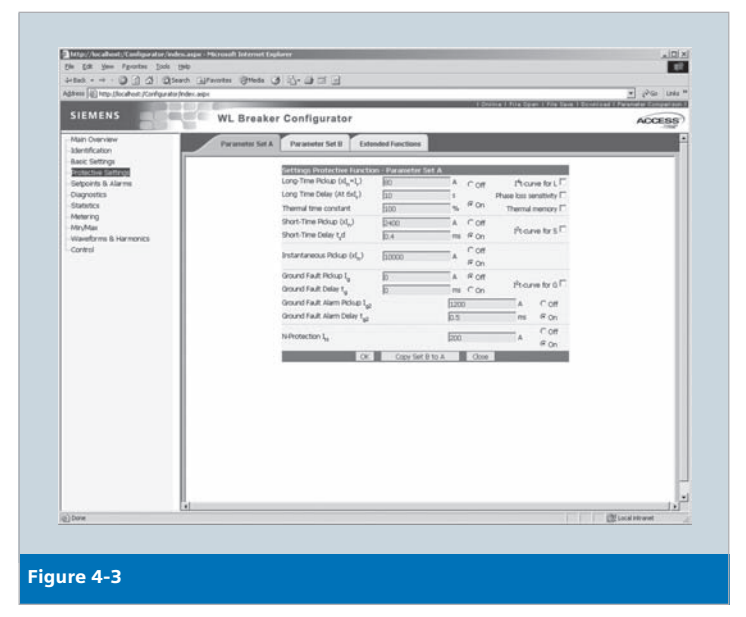

**Notes**

## **Breaker Data Adapter (BDA) Breaker Data Adapter Plus (BDA Plus)**

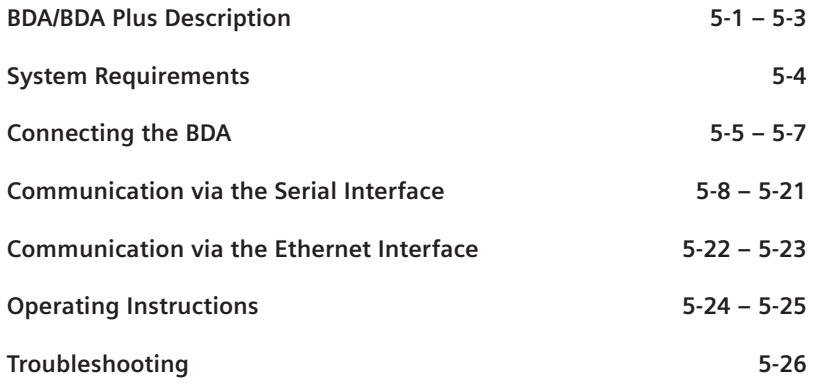

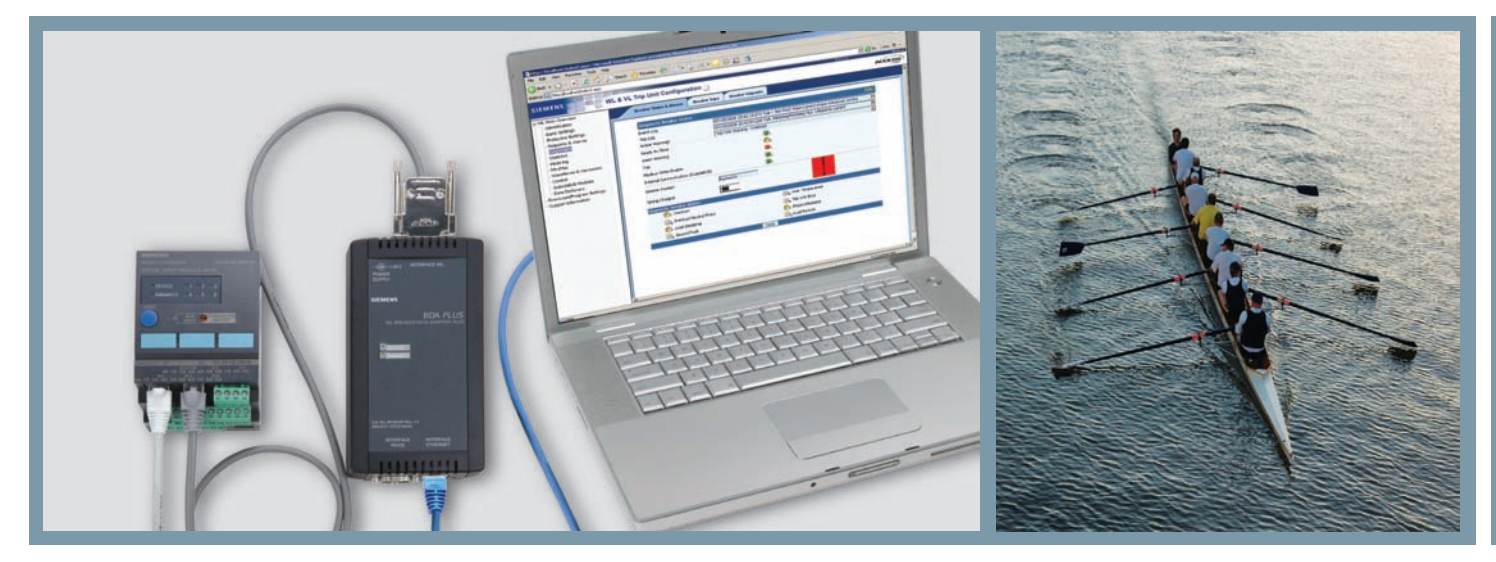

### **BDA/BDA Plus Description**

**WL Circuit Breaker**

**The Breaker Data Adapter (BDA) is a unique circuit breaker configuration device that includes an integrated webserver for configuring, monitoring and diagnosing a circuit breaker. The BDA Plus also features an Ethernet interface for connection to the Ethernet, Intranet or Internet.**

#### **Description**

The BDA can be used to read and change the parameters of WL Circuit Breakers and display measured values, as well as visualize.It can also analyze and store diagnostic data.

It is comprised of a microcomputer on which an embedded Linux operating system featuring a web server application runs. The HTML pages and the Java program codes are stored in the internal flash and can be displayed on a browser. The browser itself displays the HTML pages, while the more complex functions are implemented using Java applets. A Java Virtual Machine (VM) is required to run the Java applets.

All the pages that can be displayed are stored in the BDA in English and German; the language is selected when the data is called up in the browser for the first time. A new language can be selected during operation.

The cable supplied is used to connect the BDA to the WL Circuit Breaker. The BDA can either be connected directly to the trip unit or to the last **Cubicle**BUS module. The indicator with the browser application (e.g. laptop) is connected to the BDA using a null modem cable. The Breaker Data Adapter *Plus* features an additional Ethernet interface, which means that the BDA *Plus* can also be addressed via the Intranet or Internet. The communication options available via the Intranet or Internet are restricted only by the network administration.

All write actions (changing parameters or switching actions) are password protected.

When connected temporarily, the BDA can be used to read and change parameters, perform diagnoses, or display measured values. For this reason, a magnet is supplied with the BDA so that it can be attached to doors and other elements containing iron. The DIN rail installation kit supplied can be used to connect the BDA permanently. Depending on the application, the BDA *Plus* is normally used for a permanent connection. In this way, it can be accessed via the Ethernet, Intranet or Internet.

If the WL is to be switched open or closed via the BDA, the PROFIBUS/MODBUS COM15/COM16 module must also be installed. This contains the connections for activating the opening and closing solenoids. The PROFIBUS/MODBUS communication function does not have to be enabled at this point.

#### **Benefits of the BDA:**

- No special software has to be installed; the display software is supplied with the circuit breaker data directly from the BDA. The appropriate help pages are also stored directly in the BDA, which means they are always available when they are needed.
- The comprehensive use of Java technology ensures the systems can operate regardless of the operating system. This means that the BDA can be used with all Windows versions, Linux, and all other operating systems provided by the corresponding Java Virtual Machine.
- Smaller hand-held devices with PocketPC as the operating system can also be used, as can PCs or notebooks, provided they fulfill the system requirements.

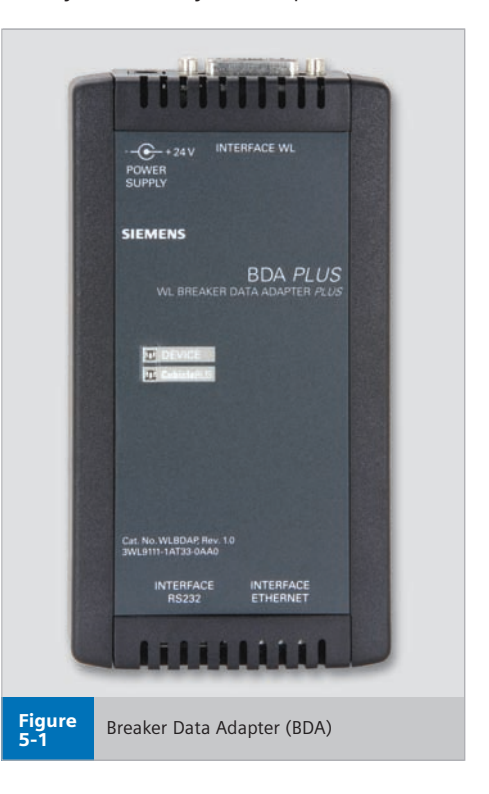

### **BDA/BDA Plus Description**

**WL Circuit Breaker**

#### **BDA in Offline Mode (or BDA** *Plus***)**

In offline mode, the BDA or BDA *Plus* is only connected to a laptop (represents all input/output devices). All the required parameters can be set in this operating mode and saved for later use (download to the circuit breakers). No power is supplied via the laptop COM interface, which means that an additional power supply unit (24V DC) must be connected to the BDA. (See graphic 5-1).

#### **BDA as a Hand-Held Device (or BDA** *Plus***)**

As a hand-held device, the BDA is operated by connecting it temporarily to the unit test socket (See graphic 5-2).

The circuit breakers in a system can be configured one after the other using just one BDA, and the parameter data saved to a laptop for further processing. In addition, all the diagnostic data of the circuit breaker can be read via the BDA.

An additional 24V DC power supply is required if the circuit breaker is not yet supplied with power (e.g. by means of an external 24V DC source for the **Cubicle**BUS.

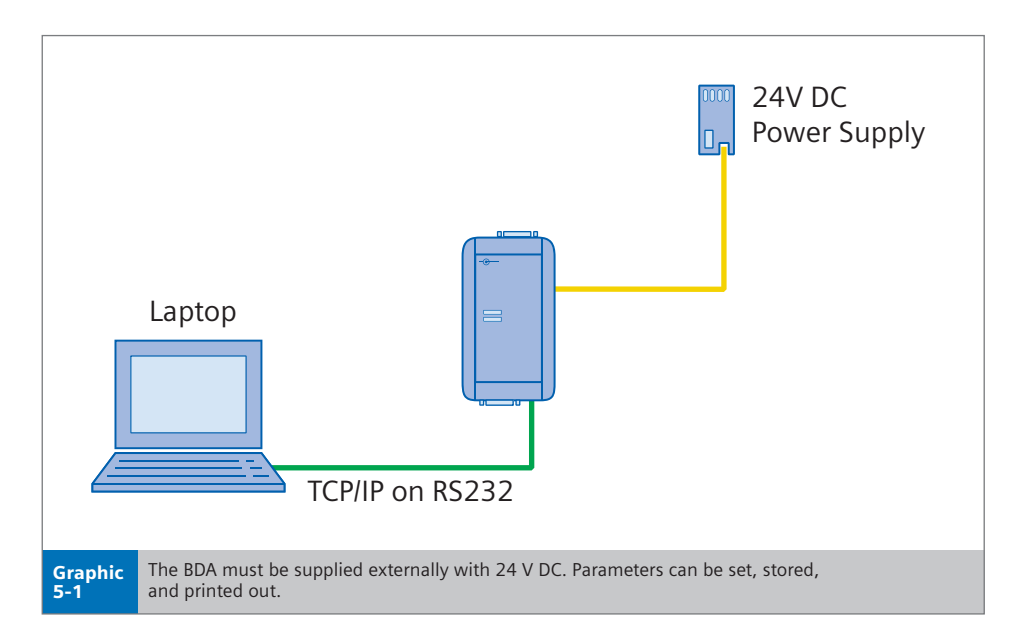

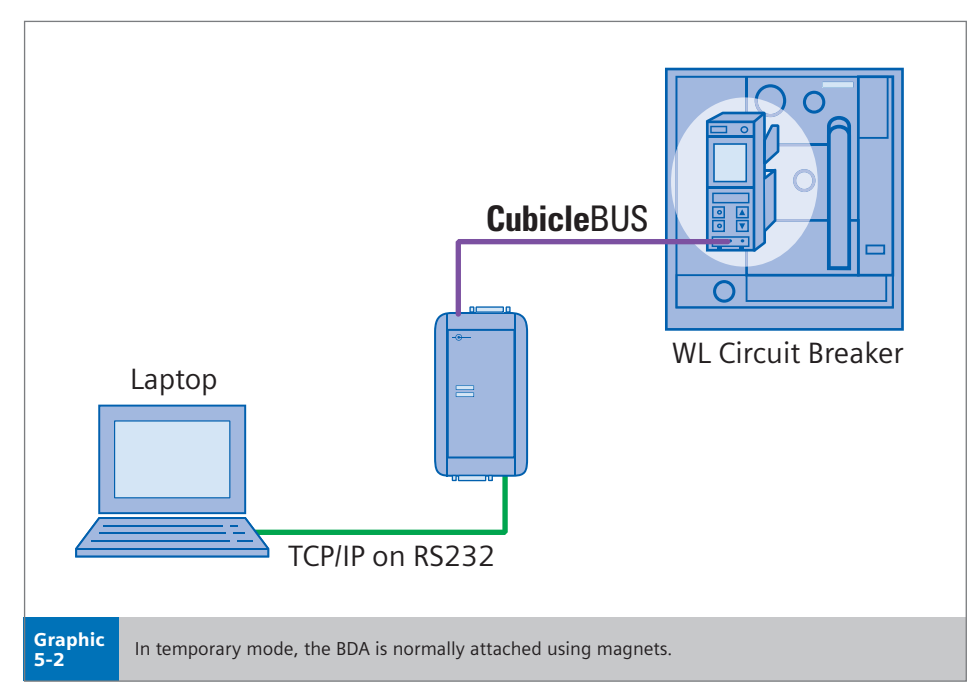

## **BDA/BDA Plus Description**

**WL Circuit Breaker**

#### **BDA** *Plus* **as an Ethernet Interface**

In addition to the previously mentioned functions, the BDA *Plus* enables data to be accessed via Ethernet. In this case, the circuit breaker data is not transmitted as net data, but displayed on HTML pages in an application-specific format. The BDA/BDA *Plus* cannot be used to integrate the circuit breakers in higher level visualization systems. To display several WL Circuit Breakers around the clock online using communication without the PROFIBUS/MODBUS module, one BDA *Plus* is required for each circuit breaker. In this case, the circuit breaker is selected by entering the BDA-specific IP address in the browser. Password protection in the BDA and BDA *Plus* prevents unauthorized access.

By making the appropriate settings on any firewall, WL Circuit Breakers can also be accessed via the Intranet and Internet via the BDA Plus.

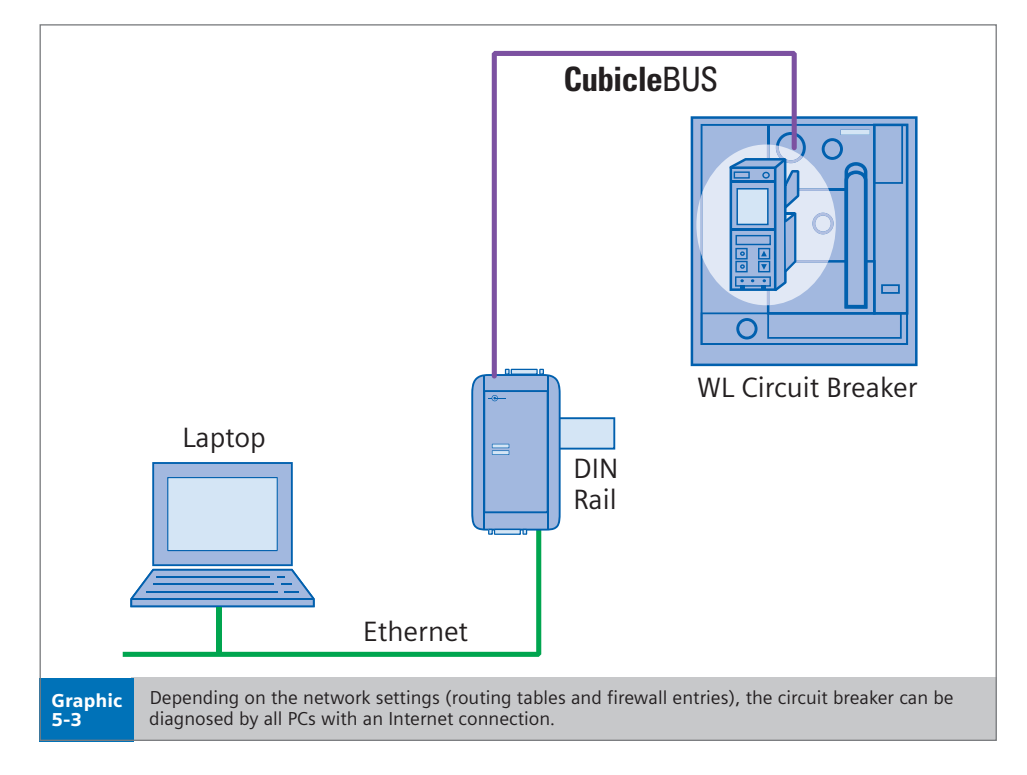

# **System Requirements**

**WL Circuit Breaker**

#### **System Requirements**

Certain prerequisites have to be fulfilled before the BDA or BDA Plus can be operated. One of the two standard browsers (Internet Explorer V5.5 or higher or Netscape Navigator V6.2 or higher) must be installed on the output device (e.g. laptop). Compatibility with other browsers cannot be guaranteed.

To ensure independence between the operating systems and browsers, all the pages have been written in HTML code and Java applets. A Java Virtual Machine is required to display the pages.

#### **What is Java?**

Java is a platform-neutral object-oriented programming language originally developed by Sun Microsystems. Java is implemented in all IT areas of the commercial, industrial and administrative sectors, and is available on the internet for many operating systems and platforms – including cell phones and real-time mainframe systems.

Unlike most compiler languages, Java applets are not directly translated into a set of commands that can be understood by a "Real Processor." Instead, they are first converted to the "Java Byte Code." Although this byte code is highly machineoriented, a "Java Virtual Machine" (VM), which emulates a standardized processor for all Java applets, is required on the target computer.

Since Java normally compiles data twice (once with the developer and once with the user), this principle is known as the "Just-In-Time" (JIT) Compiler. Java applets take longer to start since the machine code is generated during initialization.

However, the same Java applet can run on all supported systems without modifications.

The Java Virtual Machine V2 V1.4.0\_01 may be required to display the BDA pages. When these pages are called up for the first time, the BDA checks whether Java VM2 is available on the browser. If not, the system automatically displays a window informing the user of this and automatically links the user to the appropriate Sun Microsystems page. An Internet connection must be established to ensure the automatic installation procedure functions properly. If this is not the case, the Virtual Machine required for the Microsoft Windows operating systems can be downloaded from the following address: http://java.sun.com

Once installed, the option Java 2VM must be activated in the browser (if it is not already).

To avoid conflicts with other Java versions, it is recommended that you uninstall older versions of Java and delete the cache in the browser.

The target system with the browser also requires one or both of the following communication interfaces:

- A serial interface with RS232 design, usually integrated on standard PCs (e.g. COM1) for point-to-point (PPP) communication with the BDA.
- A LAN interface for communicating with the BDA Plus via Ethernet.

#### **Circuit Breaker Requirements**

The BDA can be connected to WL Circuit Breakers with the following trip units: ETU745, ETU748, ETU755 and ETU776. It can be connected either directly to the trip unit test socket or to the last external **Cubicle**BUS module.

#### **Getting started with the BDA** *Plus*

If the BDA Plus is being installed for the first time, the settings for the IP address and the standard gateway as well as the subnet mask must be set using the serial communication via RS232. After this the BDA Plus must be rebooted to load the Ethernet driver with the specified parameters.

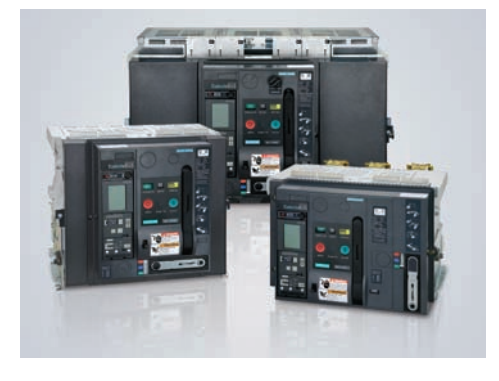

## **Connecting the BDA**

**WL Circuit Breaker**

#### **To operate the BDA, it must be**

**connected to the target system (e.g.** 

**a PC) on one side and a circuit breaker** 

**on the other. Different scenarios are**

**possible depending on the application.**

For WL Circuit Breakers, two basic methods are available for connecting the BDA, temporary or permanent installation.

#### **Temporary**

If the BDA is to be used as a local configuration tool and several circuit breakers are to be set in succession, the local front interface of the trip unit can be used. The cable required is supplied with the BDA. An additional 24V DC power supply unit is also required if the circuit breaker is not yet supplied with power via the **Cubicle**BUS. For this purpose, a voltage connection is located on the top of the BDA next to the interface to the circuit breaker.

In temporary mode, the BDA can be quickly secured to any metal surface using the supplied magnetic holder.

**Note:** Do not use the supplied magnetic holder where it can fall into energized parts.

#### **Permanent**

The trip unit interface through the front connection is not suitable if a BDA or BDA *Plus* is to be permanently connected to a WL Circuit Breaker. The connection on the last **Cubicle**BUS module, such as the COM15/COM16 module, or one of the other modules is more suitable. In this case, a cable is supplied with the BDA that can be connected directly to the RJ45 plug-in contact of the **Cubicle**BUS module.

Typically, a BDA *Plus* is used for permanent installation. The DIN rail installation kit supplied is used to secure the device.

The principle regarding the power supply is the same as for temporary operation: if the **Cubicle**BUS is supplied with power the BDA will also operate without an extra power supply unit. Otherwise, the BDA must be connected to a 24V DC power supply unit.

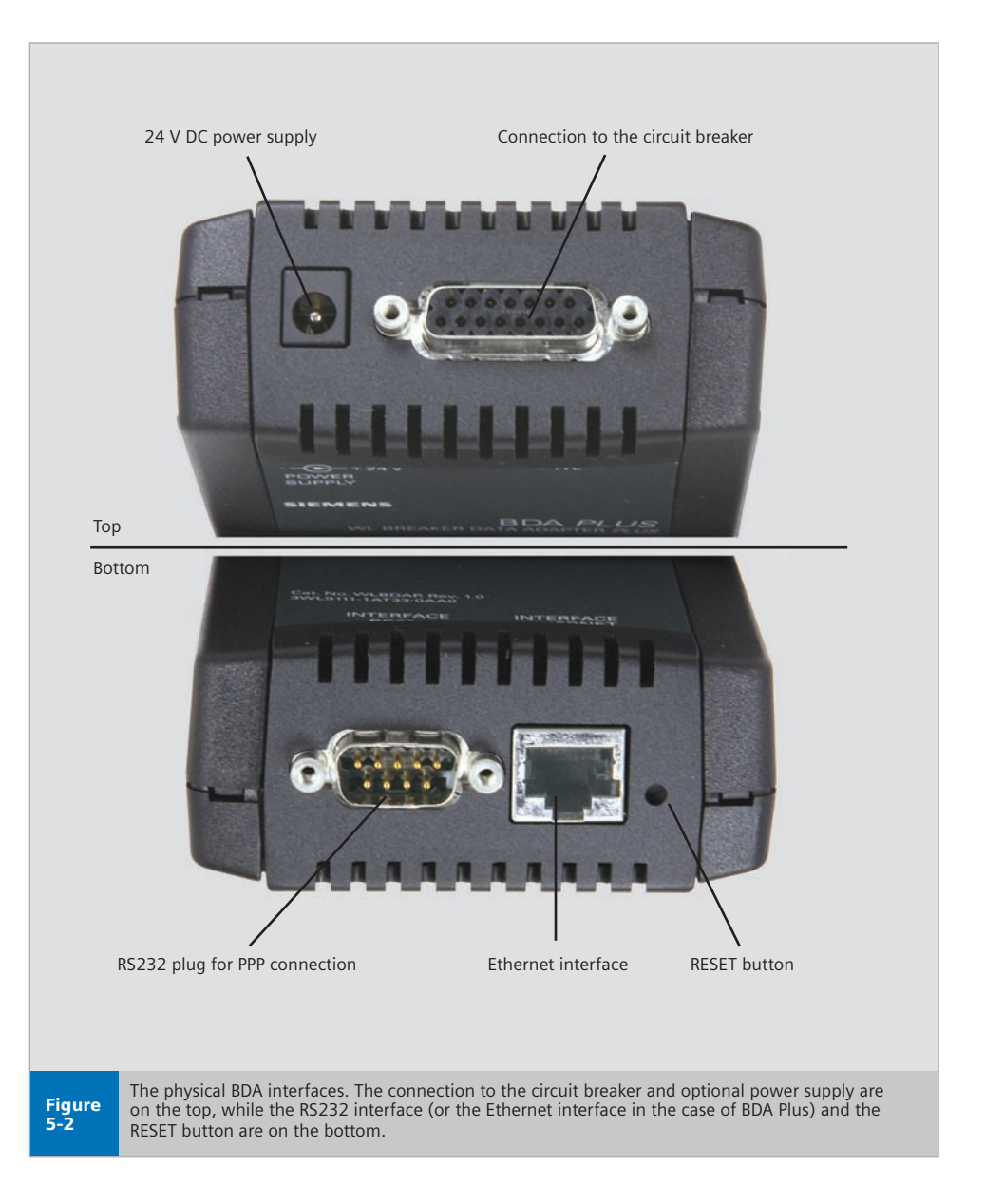

## **Connecting the BDA**

**WL Circuit Breaker**

#### **Operation**

As a microcomputer, the BDA is booted in the same way as a PC. This takes approximately 40 seconds and is started automatically when the power supply is switched on. During this time, the content is loaded from the Flash memory to the main memory, an internal self test is carried out, the operating system (embedded Linux) is booted, and the web server application started.

The RESET button on the underside enables the BDA to be restarted manually at any time.

The LEDs indicate the operating status during the boot-up process. The upper DEVICE LED is first red/green, while the lower **Cubicle**BUS LED is red only. After about 10 seconds, this also changes to red/green. During the load process, the Ethernet connection is checked for a connected network. Only then is the appropriate driver loaded. Since the BDA Plus is to be operated with an Ethernet connection, a physical connection to the Ethernet must already exist during the boot-up process.

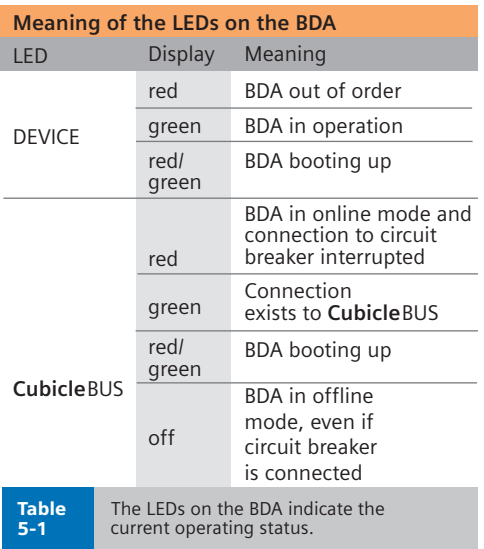

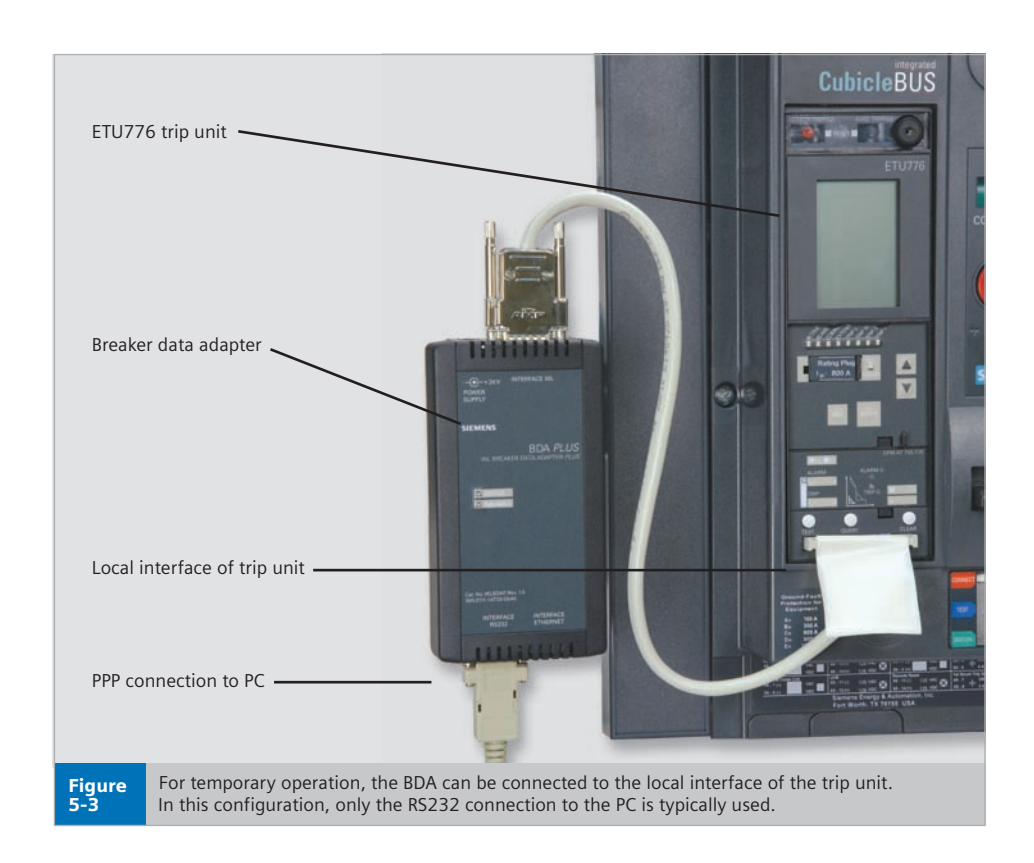

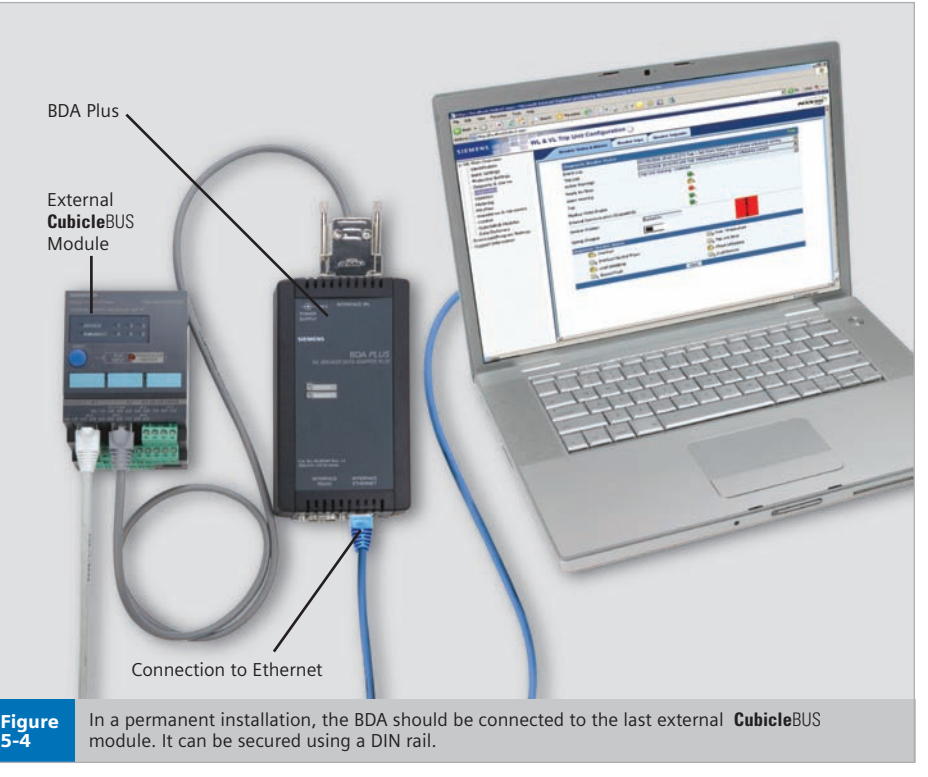

# **Connecting the BDA**

**WL Circuit Breaker**

When the boot-up process is complete, the DEVICE LED switches to green, while the **Cubicle**BUS LED switches to green or is extinguished, depending on the connection.

If the BDA is not supplied power via the **Cubicle**BUS of the WL, it must be powered by an external 24V DC power supply. Siemens SITOP 24V DC power supplies are suitable for this purpose.

Other 24V DC power supply units that supply the required power can also be used.

#### **Technical data for the BDA and BDA Plus**

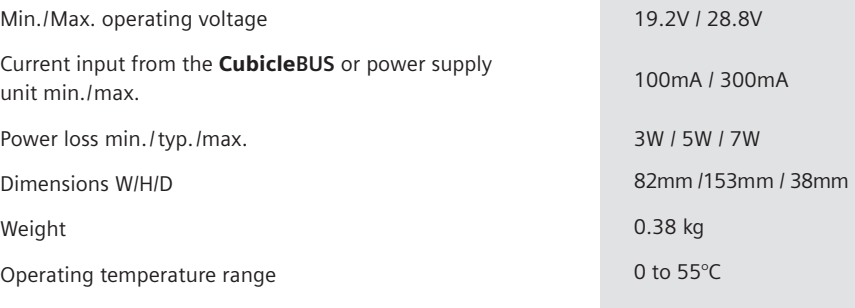

Table<br>5-2

This table provides technical data for the BDA and BDA Plus

**WL Circuit Breaker**

**To operate the BDA, it must be**

**connected to the target system (e.g.,**

**a PC) on one side and a circuit breaker** 

**on the other. A range of options are**

**available, depending on the application** 

#### **and operating system.**

To ensure that serial communication is possible between the target system and the BDA, you should carry out the following steps:

- Connect the BDA to the circuit breaker and power supply.
- Connect the BDA to the COM interface of the target system (e.g. PC) using a fully assigned null modem cable. Note: With a null modem cable, pins 2 and 3, 4 and 6, and 7 and 8 must be assigned and reversed with respect to each other. The selected COM port cannot be used by a different application.
- Installing a standard modem. Once the physical connection has been established using a null modem cable, a standard modem must be installed on each PC. The procedure for installing the modem varies slightly depending on the operating system. The screenshots on the following pages provide a step-by-step guide of the procedure. The standard modem to be selected – 28800 bps – is not related to the actual transmission rate. The examples illustrate the connection to the COM1 interface; other interfaces must be set accordingly. The installation process always begins in the Control Panel of the operating system. The default settings in the "Properties" windows of the modem do not usually have to be changed.

They are shown as a reference. The screenshots on the following pages for Windows98 are identical for Windows95, WindowsNT, and WindowsME. WindowsXP screens are virtually the same as those in Windows2000.

• Installing a data communications connection.

Once a standard modem has been installed, a communications link must be established via modem. To do so, a data communications connection must be set up via "Workstation > Data Communications Network." Once the appropriate modem has been selected, the maximum rate has to be selected again. The name of the connection is user defined, while the user name must be "ppp" and the address "555." A pre-selection code and password must not be entered. All of these settings are shown on the following pages. Windows98 screenshots are used to represent the operating systems Windows95, Windows98, WindowsNT, and WindowsME. The screenshots from WindowsXP are used for Windows2000 and WindowsXP.

• Establishing the connection. A communications link is established by activating the installed data communications connection. Once the user name and password have been checked (a password must not be entered), the window for establishing the connection disappears from the Windows systray. The systray is the area on the bottom right next to the system clock in the toolbar. A small icon with two computers appears here. Doubleclicking this opens a window displaying the properties of this connection. A test ping can also be used to check that the connection has been established

correctly. Once you have opened the entry screen (Start > Execute) and entered "ping 2.2.2.1, " a DOS box appears that displays either "Reply from 2.2.2.1 after..." (connection OK) or "Reply timed out" (connection not available).

- Start the browser (Internet Explorer or Netscape Navigator)
- Entering the target IP address 2.2.2.1. You have to enter 2.2.2.1 in the address line. The usual "http://" does not have to be entered. When you press ENTER, the pages will be loaded from the BDA. Note: You may have to include the address 2.2.2.1 in the list of addresses that do not use a proxy server. The use of a proxy server is optional and depends on the network.

A desktop link can be created if the BDA connection is used frequently. To create an Internet Explorer link with the local IP address of the BDA on the desktop, you have to drag the Internet Explorer icon in the address line to the left of the address to the desktop. Alternatively, the BDA start icon can be used. To do so, press the left mouse button to save it on the hard disk as a bitmap and specify it as an icon in the properties window of the link saved on the desktop.addresses can be accessed from outside.

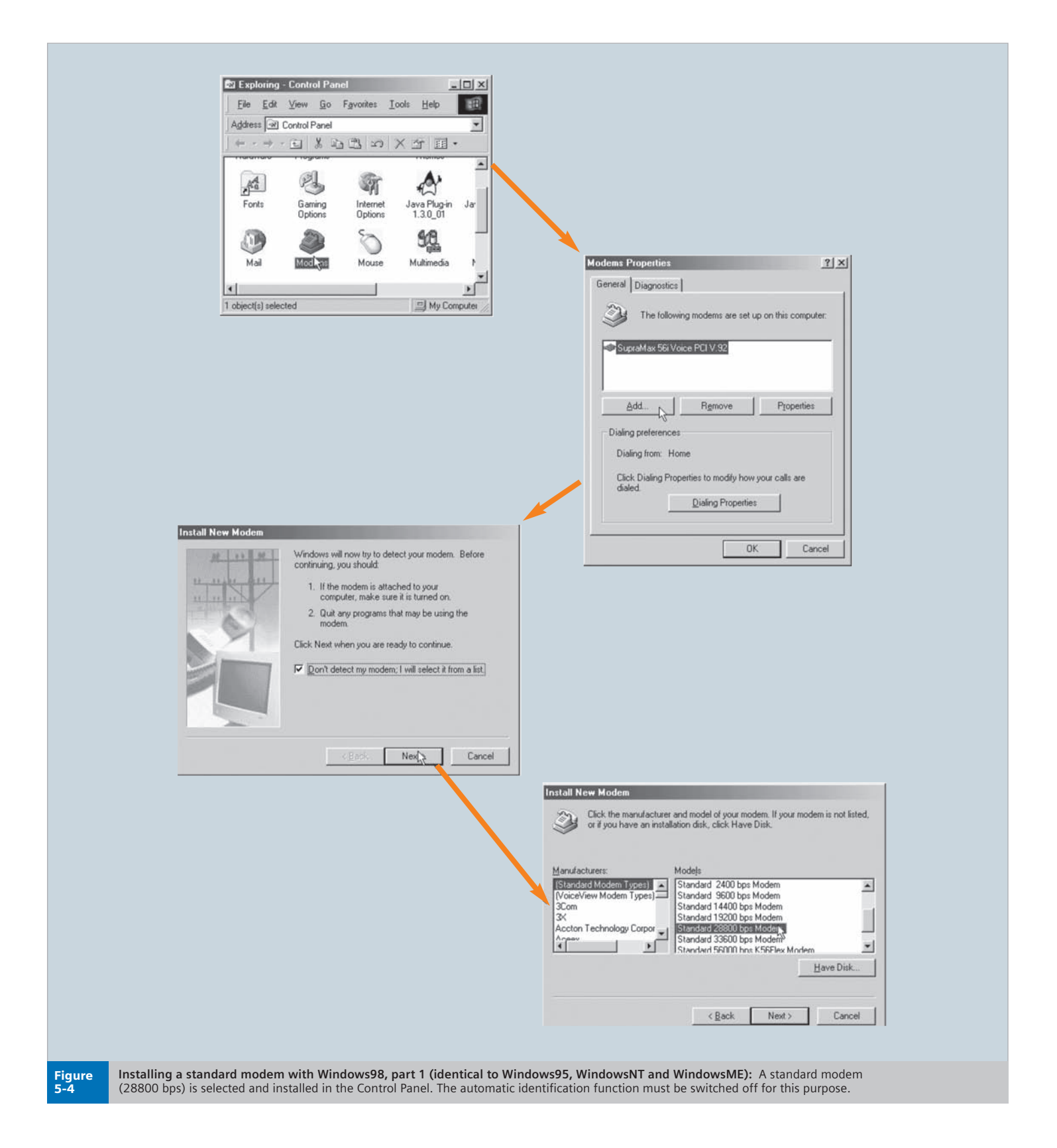

### **WL Circuit Breaker**

 $\sim$ 

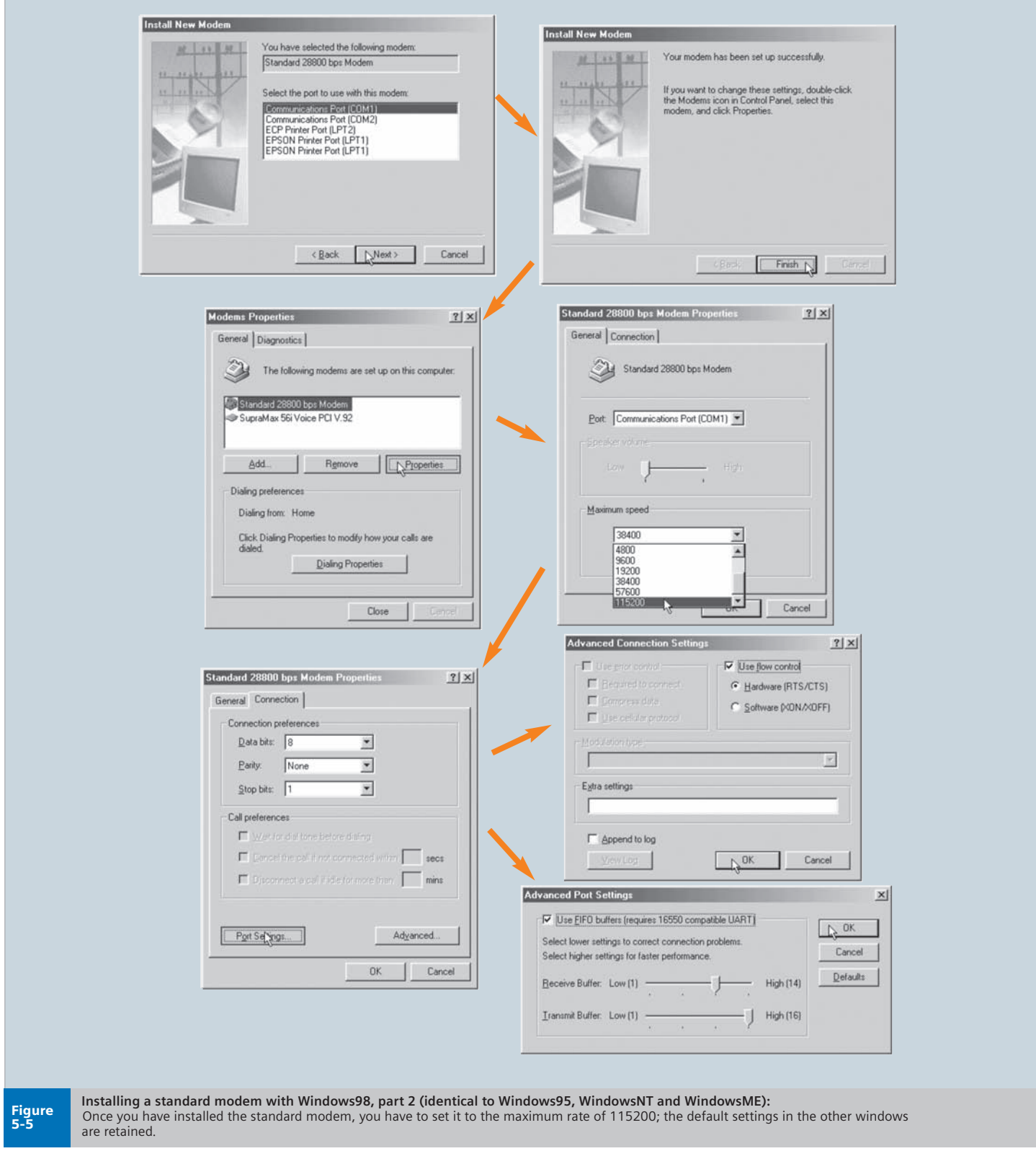

**WL Circuit Breaker**

П

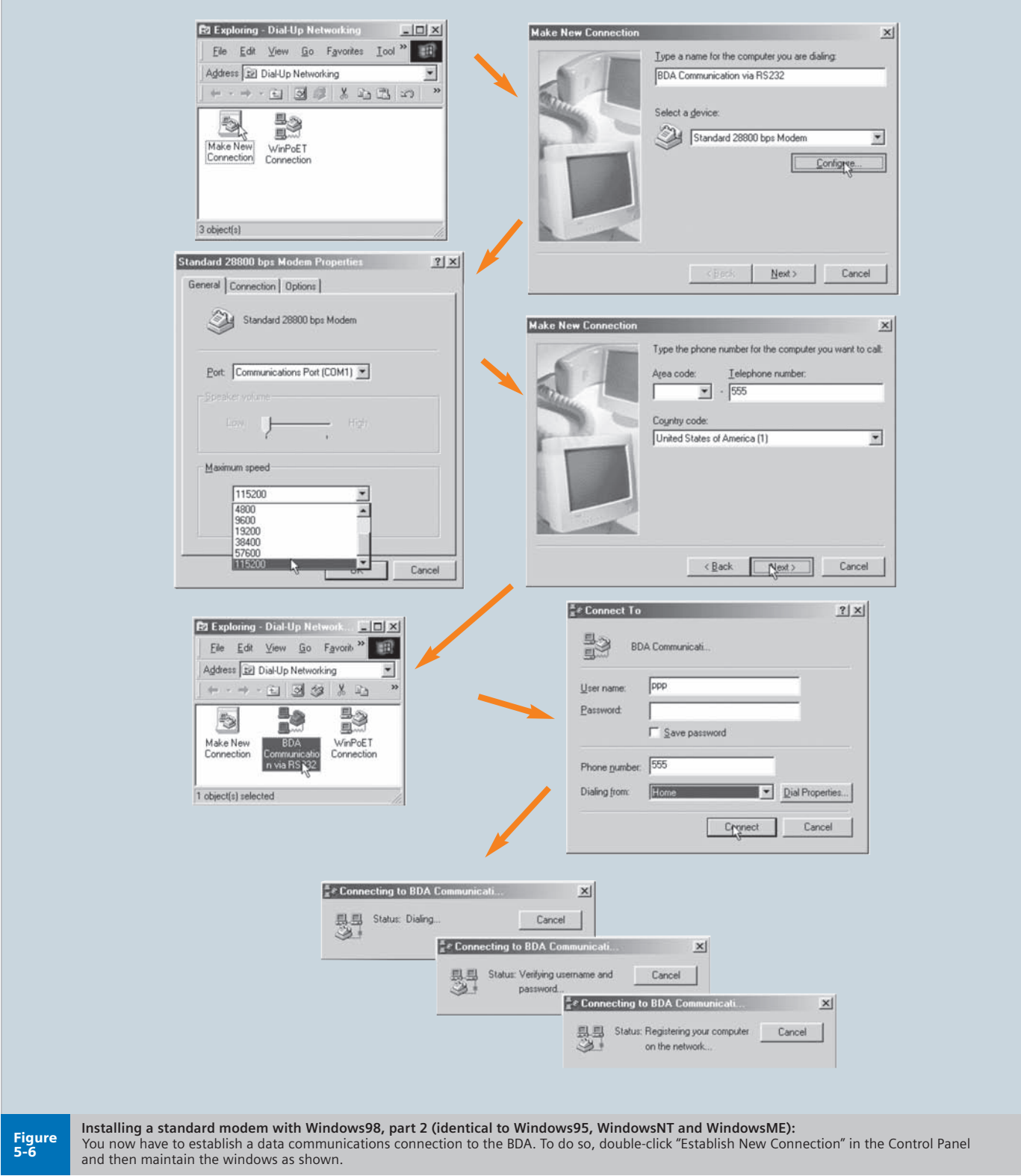

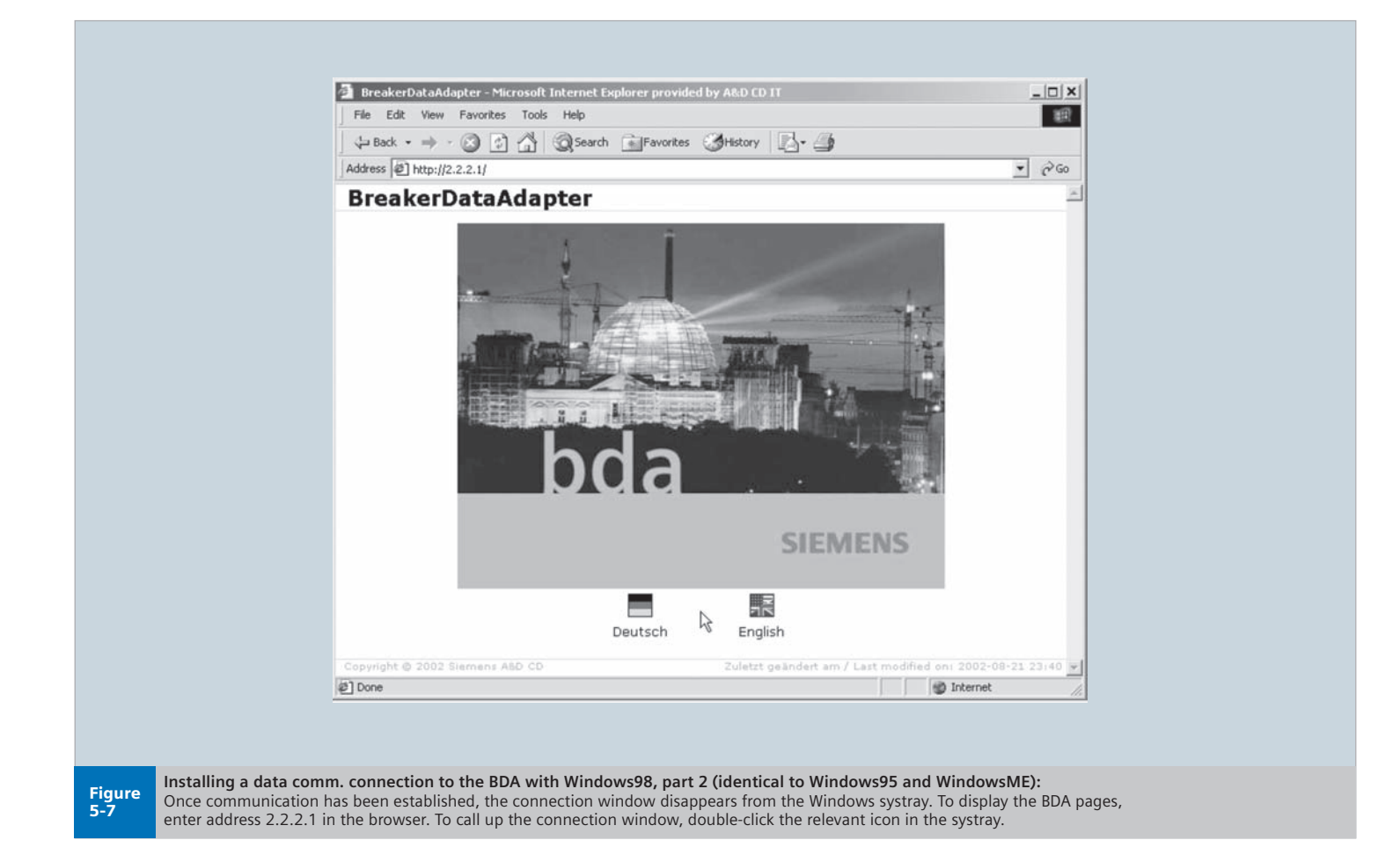

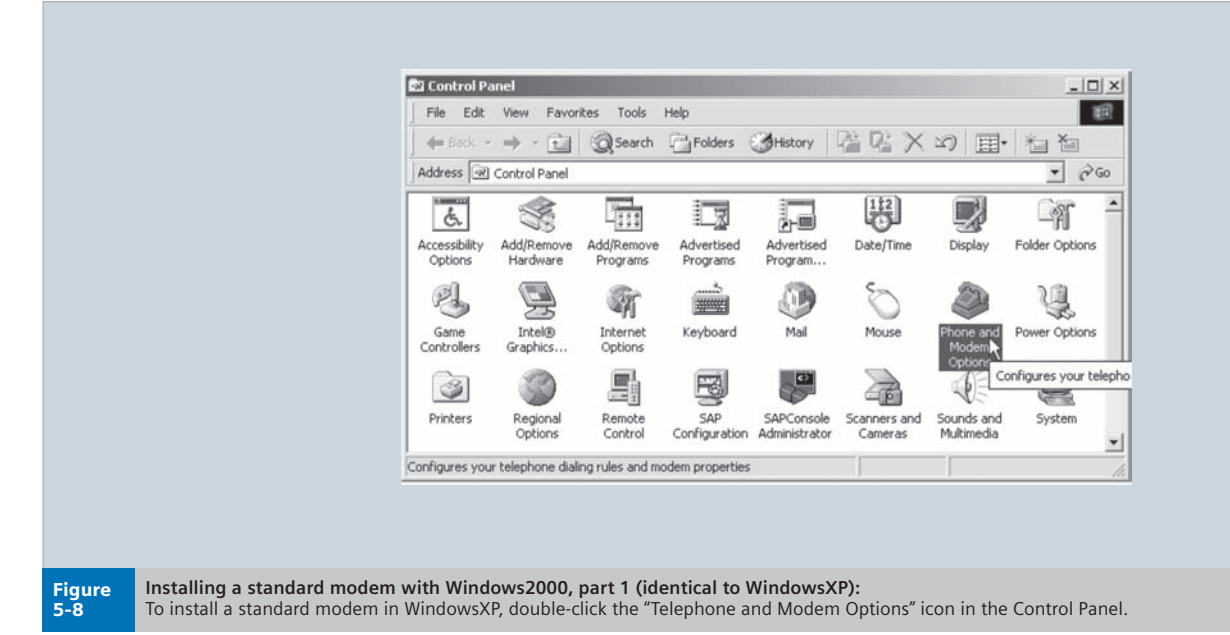

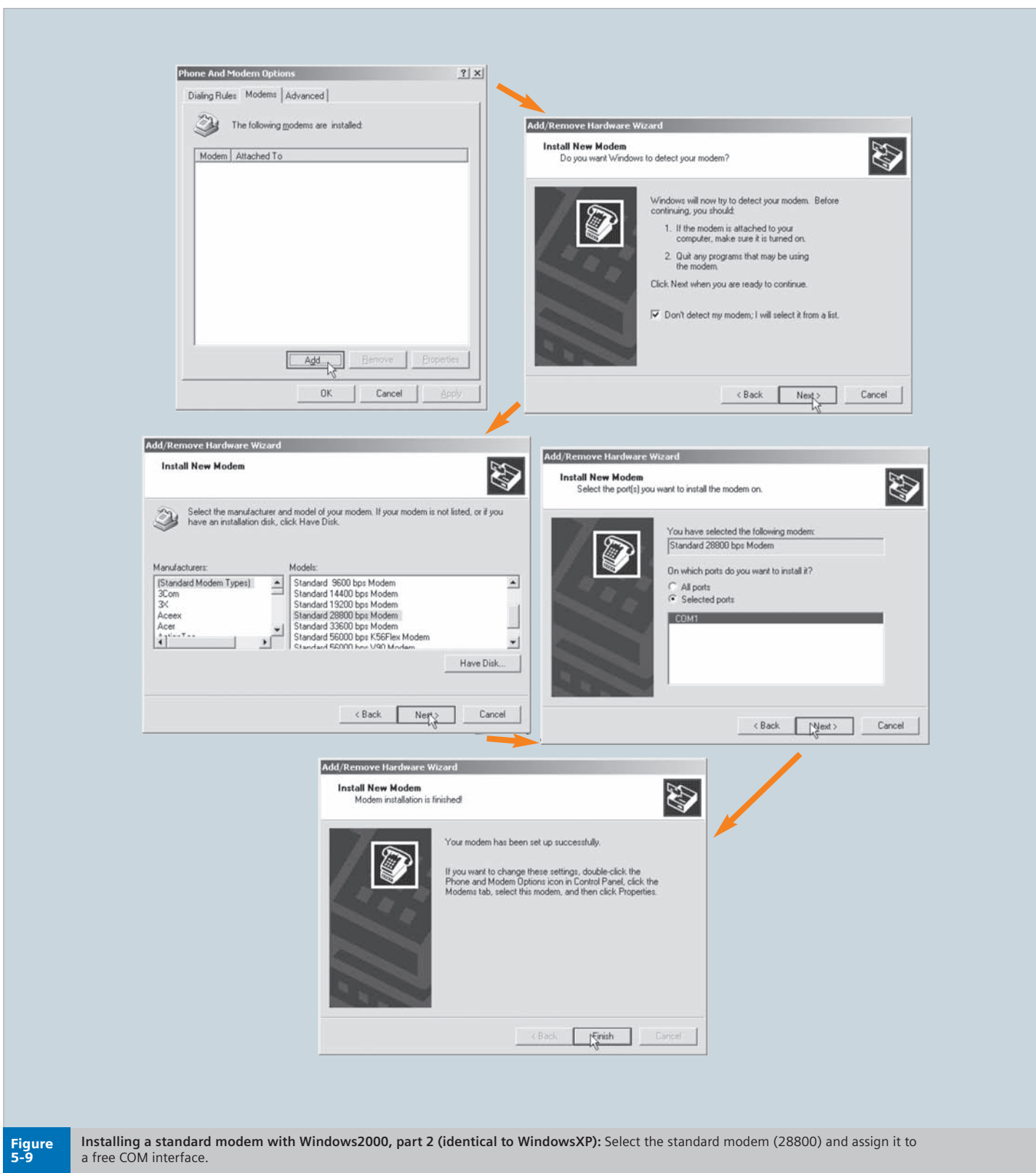

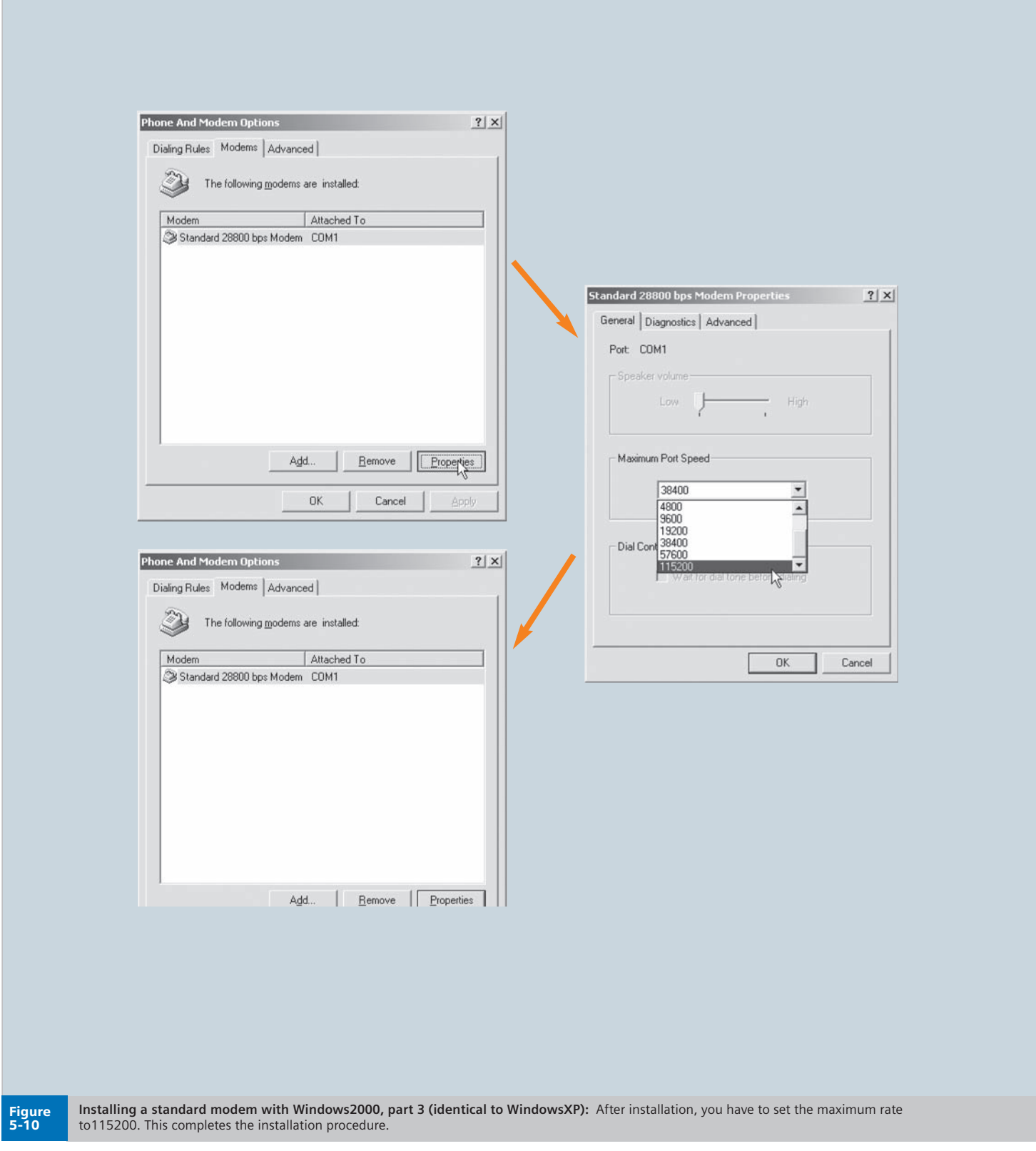

**WL Circuit Breaker**

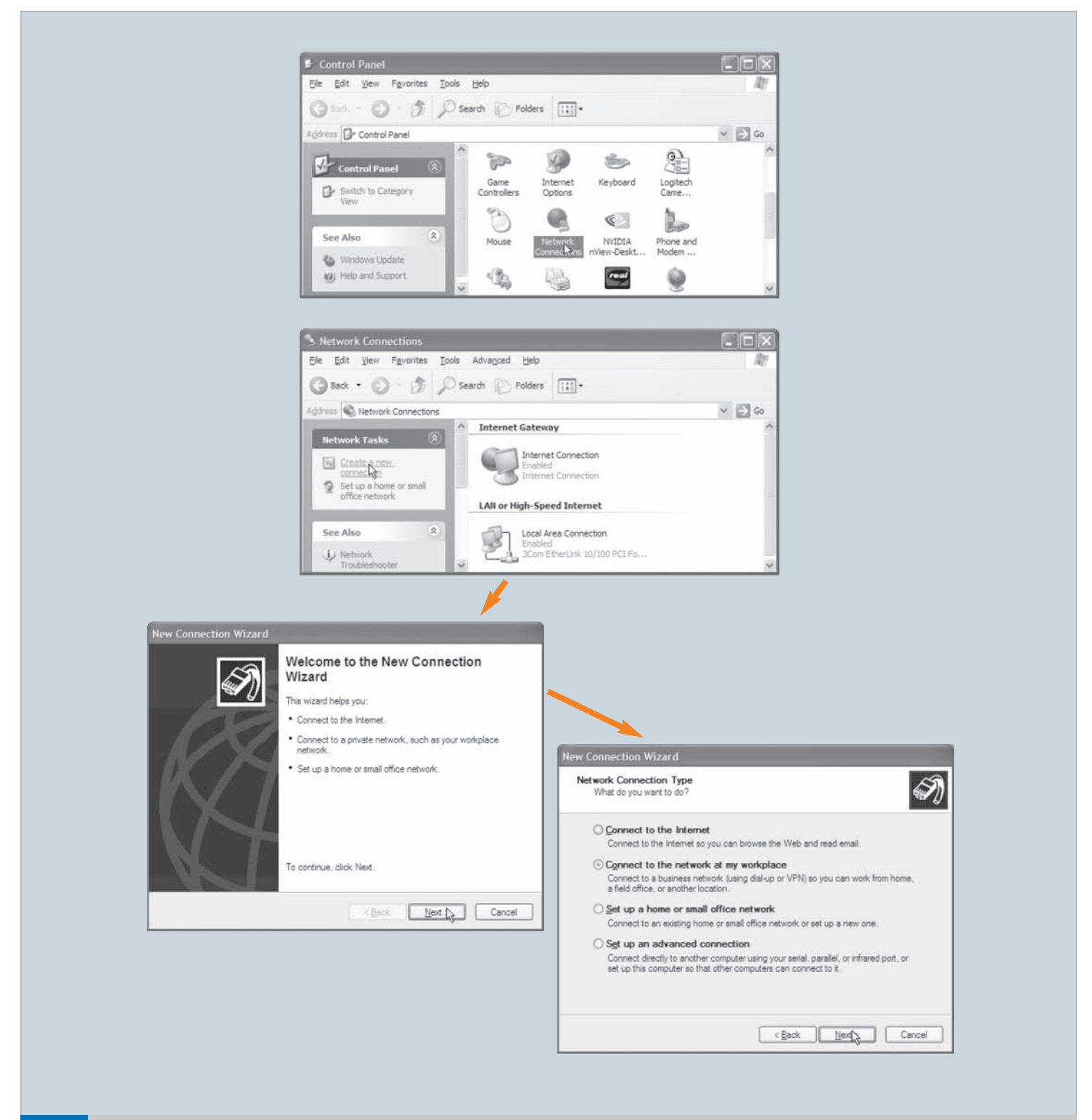

**Setting up a data communications connection to the BDA with WindowsXP, part 1:**

Go from the Control Panel to "Network Environments" and click "Establish New Connection," as shown above. Then follow the instructions provided by the Installation Wizard. Figure

5-11

**WL Circuit Breaker**

 $\mathcal{L}_{\mathcal{A}}$ 

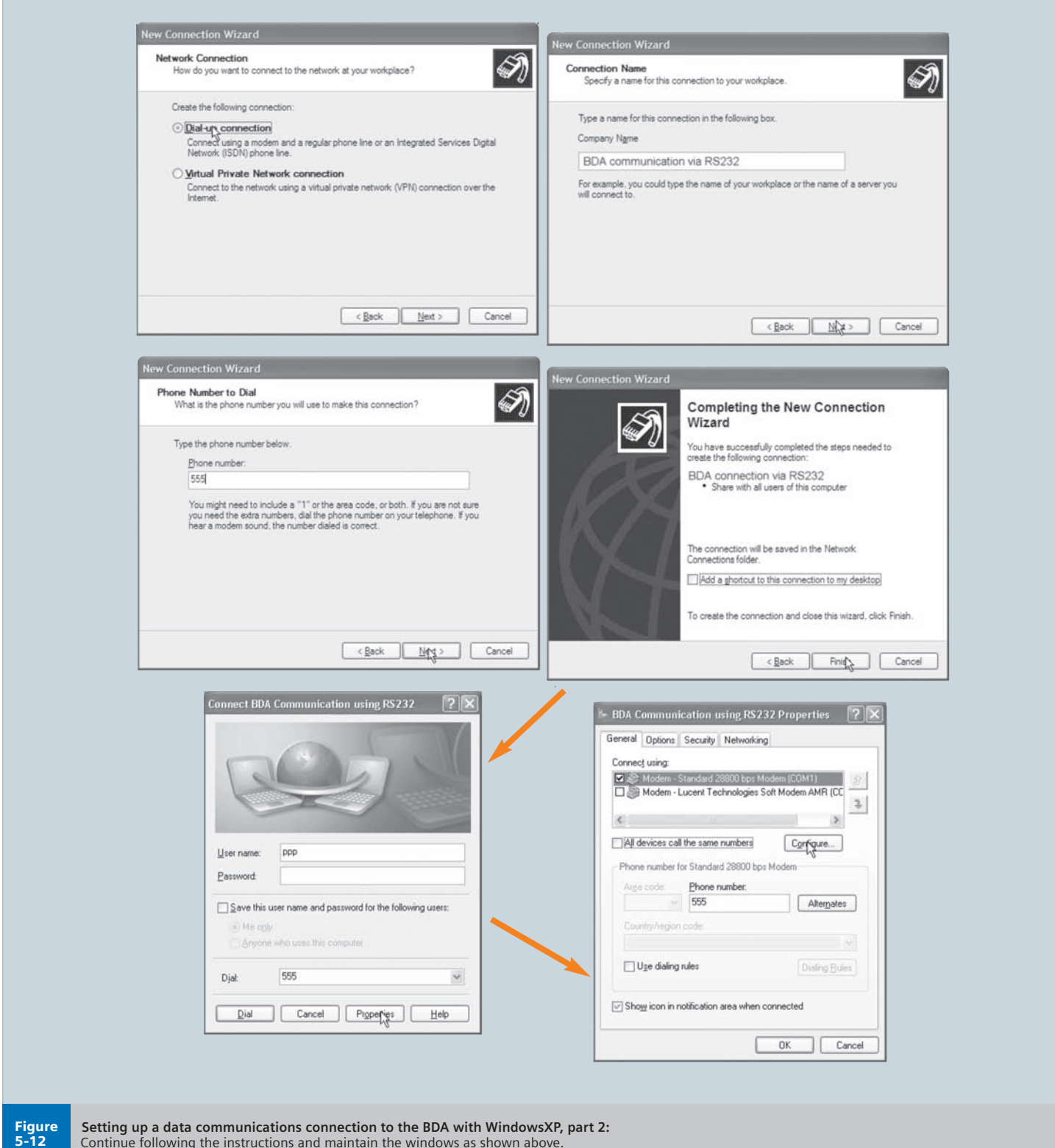

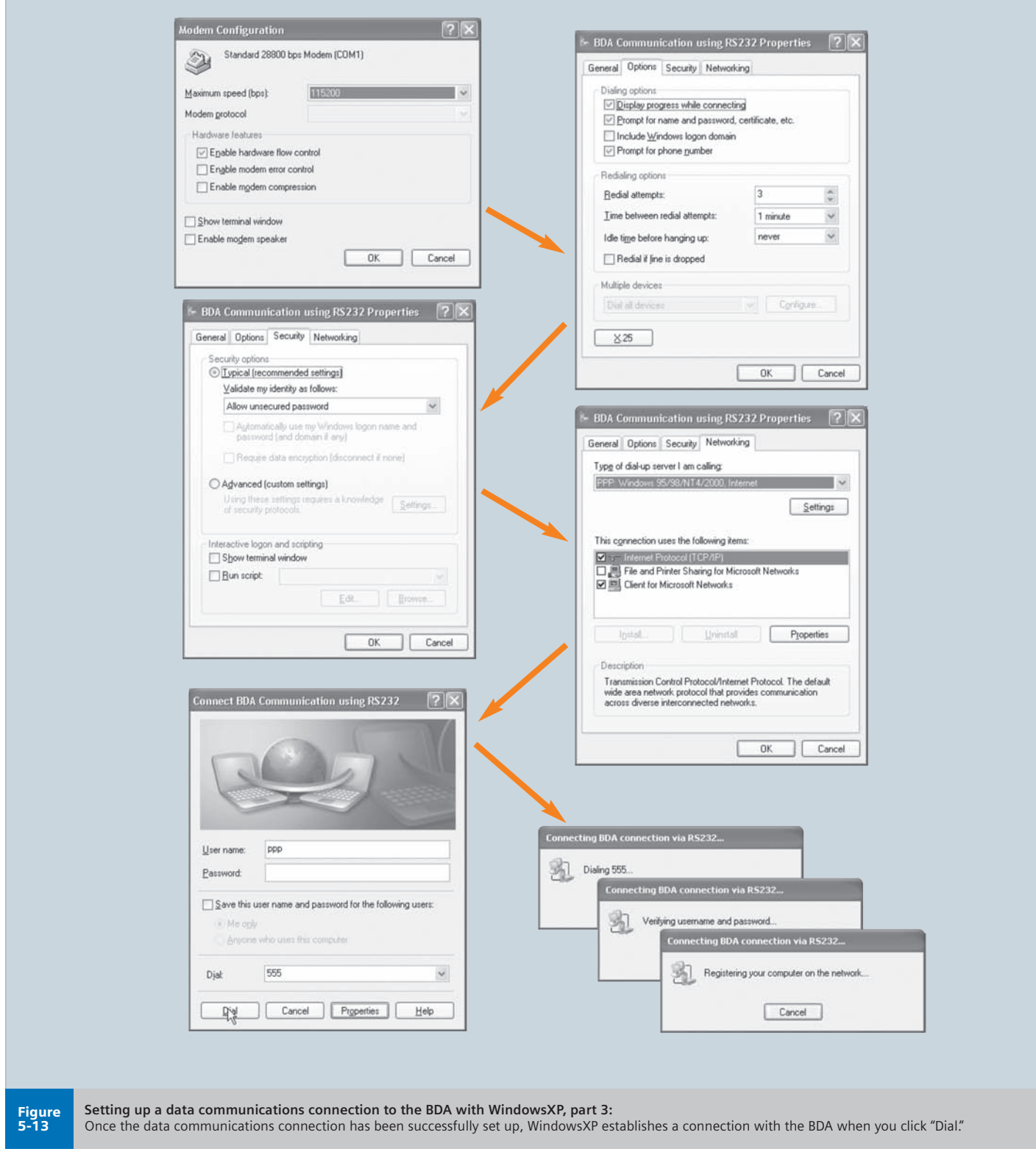

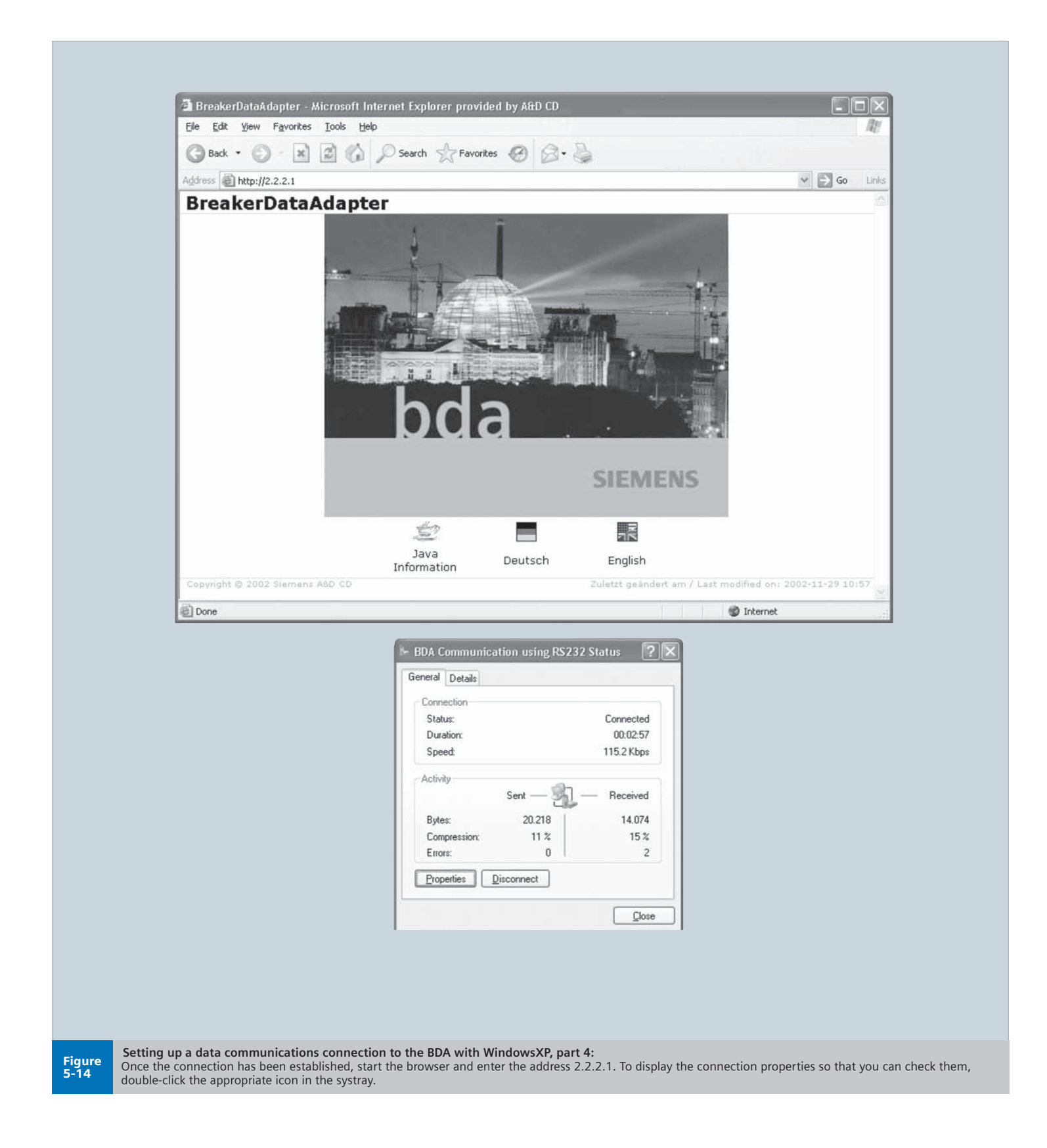

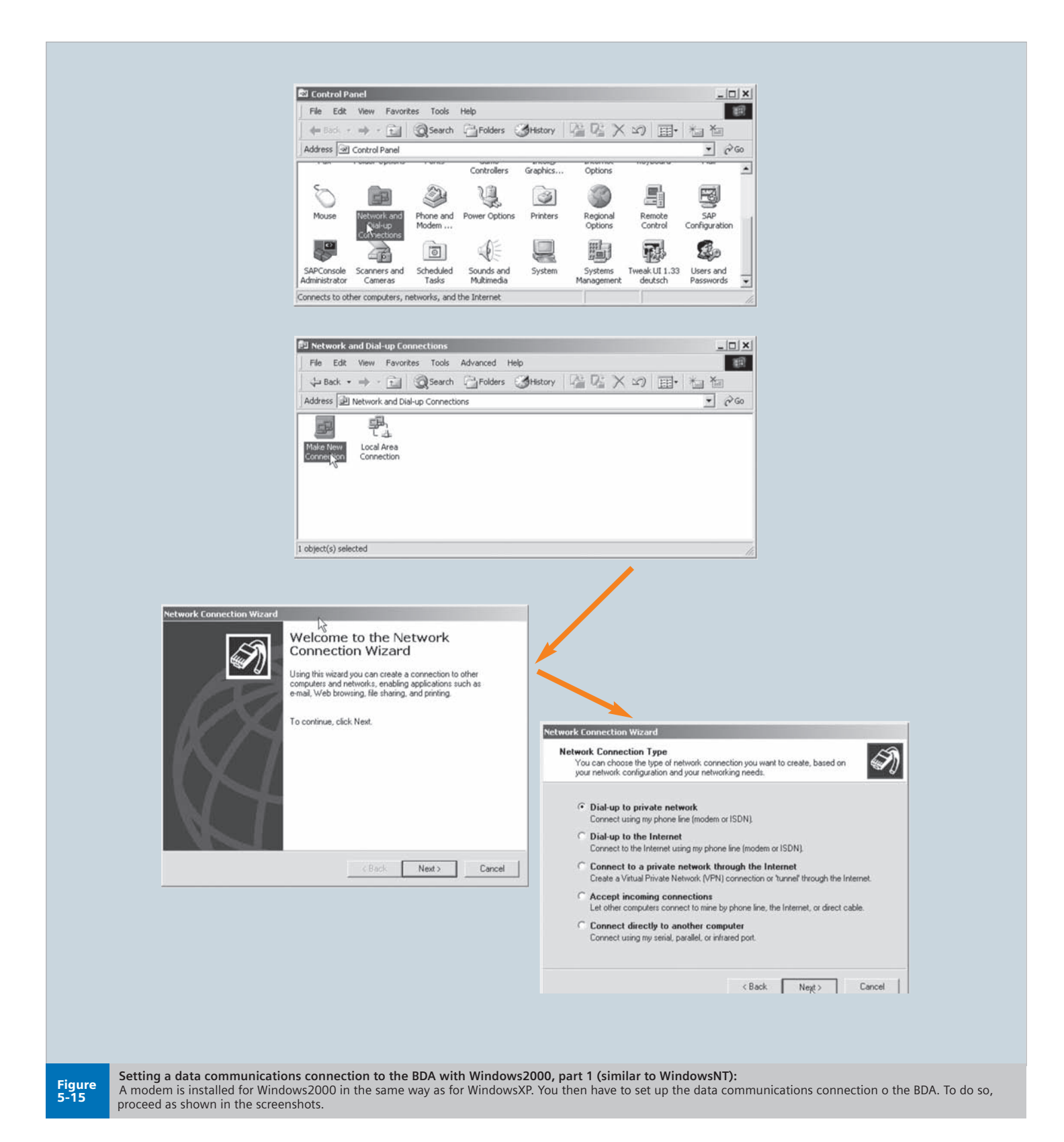

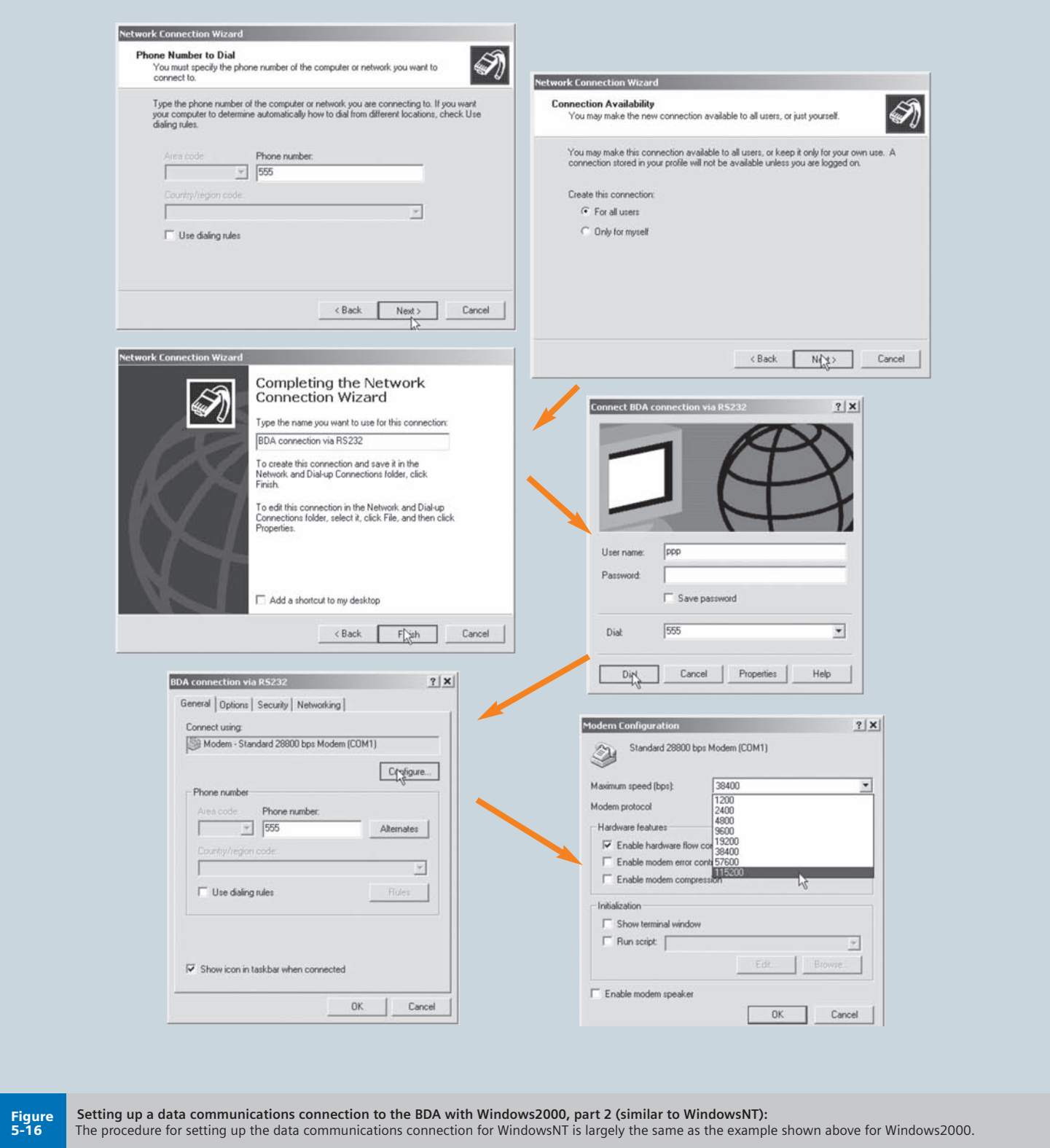

**WL Circuit Breaker**

T.

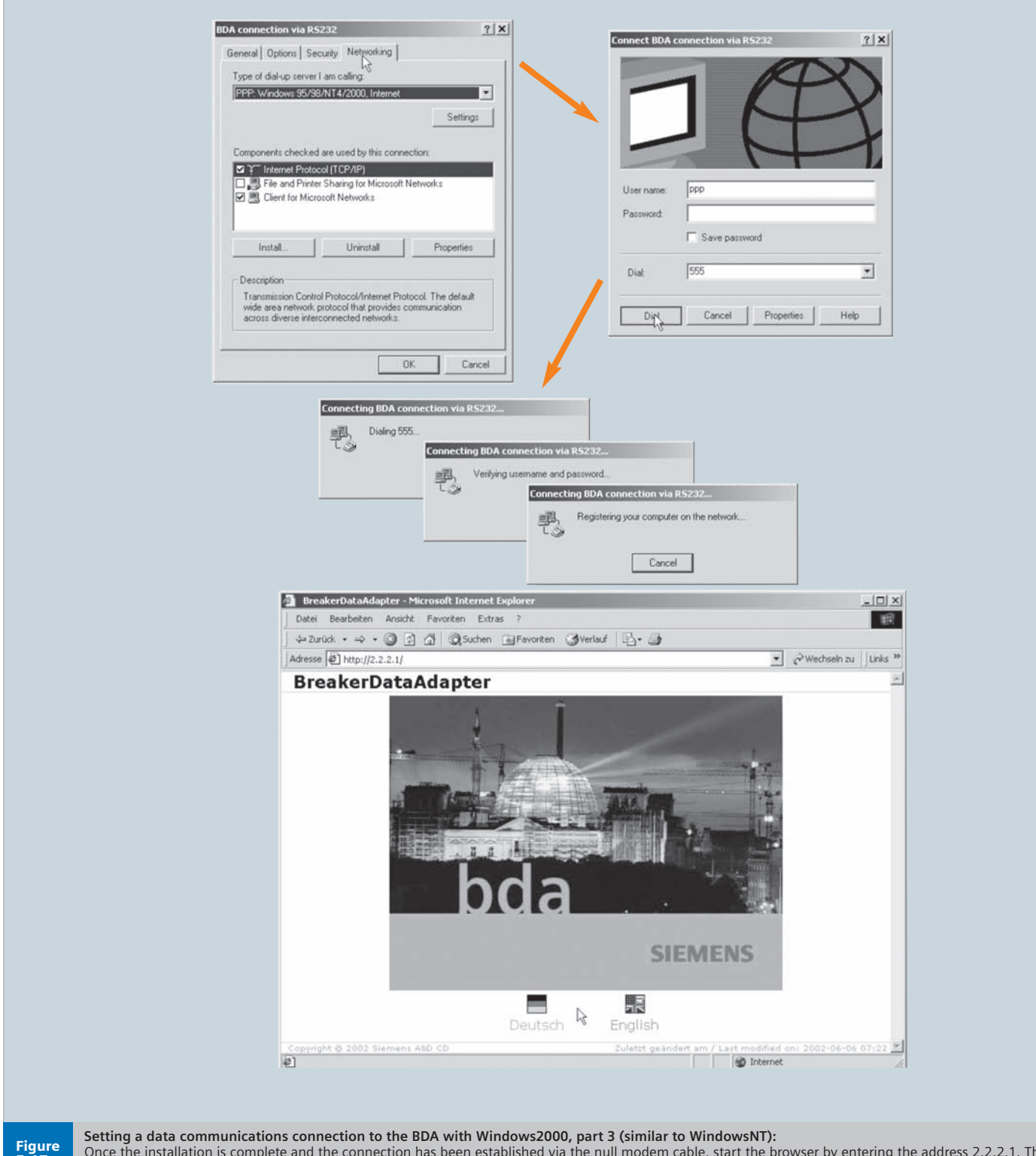

Once the installation is complete and the connection has been established via the null modem cable, start the browser by entering the address 2.2.2.1. The PC temporarily adopts the address 2.2.2.2. 5-17
# **Communication via Ethernet Interface**

# **WL Circuit Breaker**

**In addition to communication via the serial RS232 channel, the BDA Plus features an Ethernet interface. If the BDA Plus is to be addressed via this interface, it must be integrated in the local Ethernet (LAN). This chapter explains a**

**number of key terms and settings.**

#### **Ethernet**

Unlike PROFIBUS-DP, Ethernet does not function according to a master-slave principle. All the stations have equal priority on the bus, which means that any station can be the sender and/or receiver.

A sender can only send on the bus if no other station is sending at that point. This is due to the fact that the stations are always "listening in" to find out whether any messages are being sent to them or any senders are currently active.

If a sender has started sending, it checks that the message it has sent is not corrupt. If the message is not corrupt, the send operation continues. If the sender detects that its data is corrupt, it must abort the send operation because a different sender has already started sending data.

After a random time has elapsed, the sender restarts the send operation. This is known as CSMA/CD and, because it is a "random" access procedure, does not guarantee a response within a certain time frame. This largely depends on the bus load, which means that real-time applications cannot yet be implemented with Ethernet.

#### **Definition of Key Terms**

An Intranet system is comprised of several Ethernet lines connected to each other via gateways within a company. The structure of an Intranet system can be just as diverse as that of the Internet; it can be restricted to one location or distributed worldwide.

Ethernet/Intranet lines are connected to each other using repeaters, bridges/switches, routers and gateways. These modules work at different levels in the ISO/OSI 7-layer model.

The repeater (or star coupler) only regenerates and strengthens the electrical signal, it does not interpret bits. The bridge (or switch) physically separates the networks and performs fault and load disconnection. Filtering and guidance mechanisms are usually implemented. The router decouples the networks at the logical level (protocol level) by means of the specified addresses. Using routing tables, it knows which messages are to be sent to which address. It continues to work, however, on a protocol-dependent basis. The gateway also enables the router to convert services.

This means that it can act as a security mechanism, such as a firewall, while functioning as a proxy.

A proxy is a program in a gateway that acts as both the server and client. It processes requests, translates them if necessary, and forwards them to the addressees. Proxies are also used to control access (firewall) and forward requests for protocols that are not supported. Intranet users in particular are familiar with the Internet/Intranet page caching function offered by proxies.

The Intranet is connected to the Internet via a company proxy, which can also act as a firewall. If a PC (user) wants to access an area of the Intranet from the Internet, the firewall must be informed of which addresses can be accessed from outside.

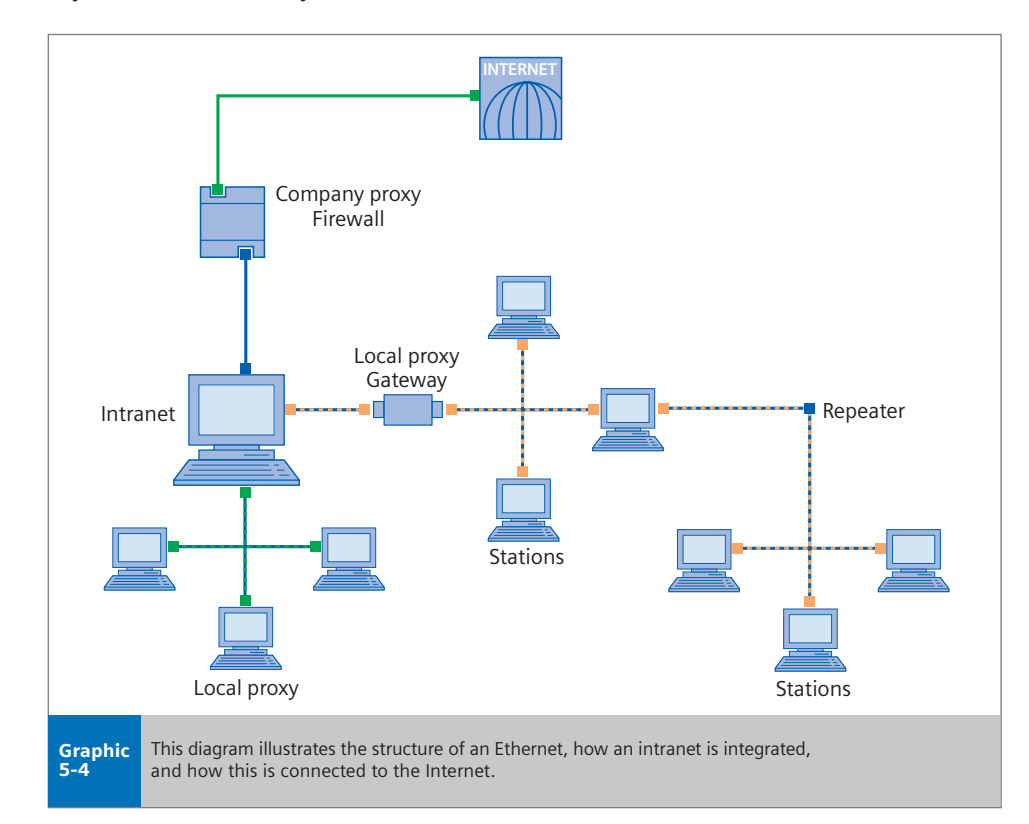

# **Communication via Ethernet Interface**

**WL Circuit Breaker**

# **IP Addresses**

The partner must have a unique address so that it can be addressed in the extensive Intranet/Internet system. The IP address format is used for this purpose, which, as of Version 4, comprises four figures from 0 to 255, separated by a decimal point. Example: 146.254.245.62

The address is 32 bits long. Three classes have been created to enable the addresses to be structured on a world-wide basis and to ensure that the same address does not exist twice. The IP address is comprised of a small header, which describes the class, a network number, and a host number. The address of a subnetwork (Intranet, for example) is encoded in the network number. The host number is basically the unique address of a station in a network of class X and subnetwork Y.

The first byte of class A IP addresses contains a number from 0 to 127: e.g. 98.x.x.x. This class can support up to 128 subnetworks, each with around 16 million connections. Since class A networks are very limited in number, these addresses are only available for large global companies and organizations. A Network Information Center (NIC) is responsible for assigning the classes and network numbers.

Class B networks (these begin with 128.x.x.x to 191.x.x.x) support up to 16,384 subnetworks, each with up to 65,535 stations. The majority of large companies and providers have a class B address.

With around 2.1 million subnetworks, each with up to 256 stations, class C addresses are often used by smaller providers and companies with no more than 256 connections in their corporate network. The IP addresses start from 192.x.x.x to 223.x.x.x

# **Subnet Mask**

The subnet mask provides information on the size of the subnetwork (Intranet) and its address band. In this way, each station knows whether the IP address to be addressed is located in the same subnetwork or whether it has to be addressed via a gateway.

#### **Example:**

IP address 1st BDA: 206.150.100.89

IP address 2nd BDA: 206.150.102.32

IP address gateway: 206.150.100.1

IP address browser: 206.150.100.50

Subnet mask: 255.255.255.0

Subnet mask 255.255.255.0 means that all addresses whose first three bytes are the same as the station address are located on the line of that station. These can be addressed directly (in the example above, from the browser of the first BDA). A comparison of the address of the second BDA with the subnet mask shows that this address is not on the same line as the station. This means that the gateway must be addressed, via which the request is then forwarded to the second BDA. The subnet mask is usually 255.255.255.0.

# **BDA IP Address**

The BDA must be assigned its own unique IP address that has not been used before so that it can run on the Ethernet. This address must be in the same range as the other addresses on this line.

#### **Gateway IP Address**

If an address that is not located in the subnetwork is addressed in the browser, the request is forwarded to the gateway. The gateway knows the location to which the request has to be forwarded on account of the configuration. The IP address of the gateway must be obtained from the network administrator.

If 0.0.0.0 is set as the gateway IP address, no access to a gateway has been configured.

# **Operation**

Once the addresses have been set, it should be possible to call up the BDA Plus via Ethernet. This can be checked using a test ping. To do so, enter "ping x.x.x.x" in Start > Execute (x.x.x.x is the placeholder for the IP address of the BDA to be addressed). The DOS box that then appears tells you either that a reply from the "pinged" IP address is received, or that the request has been timed out. In this case, no connection has yet been established from the BDA Plus to the target system.

**Note:** You may have to include the IP address of the BDA Plus in the list of addresses that do not use a proxy server. The use of a proxy server is optional and depends on the network.

Once a connection has been established, start the browser and enter the IP address of the BDA Plus in the address line.

# **Operating Instructions**

**WL Circuit Breaker**

#### **The BDA supports state-of-the-art**

**communications technology. It can be implemented regardless of the operating system and browser used. The instructions provided here, show you how to make particular settings. A troubleshooting table is included at the end to help you solve** 

**any problems.**

#### **Languages and Help**

The BDA interface is in German and English. The language is selected every time the browser is started. In addition to the HTML pages and Java applets, the BDA stores the accompanying help pages in different languages. The help pages can be called up (when they are available) via the question mark icon in the top right-hand corner of the screen. They are available whenever the BDA is activated. The help pages are available in German and English.

#### **Offline/Online Mode**

The BDA (and BDA Plus) can be run in two different operating modes.

#### Online Mode

Online mode is activated automatically when the BDA is connected to a circuit breaker. In this mode, the current operating and diagnostic data, as well as the parameters are displayed and loaded directly to the circuit breaker after they have been changed. Online mode is indicated by a green **Cubicle**BUS LED.

If the connection to the circuit breaker is interrupted, the BDA switches to offline mode. This also occurs if a file has been opened under "Parameter Transfer" or received from the circuit breaker.

#### **Offline Mode**

If the BDA is supplied with 24V DC and is not connected to a circuit breaker, the BDA starts in Offline mode, indicated by the **Cubicle**BUS LED not illuminated. Offline mode is used to configure the BDA even if it is not connected to a circuit breaker, and allows the file to be saved.

To switch from Offline to Online mode, first connect a circuit breaker. Then press either the "Online" or "Send Parameters" button in "Parameter Transfer."

#### **Displaying Data**

WL Circuit Breakers use "Property Bytes," which provide information on the required value, such as whether it is available, or readable and/or writable. The display then changes depending on the property byte.

If a value is not available, for example, because the circuit breaker does not have any neutral conductor protection (N-conductor protection parameter), it is displayed as an empty white field with no outline.

If a value is available, the system differentiates between whether it is only readable or also writable. "Read Only" data is displayed in black on a gray background in a black, outlined field. If the value is also writable, the background is white.

Values that are available but not currently valid are displayed in red. This could be the case, for example, if the number of measured values available for calculating the long-term values of the current is insufficient because the circuit breaker has just been closed.

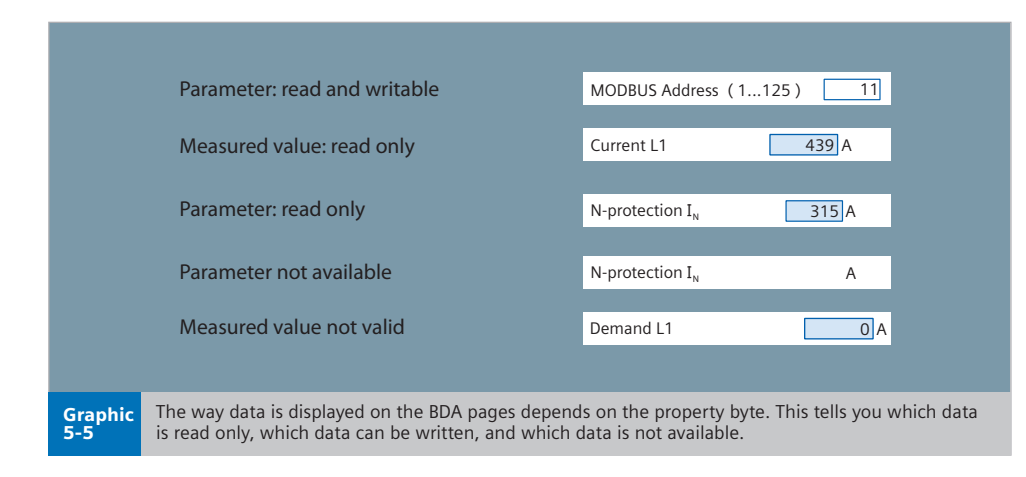

# **Operating Instructions**

**WL Circuit Breaker**

### **Password Protection**

All write actions that would result in a change to the status or a parameter in the circuit breaker are password protected. This ensures that parameters cannot be changed and switching is impossible without this password.

**Note:** The electronic relays of the COM15/COM16 module are required to open and close the WL via the BDA.

The default password is **"sentron"**

This can be changed by choosing "Extras > Password" in the BDA tree (recommended). You have to enter the new password twice. When you click OK, the BDA asks you for the old password.

If you have forgotten it, it can be reset by means of a master password. To do so, contact Technical Assistance at 1-800-964-4114 info.sea@sea.siemens.com

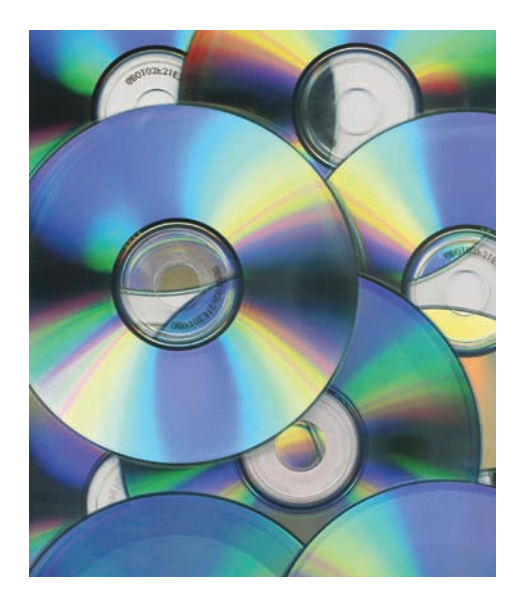

### **Operation Example**

This example describes the functionality of the BDA. If you want to set PROFIBUS/MODBUS address of the COM15/COM16 module for a WL Circuit Breaker, open the Communication node by choosing "Device Parameters > Circuit Breaker." Then click the input/output field next to the PROFIBUS/MODBUS address and edit it with the new address. Once you have changed this parameter and exited the field, the outline turns blue to indicate parameters that have not yet been transferred to the circuit breaker.

You can then change other parameters. If you want to transfer the modified parameters to the circuit breaker, click OK on this page.

If the parameter transfer process is the first write action in this session, the system prompts you to enter the password. Once you have entered the password successfully, the data is transmitted to the circuit breaker.

If you want to reset the modified parameters, click the "Undo" button. If you exit the parameters page without clicking OK, the changes are ignored.

#### **Printing**

Since Java applets are used, the normal print function in your browser on the parameter pages will not provide a satisfactory printout.

If you want to print the parameters for documentation purposes, open the pages to be printed from the tree in the BDA. All the parameter pages are displayed again under "Extras > Print," and you can print them individually as required using the print menu in your browser.

#### **Comparing Parameters**

The parameter comparison function is used to check whether the parameters set with the BDA match those in the device. The following parameters are checked:

- Protection parameters A and B
- Extended protection function parameters
- Threshold value settings
- Measurement function settings
- Communication parameters
- Settings for the configurable output module

The parameter comparison function can be used, for example, to ensure that the set parameters are transferred without any errors once they have been downloaded to the device.

It is not possible to determine whether the parameters and settings loaded to the device have actually been transferred. The reason for this is as follows:

- The BDA just forwards parameter changes. Whether a parameter is correct can only be verified in the memory location (e.g. in the trip unit). If this changes the value to one that has exceeded the maximum value, for example, the modified value is reported back to the BDA. This discrepancy would be detected when a subsequent parameter comparison is performed.
- In the BDA interface, all of the values are not checked to confirm that they fall between minimum/maximum values. There are also other parameters that are not checked. This means that a parameter could be entered that cannot be copied into the trip unit in its current form.

# **Troubleshooting**

**WL Circuit Breaker**

# **Advantages through Communication**

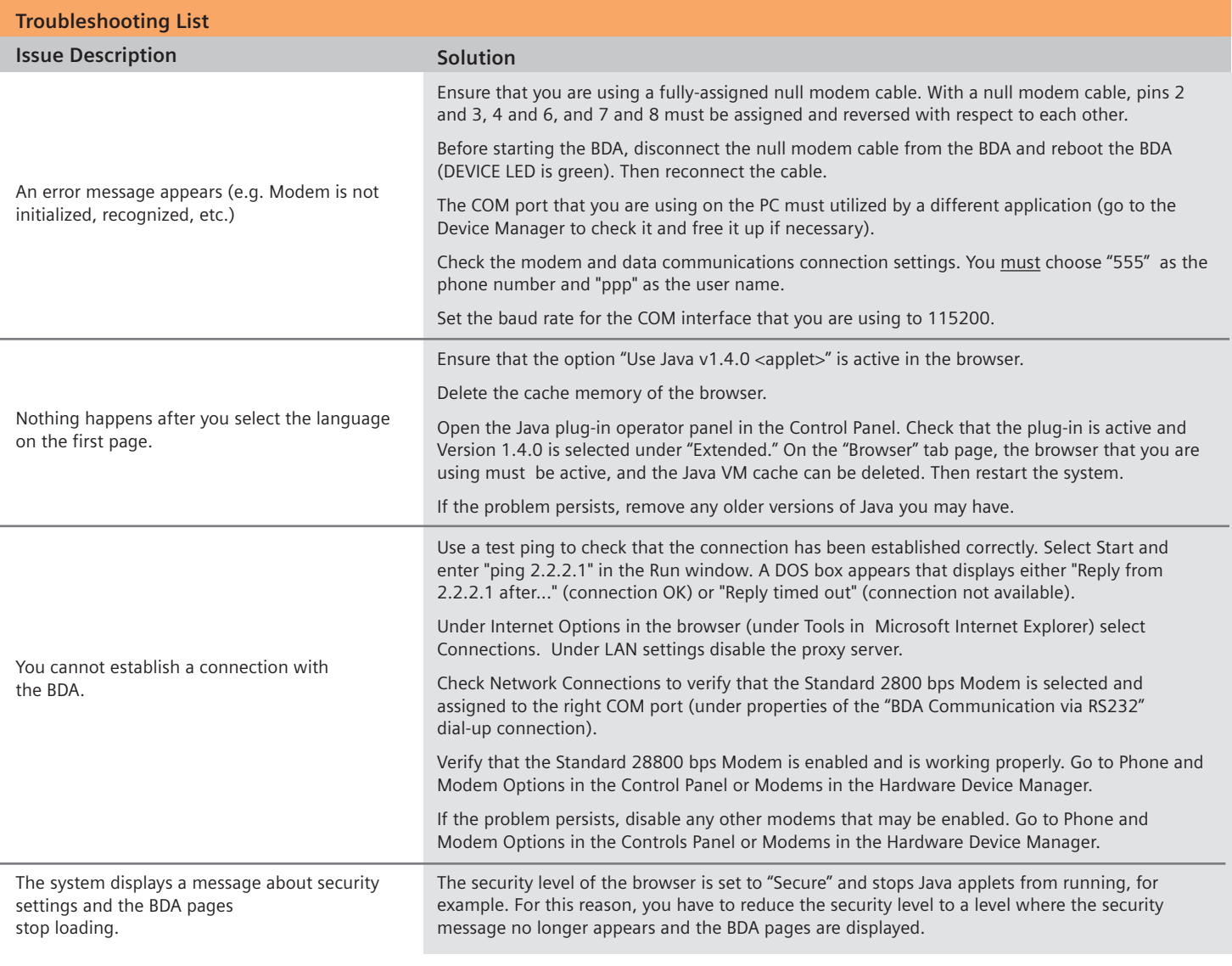

Table 5-3

This troubleshooting list helps you solve any problems you may encounter communicating with the BDA. If you have any other problems, Technical Assistance at 1-800-964-4114 will be happy to help.

**Notes**

 **Siemens & Automation, Inc.** 3333 Old Milton Parkway Alpharetta, GA 30005

1-800-964-4114 info.sea@siemens.com

**www.sea.siemens.com/power** 

Order No.: CBBR-WLCAG-1008 10MCP1008 Printed in USA

 © 2008 Siemens Energy & Automation, Inc. All rights reserved. Siemens is a registered trademark of Siemens AG. Product names mentioned may be trademarks or registered trademarks of their respective companies. Specifications are subject to change without notice.